# **I-8014(C)W/I-9014(C)**

# **I/O Module User Manual**

**V2.0.3 May 2022**

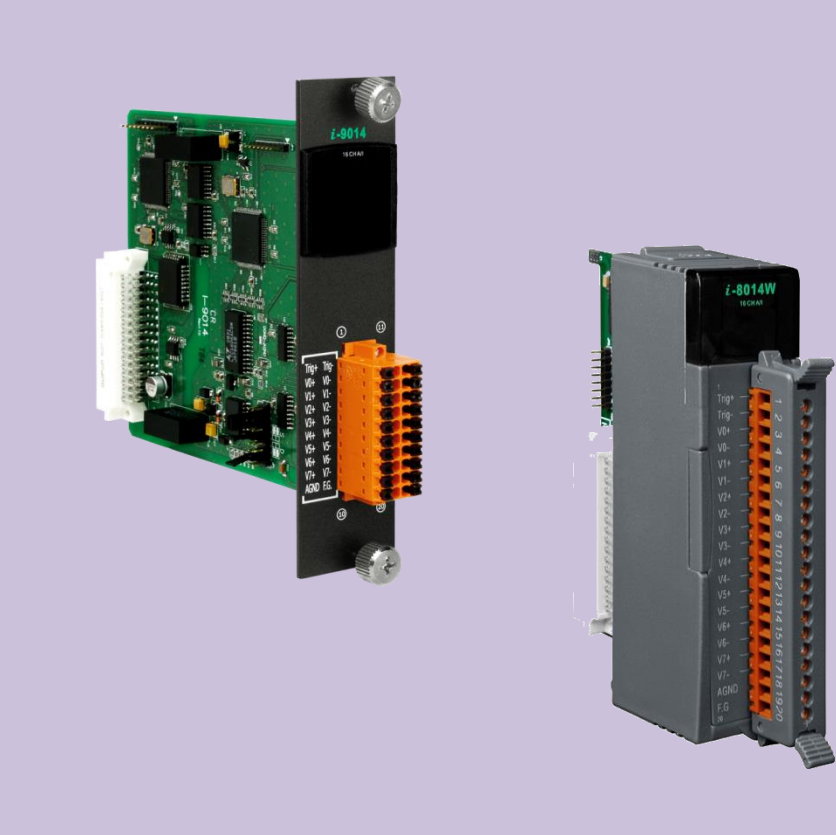

Written by Edward Ku/Cindy Huang

Edited by Anna Huang

#### **Warranty**

All products manufactured by ICP DAS are under warranty regarding defective materials for a period of one year, beginning from the date of delivery to the original purchaser.

#### **Warning**

ICP DAS assumes no liability for any damage resulting from the use of this product. ICP DAS reserves the right to change this manual at any time without notice. The information furnished by ICP DAS is believed to be accurate and reliable. However, no responsibility is assumed by ICP DAS for its use, nor for any infringements of patents or other rights of third parties resulting from its use.

#### **Copyright**

Copy right © 2018 by ICP DAS Co., Ltd. All rights are reserved.

#### **Trademarks**

Names are used for identification purposes only and may be registered trademarks of their respective companies.

#### **Contact Us**

If you have any problems, please feel free to contact us.

You can count on us for a quick response.

Email: [service@icpdas.com](mailto:service@icpdas.com)

# <span id="page-2-0"></span>**Table of Contents**

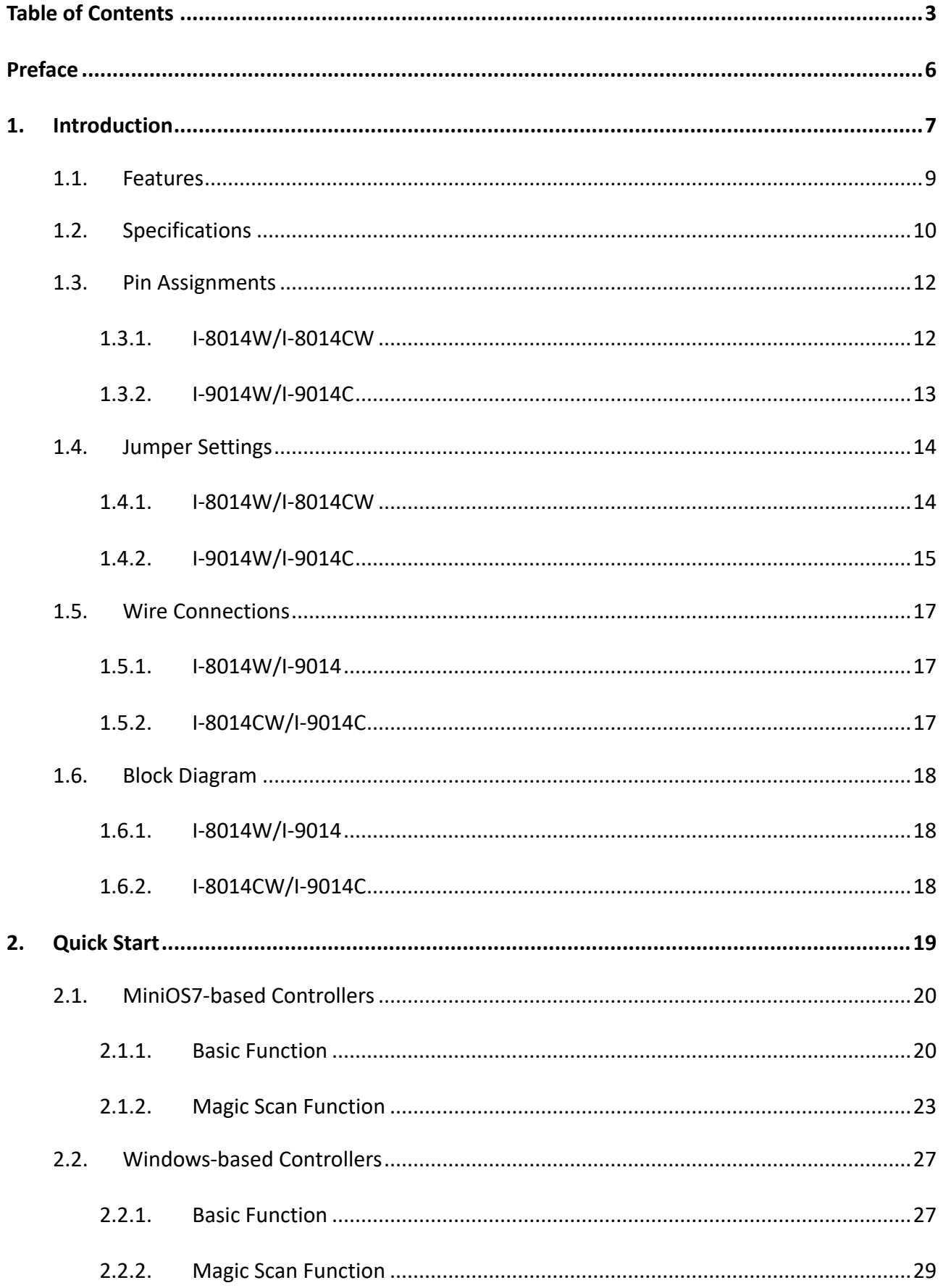

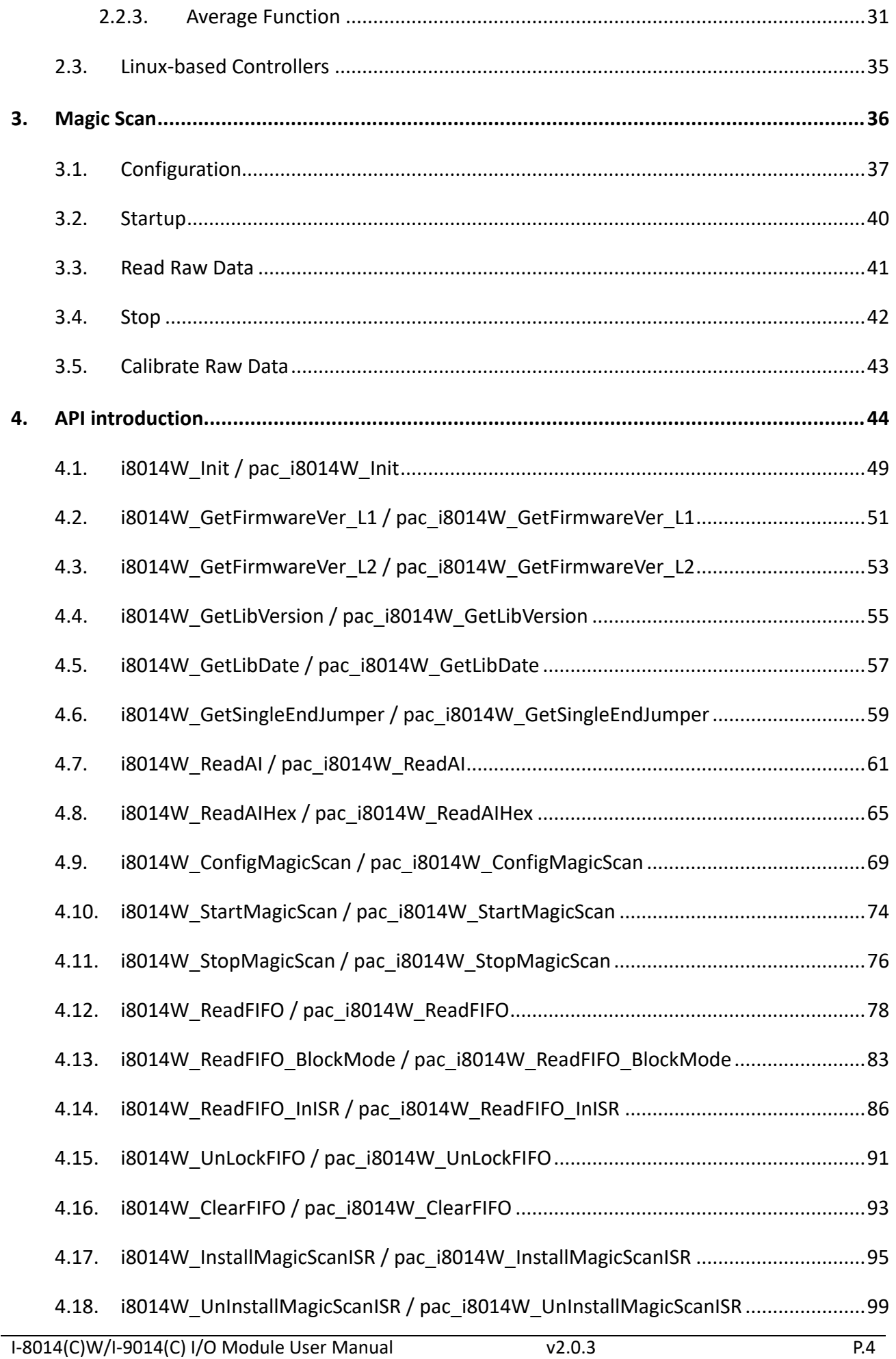

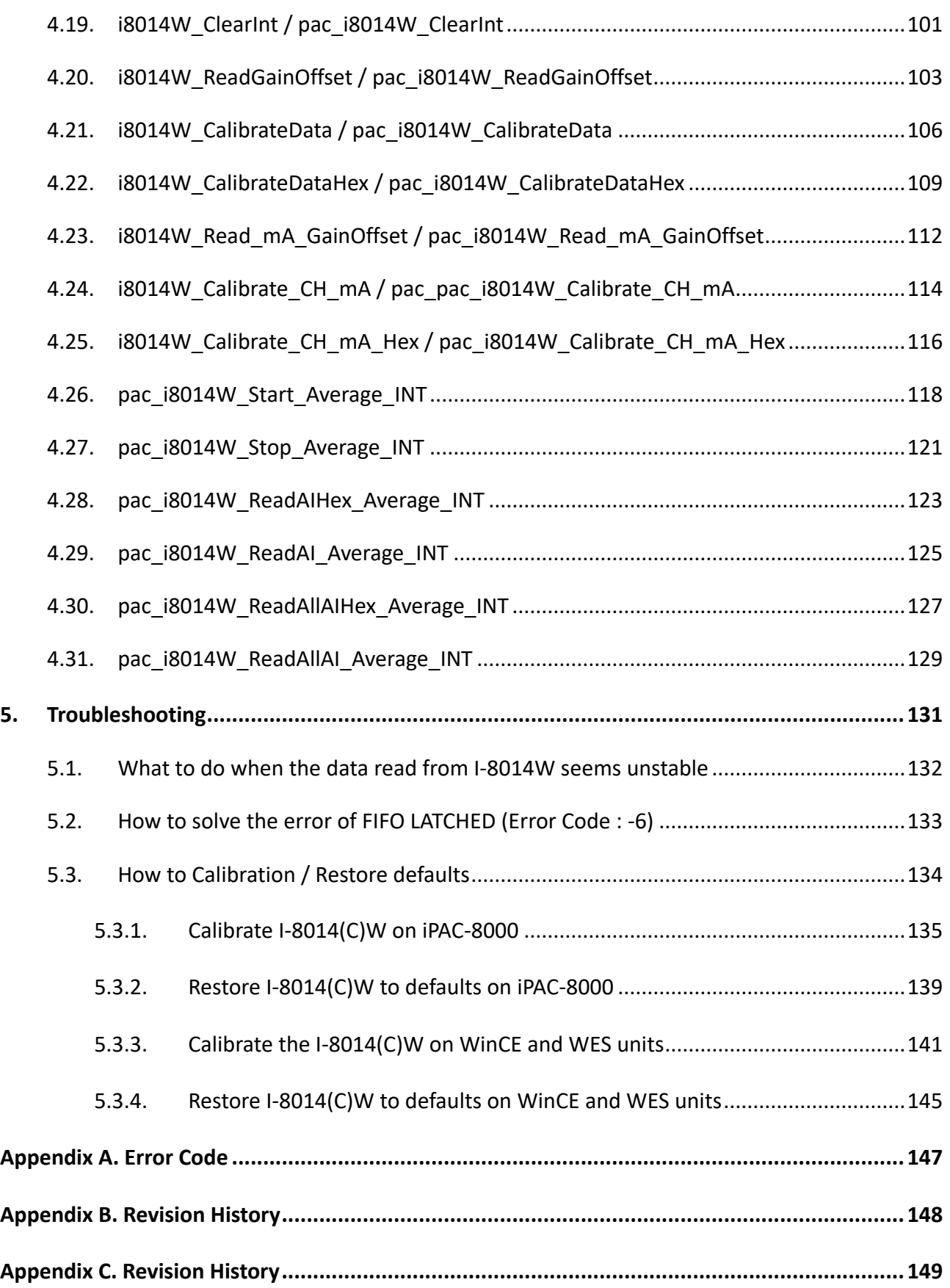

# <span id="page-5-0"></span>**Preface**

The information contained in this manual is divided into the following topics:

- Chapter 1, "Introduction" This chapter provides information related to the hardware, such as the specifications, jumper settings and wiring.
- Chapter 2, "Quick Start" This chapter provides information on how to get started, an overview of the location of the demo programs.
- Chapter 3, "Magic Scan" This chapter introduces the functions of I-8014W, such as read AI, Magic Scan, the programming procedures, and demo programs.
- Chapter 4, "API introduction" This chapter describes the functions provided in the I-8014W library together with an explanation of the differences in the naming rules used for the MiniOS7 and Windows platforms.
- Chapter 5, "Troubleshooting" This chapter provides some troubleshooting solutions should you encounter any problems while operating the I-8014W.

# <span id="page-6-0"></span>**1. Introduction**

I-8014W, I-8014CW, I-9014 and I-9014C are high performance analog input module.

I-8014W and I-9014 provided 16 single-ended or 8 differential channels.

I-8014CW and I-9014C provided 8 differential channels.

They feature 16-bit resolution, 250Ks/s sampling rates, and 4K-sample FIFO.

I-8014W/I-8014CW/I-9014/I-9014C (Hereinafter referred to as I-8014W series modules) contain an impressive scan function called Magic Scan, which are able to improve many of the functions and meets the demands of high-end users. The Magic Scan mechanism not only scans the different input channels at vastly different rates, but also at different gains.

Even in a multi-channel scan, the sampling rates can be maintained at 250KS/s.

I-8014W includes a 4K onboard FIFO buffer for A/D conversion. With the Magic Scan function and 4K FIFO, the I-8014W can easily implement high-speed and time-critical data acquisition applications.

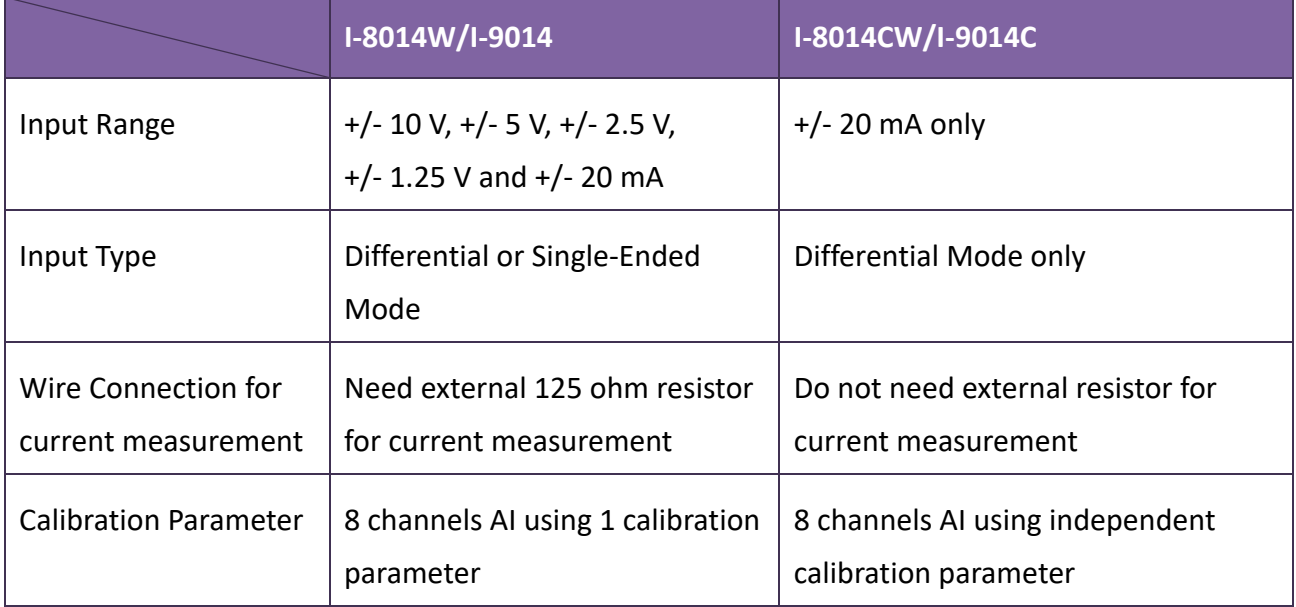

The following table shows the differences between I-8014W/I-9014 and I-8014CW/I-9014C:

### **Applicable Platform table**

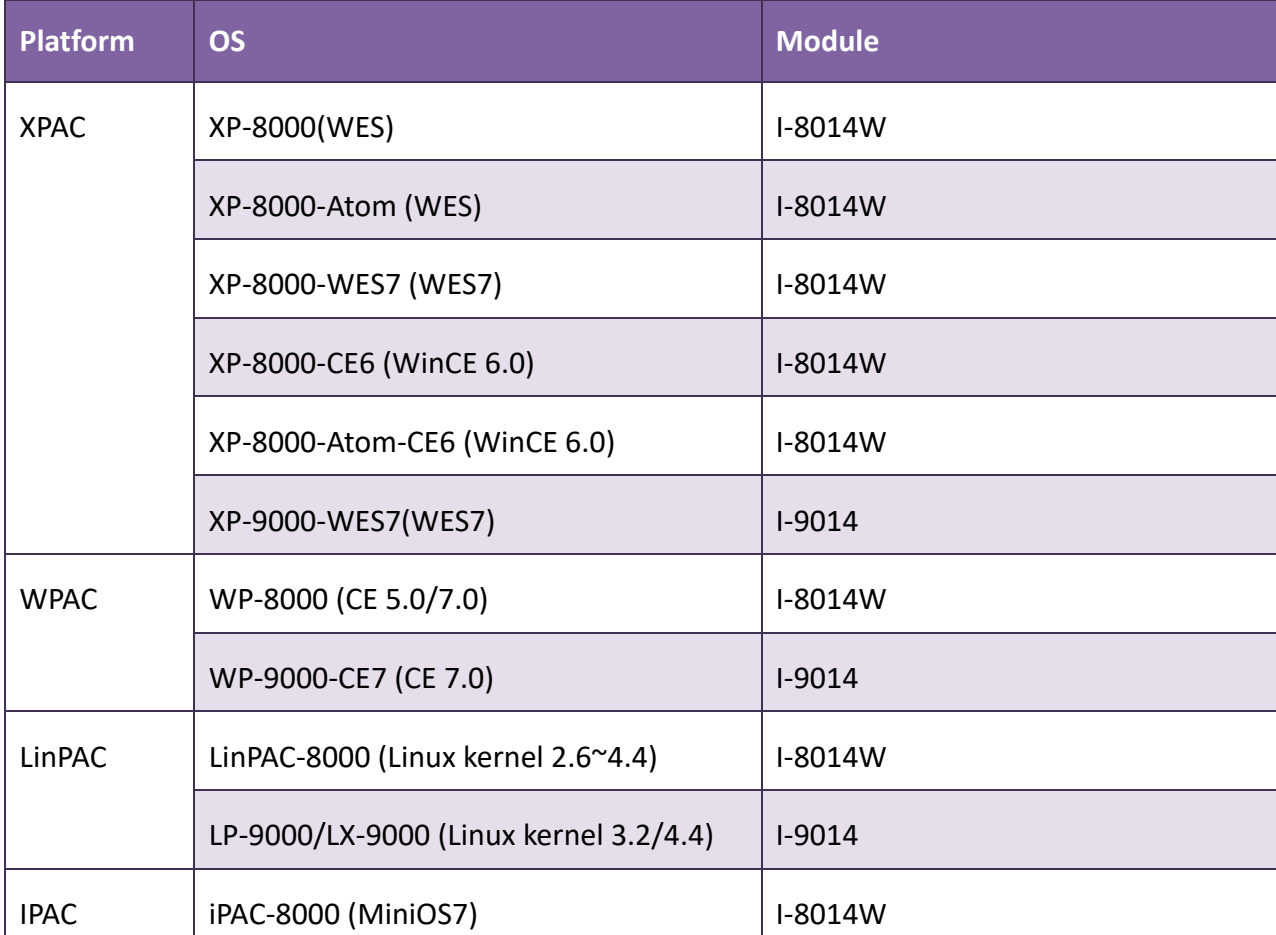

The following table shows which platform the module applies to.

### <span id="page-8-0"></span>**1.1. Features**

#### **I-8014W/I-9014**

- 16 single-ended/8 differential inputs (jumper selectable)
- Input Range :  $+/- 10V$ ,  $+/- 5V$ ,  $+/- 2.5V$ ,  $+/- 1.25V$ ,  $+/- 20mA(Software selective)$
- 16-bit 250KHz ADC converter
- 4K-samples FIFO buffer
- External trigger mode : post-trigger
- Internal/external trigger start

#### **I-8014CW/I-9014C**

- 8 differential inputs
- Input Range : +/- 20mA
- 16-bit 250KHz ADC converter
- 4K-samples FIFO buffer
- External trigger mode : post-trigger
- Internal/external trigger start

## <span id="page-9-0"></span>**1.2. Specifications**

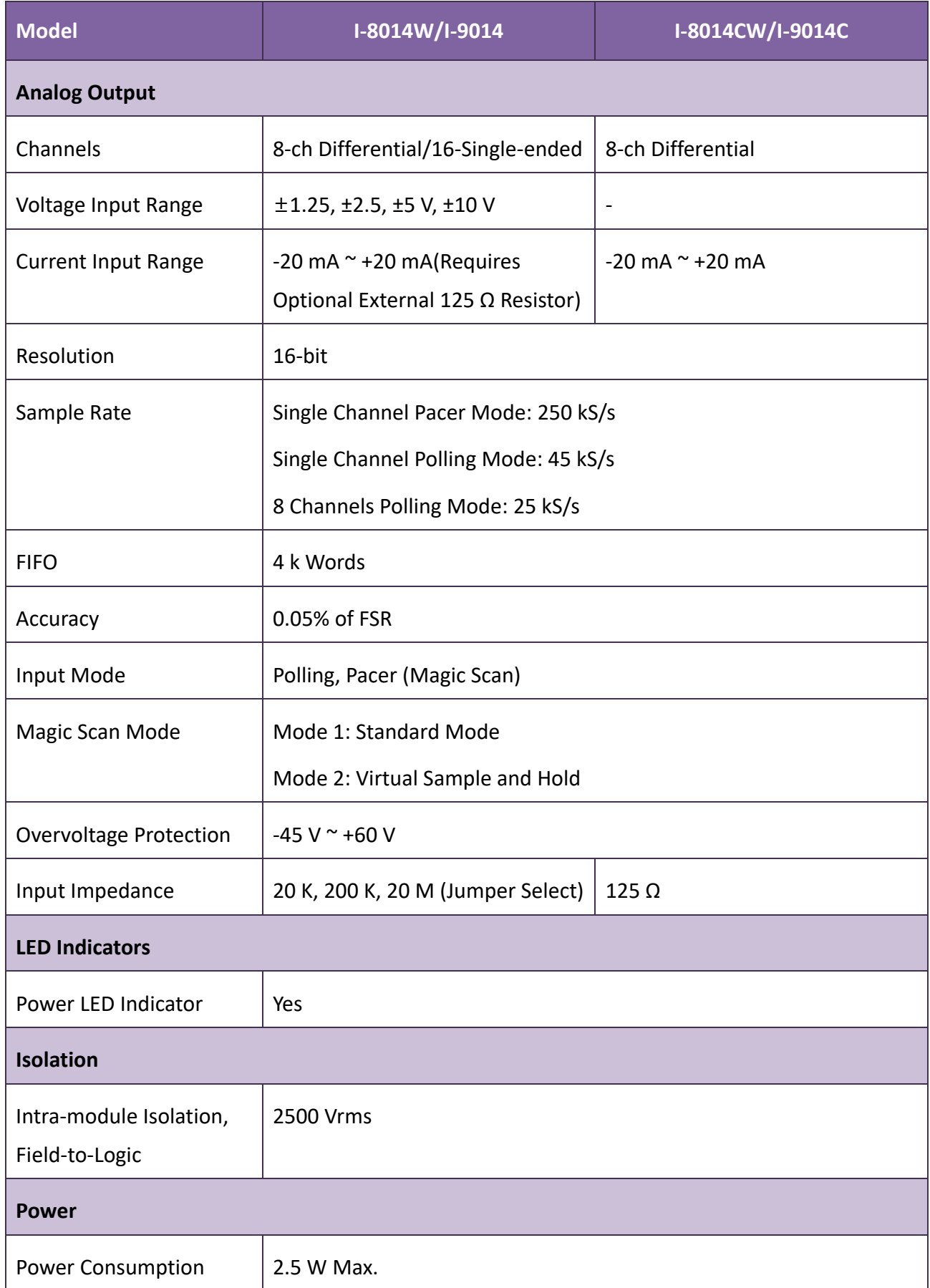

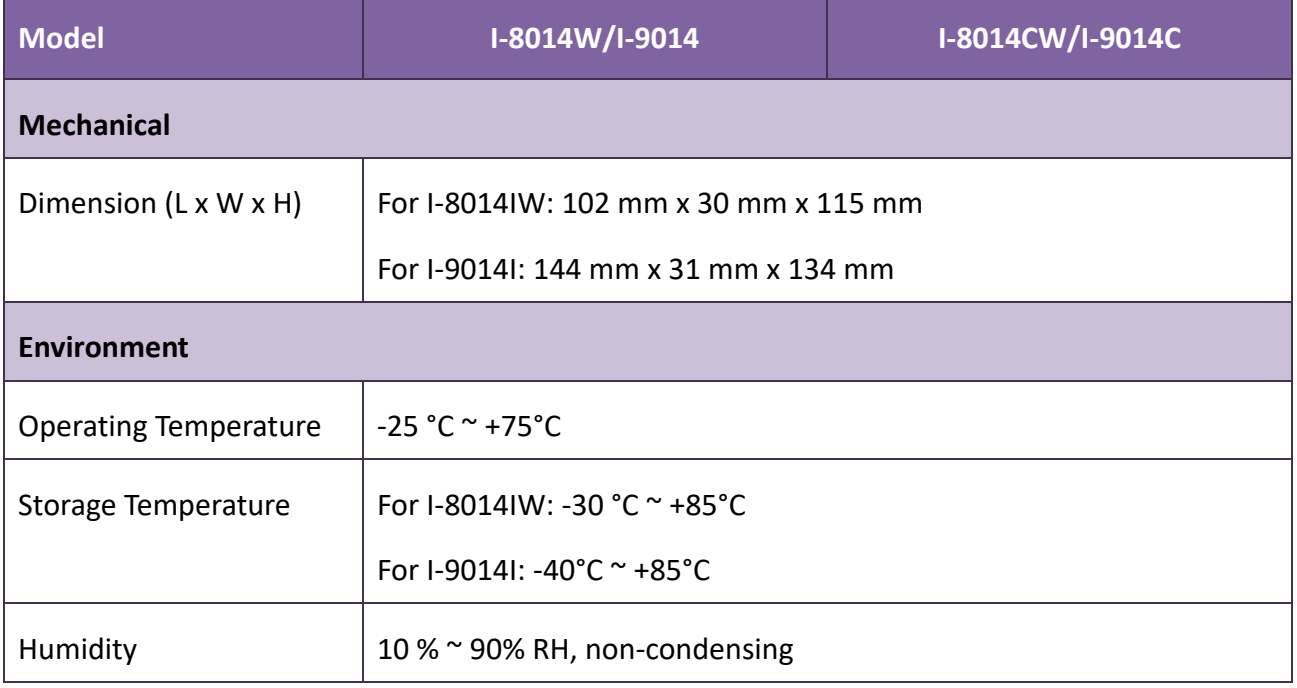

## <span id="page-11-0"></span>**1.3. Pin Assignments**

## <span id="page-11-1"></span>**1.3.1. I-8014W/I-8014CW**

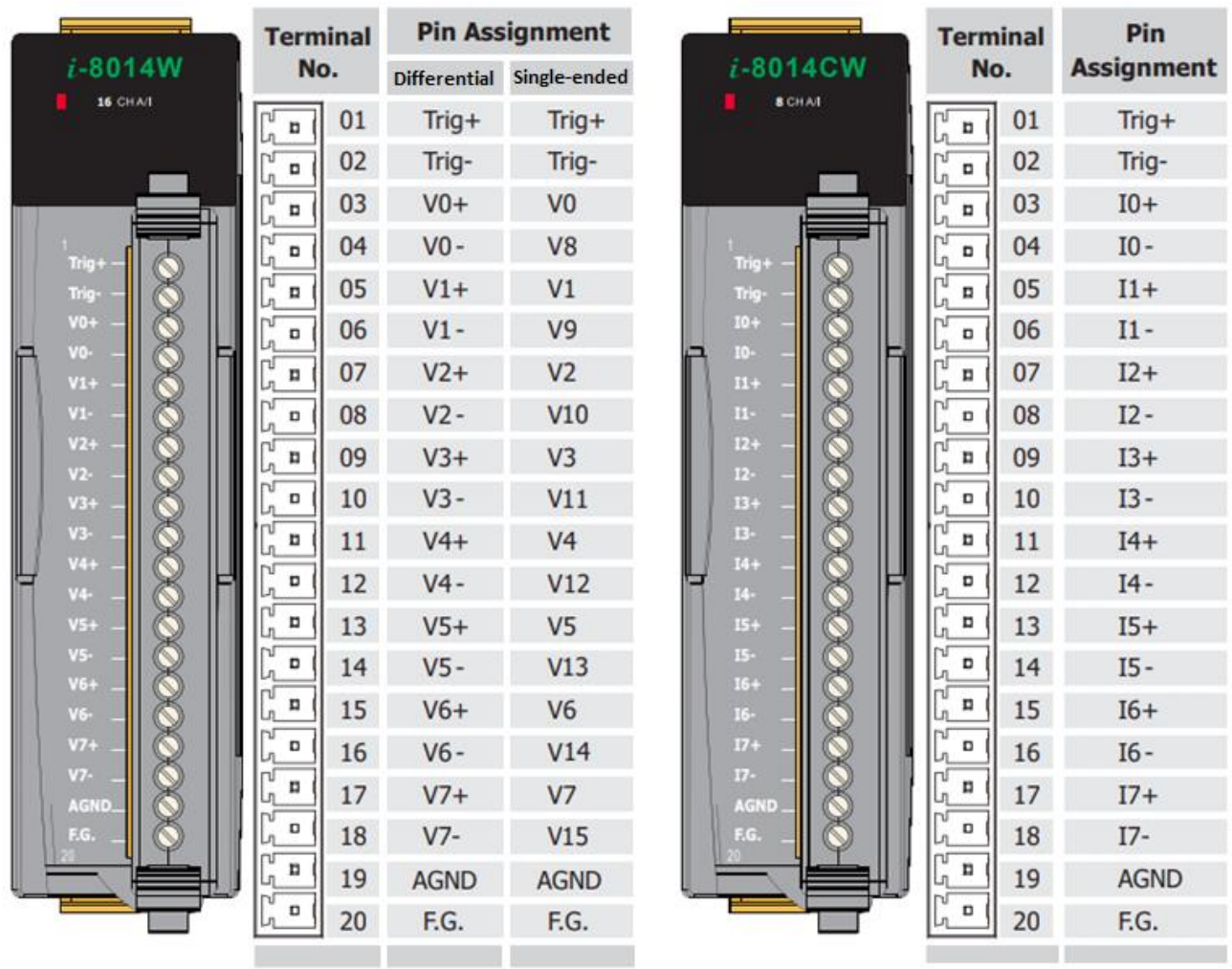

### <span id="page-12-0"></span>**1.3.2. I-9014W/I-9014C**

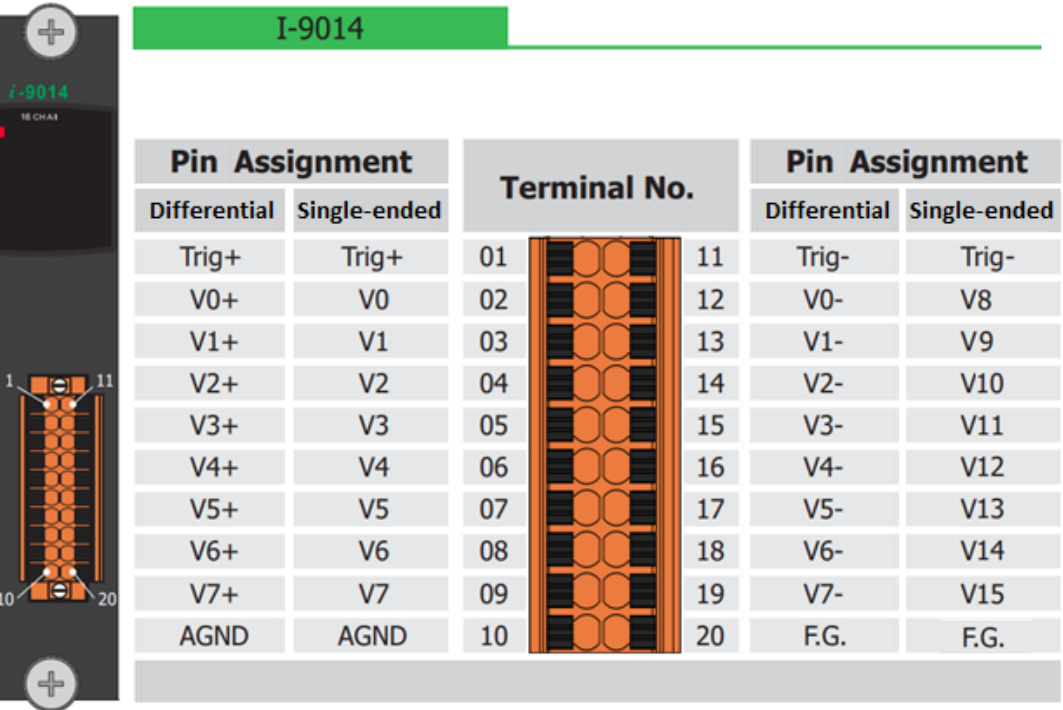

 $I-9014C$ 

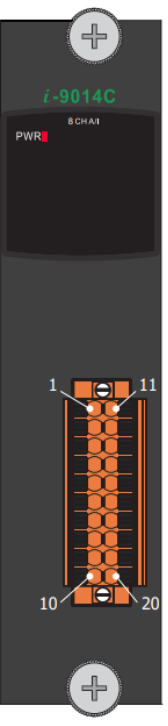

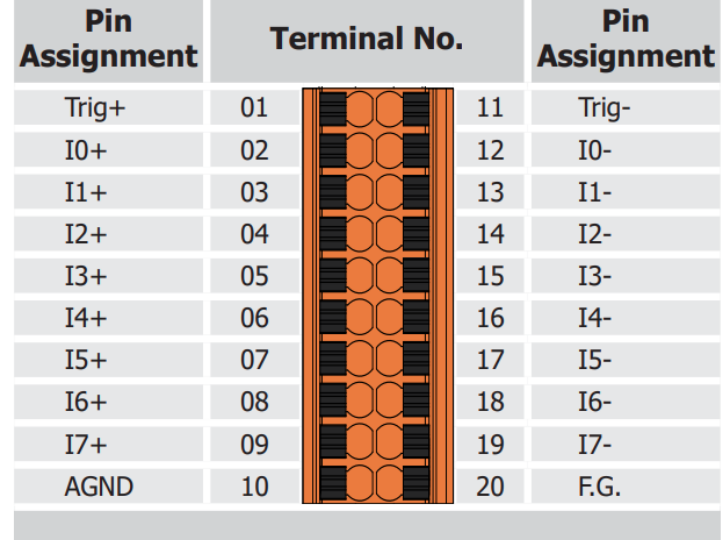

Trig-

 $V8$ 

V9

 $V10$ 

 $V11$  $V12$ 

 $V13$ 

 $V14$ 

 $V15$ 

F.G.

### <span id="page-13-0"></span>**1.4. Jumper Settings**

### <span id="page-13-1"></span>**1.4.1. I-8014W/I-8014CW**

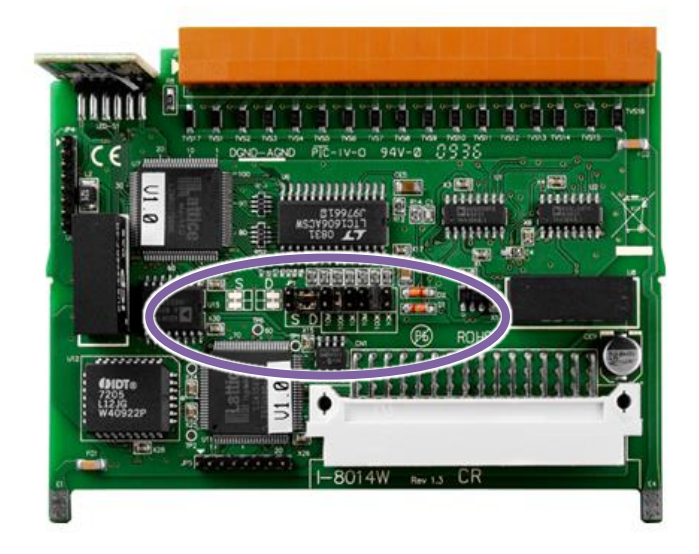

#### **Tips & Warnings**

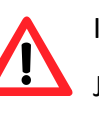

I-8014CW do not have those Jumper, it is only with Differential Mode and Input impedance 20KΩ.

#### **Differential / Single-ended Jumper Selection**

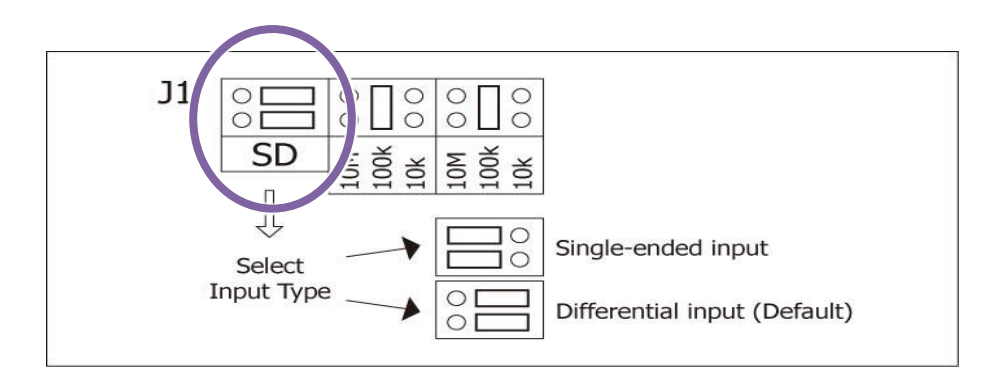

### **Input impedance Jumper Selection**

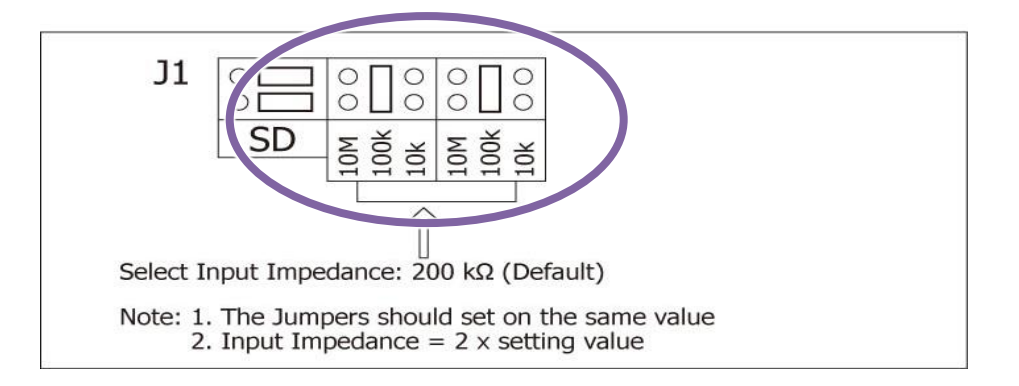

### <span id="page-14-0"></span>**1.4.2. I-9014W/I-9014C**

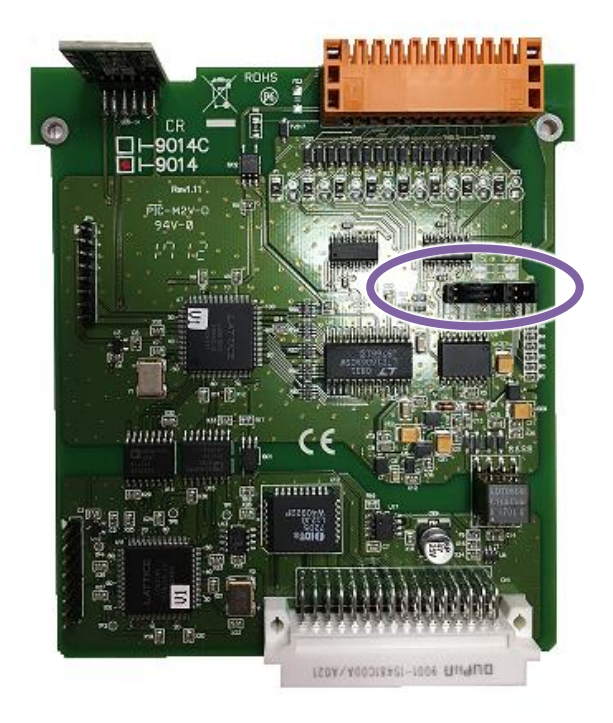

#### **Tips & Warnings**

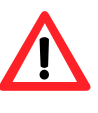

I-9014C do not have those Jumper, it is only with Differential Mode and Input impedance 20 KΩ

### **Differential / Single-ended Jumper Selection**

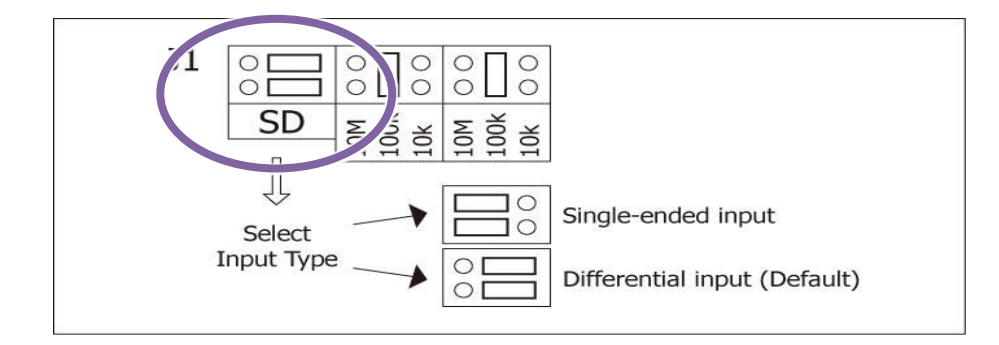

### **Input impedance Jumper Selection**

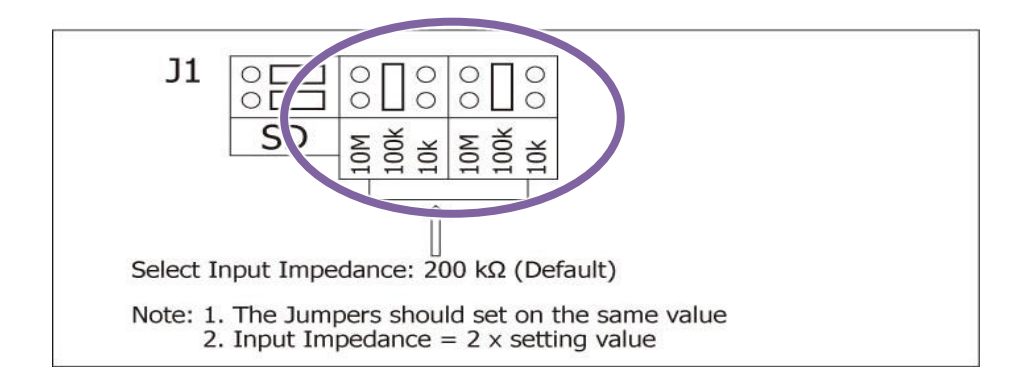

### **Adjusting the Input impedance**

I-8014W allows three input impedance options, including 20 KΩ, 200 KΩ (default setting) and 20 MΩ to meet system requirements. In most cases, 200KkΩ is sufficient.

Note that each time the input impedance is adjusted on a calibrated module, the module must be recalibrated. Refer to the Calibration section on page 19 if you are using an I-8000 or iPAC-8000 (MiniOS7 platform controller), or refer to page 32 for details of the calibration process if you are using a module based on the WinCE or WES platform.

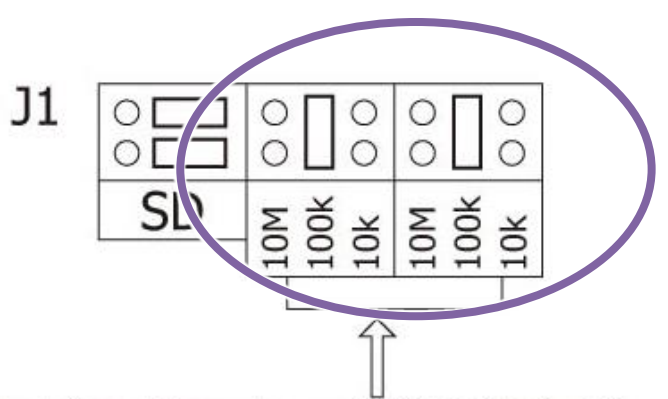

Select Input Impedance: 200 kΩ (Default)

Note: 1. The Jumpers should set on the same value 2. Input Impedance =  $2 \times$  setting value

### <span id="page-16-0"></span>**1.5. Wire Connections**

### <span id="page-16-1"></span>**1.5.1. I-8014W/I-9014**

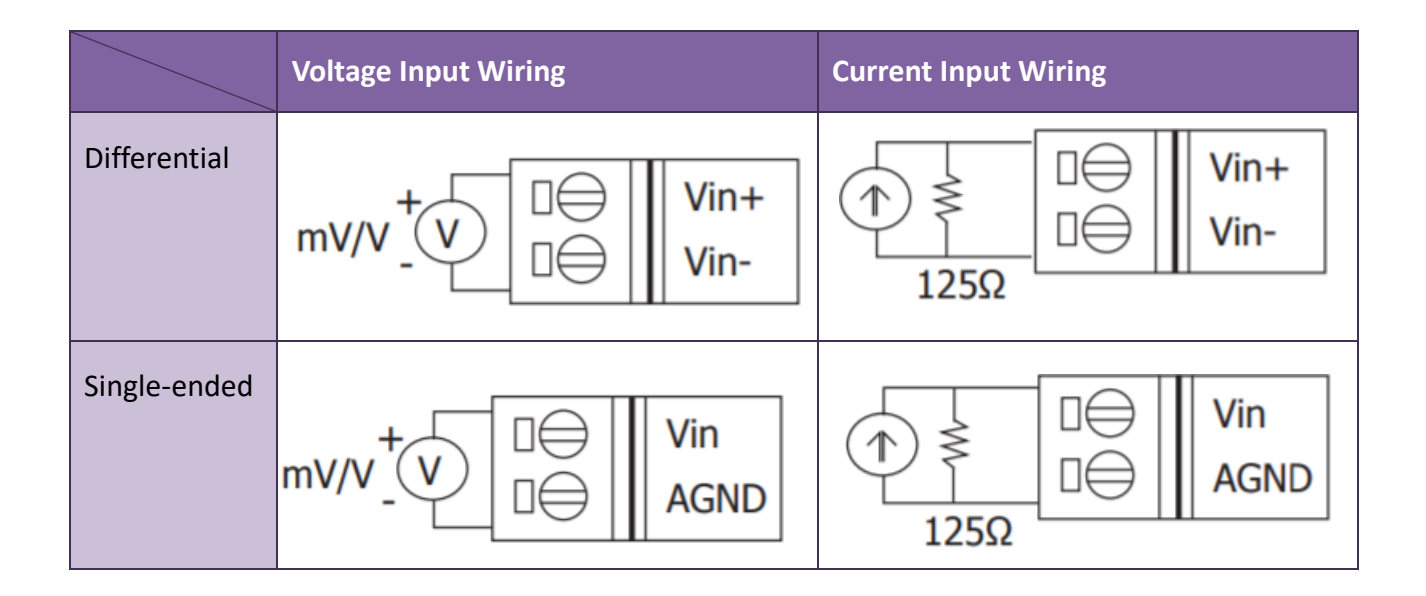

## <span id="page-16-2"></span>**1.5.2. I-8014CW/I-9014C**

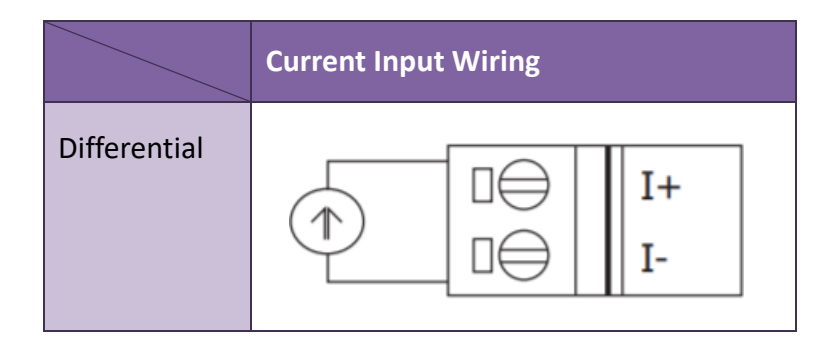

### <span id="page-17-0"></span>**1.6. Block Diagram**

### <span id="page-17-1"></span>**1.6.1. I-8014W/I-9014**

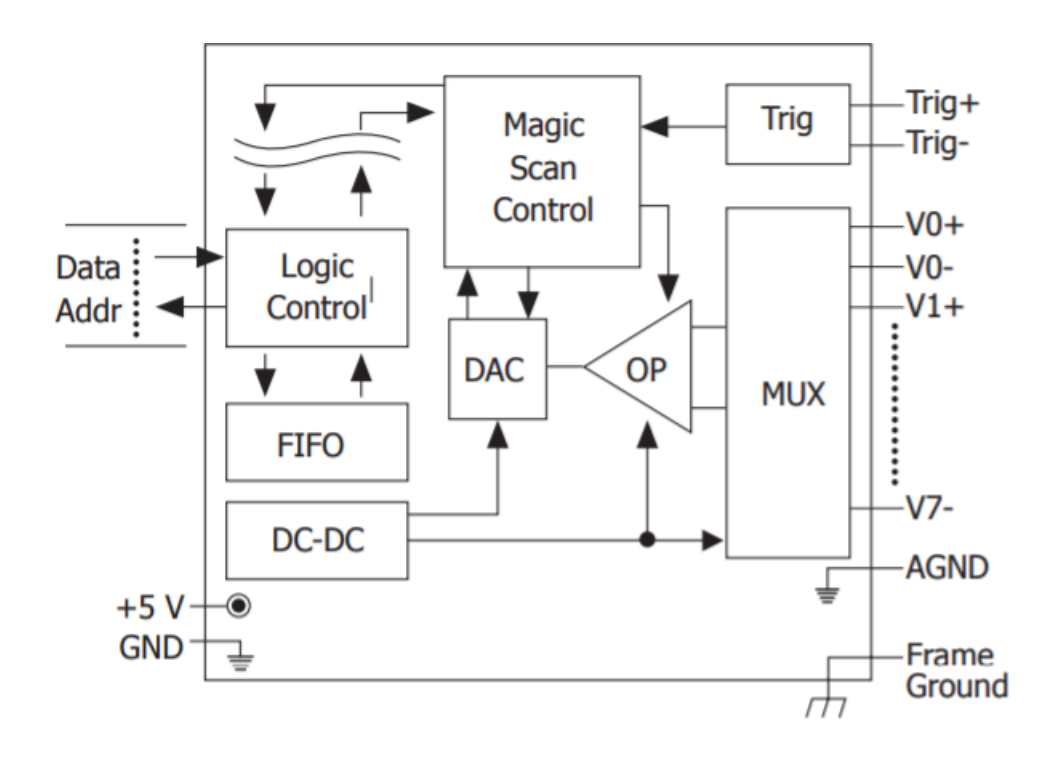

### <span id="page-17-2"></span>**1.6.2. I-8014CW/I-9014C**

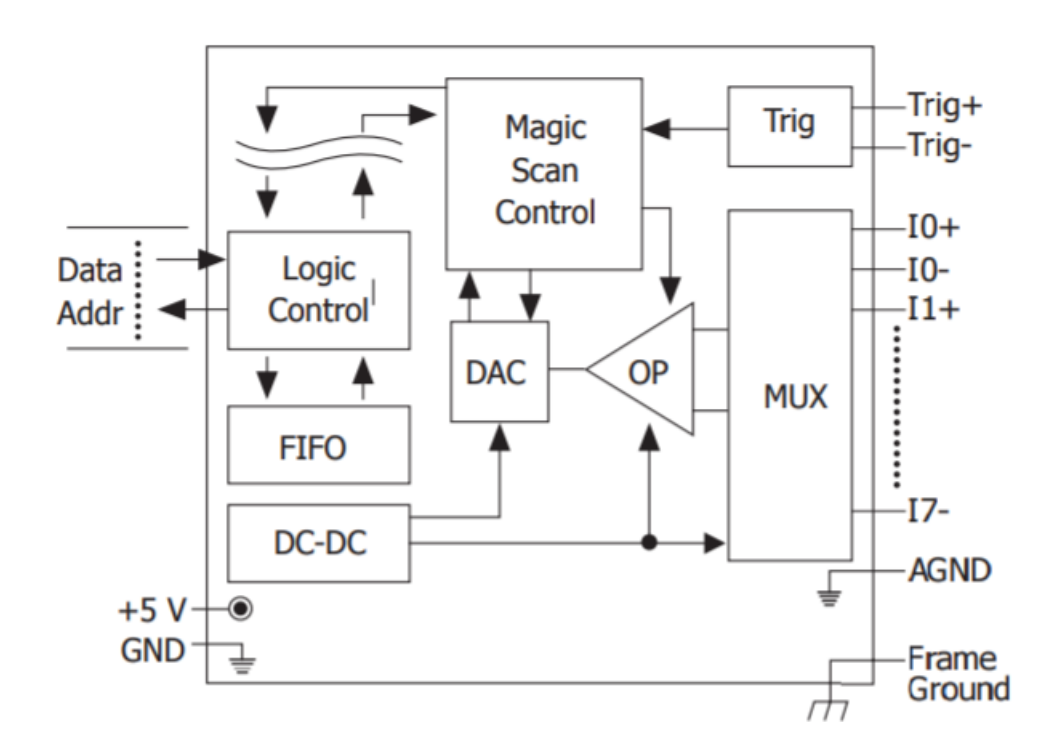

# <span id="page-18-0"></span>**2. Quick Start**

This chapter will be accompanied by demos to explain how to implement functions such as read AI, Magic Scan, calculate AI average, calibration process.

Demos can be downloaded in the following link:

<https://www.icpdas.com/en/download/show.php?num=2897>

### <span id="page-19-0"></span>**2.1. MiniOS7-based Controllers**

### <span id="page-19-1"></span>**2.1.1. Basic Function**

Basic function can be used to retrieve configuration information related to I-8014W and verify the AI reading function.

Basic configuration information includes:

- Version number and published date of the library.
- FPGA version.
- Single-ended/Differential jumper settings.
- Gain and offset values for each input range.
- Data reading of each channel.

The following steps take Base Info.exe as example and display the information of I-8014W.

### **Step 1.** Please refer to the "Wire Connections", connect a stable signal source (such as a battery) to I-8014W

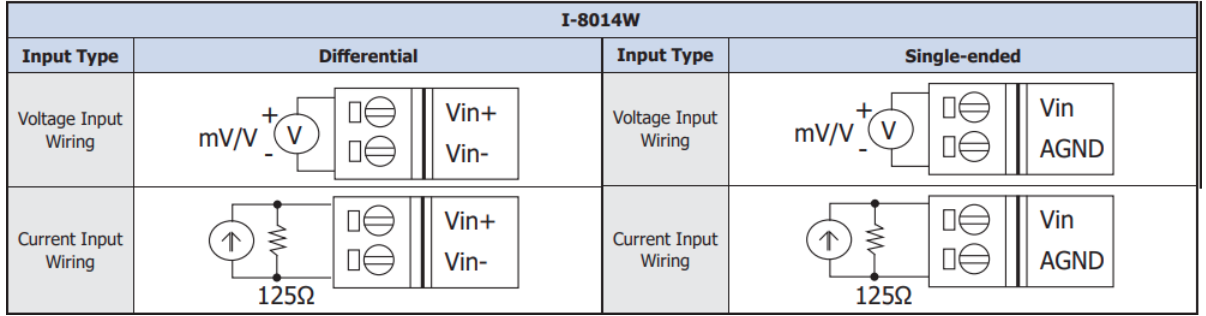

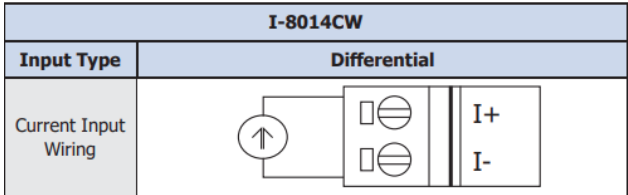

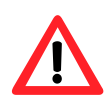

- 1. Unused channels should be connected to GND to avoid floating.
- 2. A battery output can provide a stable enough signal for test.
- 3. A 125 Ohm resistor is required when measuring current input.
- 4. When measuring the voltage by differential input type, if the result is not as stable as the input signal, it is recommended that an additional is connected between the Vn- and the AGND (analog ground pin) to enhance the accuracy.

When measuring current input, this method has no benefit in enhancing accuracy.

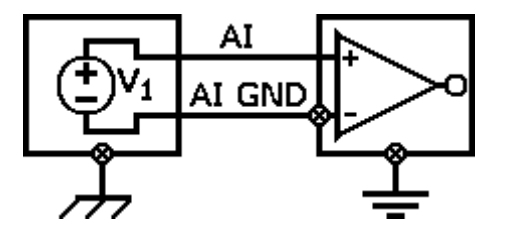

**Step 2:** Plug I-8014W in the MiniOS7 controller, connect the power supply to the unit and connect

#### the unit to the Host PC by RS-232 cable

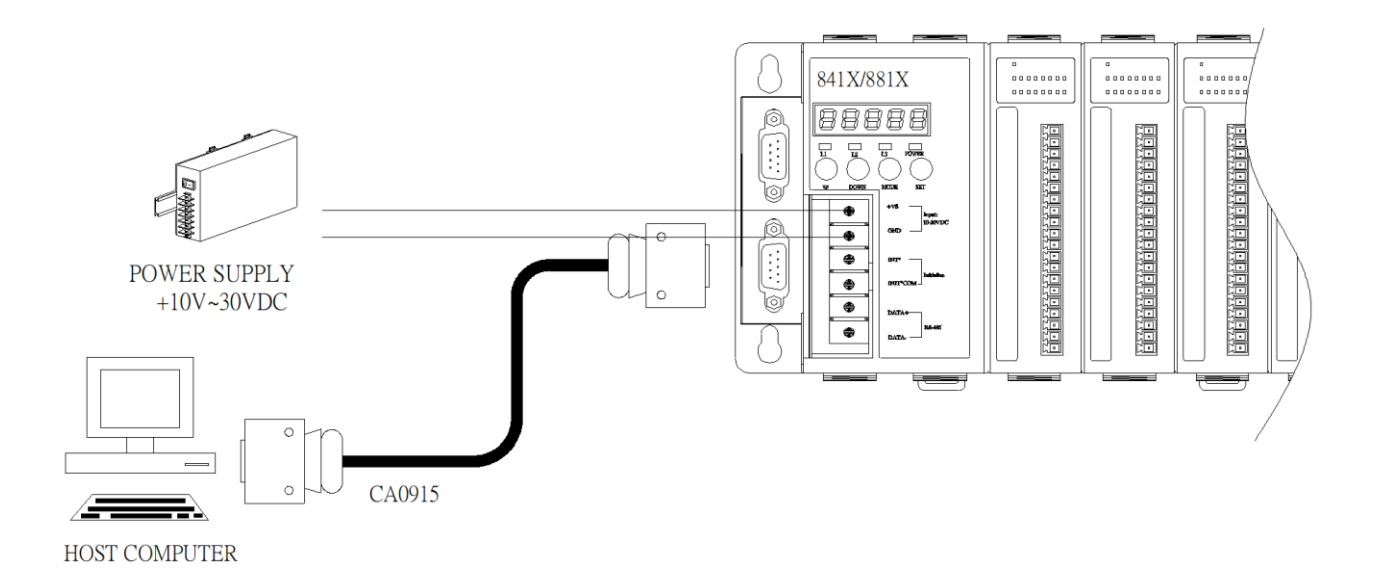

### **Step 3**: Run 7188xw.exe on the host PC and open the COM Port which is connecting to the

MiniOS7 Controller

### **Tips & Warnings**

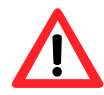

7188xw.exe is an interface for PC, it can help users to communicate with MiniOS7 PAC, please refer to the MiniOS7 PAC user manual for more detail.

### **Step 4:** Run Base Info.exe on the controller and verify that basic information and AI data from each channel are correct or not, as indicated in the diagram below:

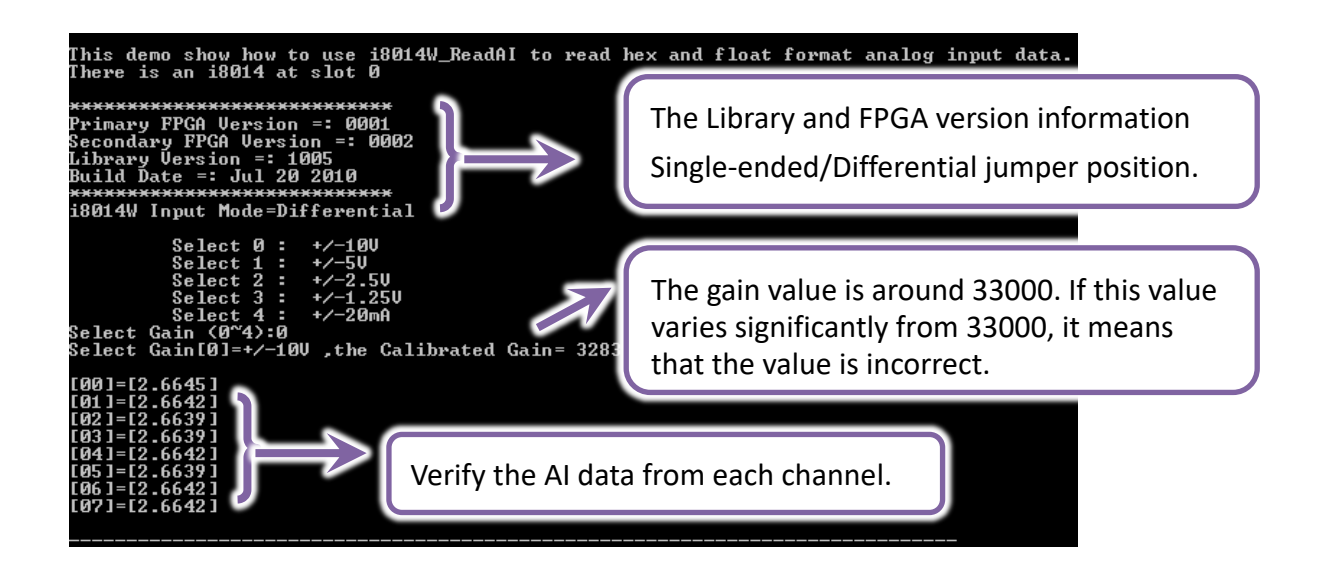

#### **Tips & Warnings**

I-8014CW/I-9014C only can select max 8 channels and +/- 20 mA Input Range

### <span id="page-22-0"></span>**2.1.2. Magic Scan Function**

The magic scan function is used for high-speed sampling of data.

This is the major function of I-8014W series module.

Configuration of Magic Scan function includes:

- Sample Channels
- Input Range
- Sample rate
- Sample count

The following steps take the MAGIC.EXE as example and display the process of data acquisition.

#### **Step 1:** Please refer to the "Wire Connections", connect a cyclically source (such as a Sine wave) to

#### I-8014W

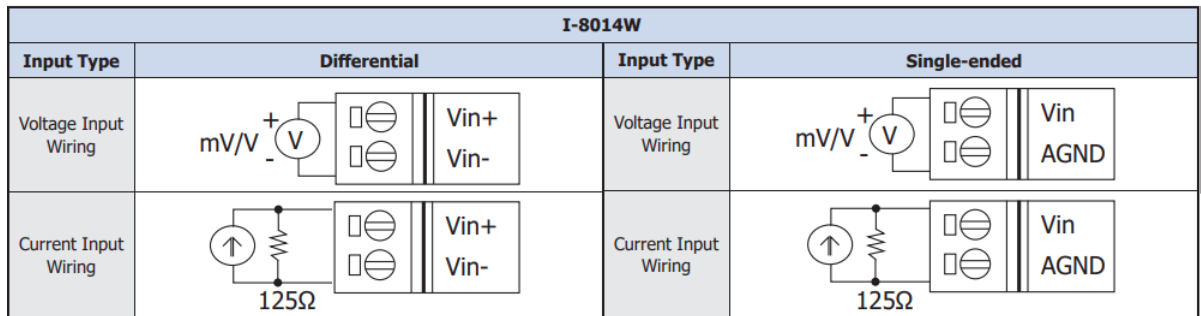

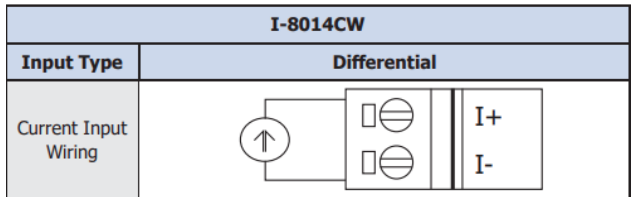

#### **Tips & Warnings**

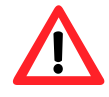

Unused channels should be connected to GND to avoid floating.

#### **Step 2:** Plug I-8014W in the MiniOS7 controller, connect the power supply to the unit and connect

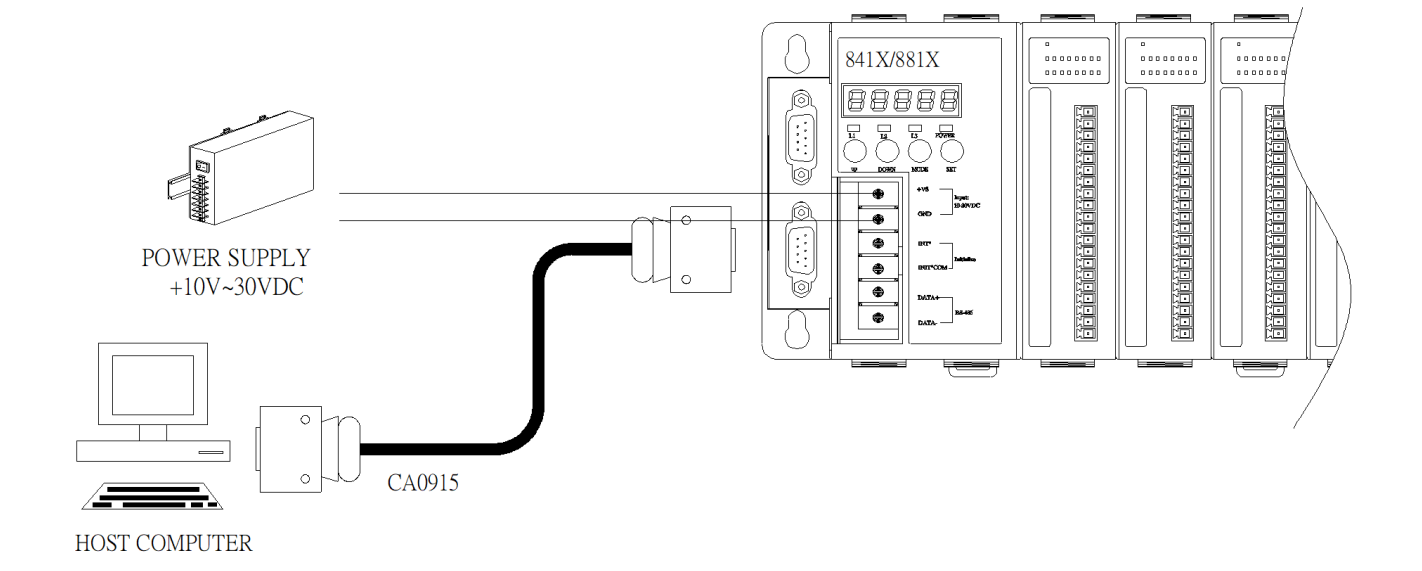

#### the unit to the Host PC by RS-232 cable

# **Step 3:** Run 7188xw.exe on the host PC and open the COM Port which is connecting to the

MiniOS7 Controller

### **Tips & Warnings**

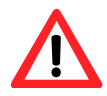

7188xw.exe is a interface for PC, it can help users to communicate with MiniOS7 PAC, please refer to the MiniOS7 PAC user manual for more detail.

#### **Step 4:** Run MAGIC.EXE on the controller and input parameters, as indicated in the diagram below:

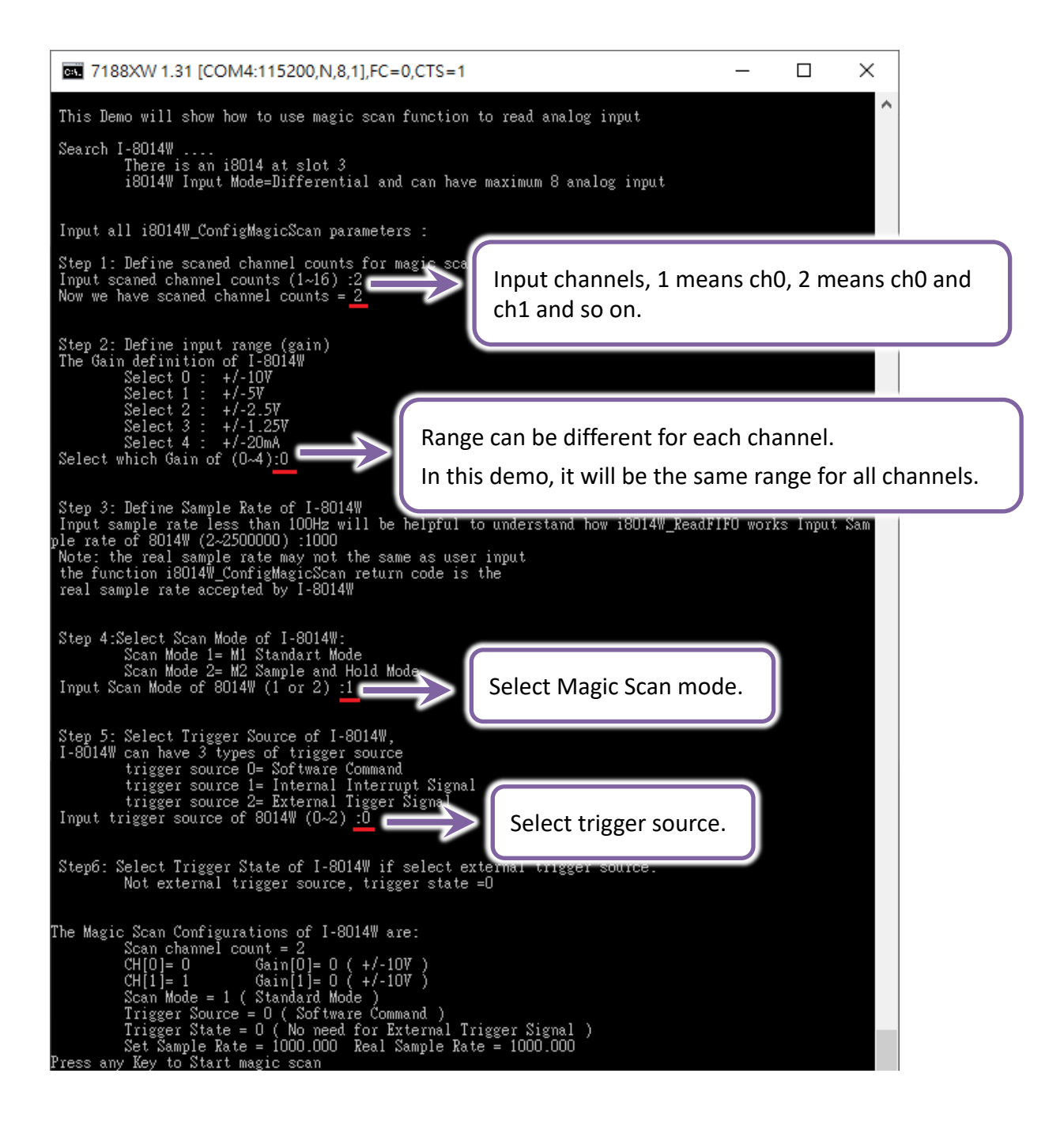

#### **Tips & Warnings**

I-8014CW/I-9014C only can select max 8 channels and +/- 20 mA Input Range.

### In this demonstration, there is a 50 Hz, 3 Vpp, Sine wave connect with channel 0 and channel 1.

For more detail about the attributes of Magic Scan, please refer to [3. Magic Scan.](#page-35-0)

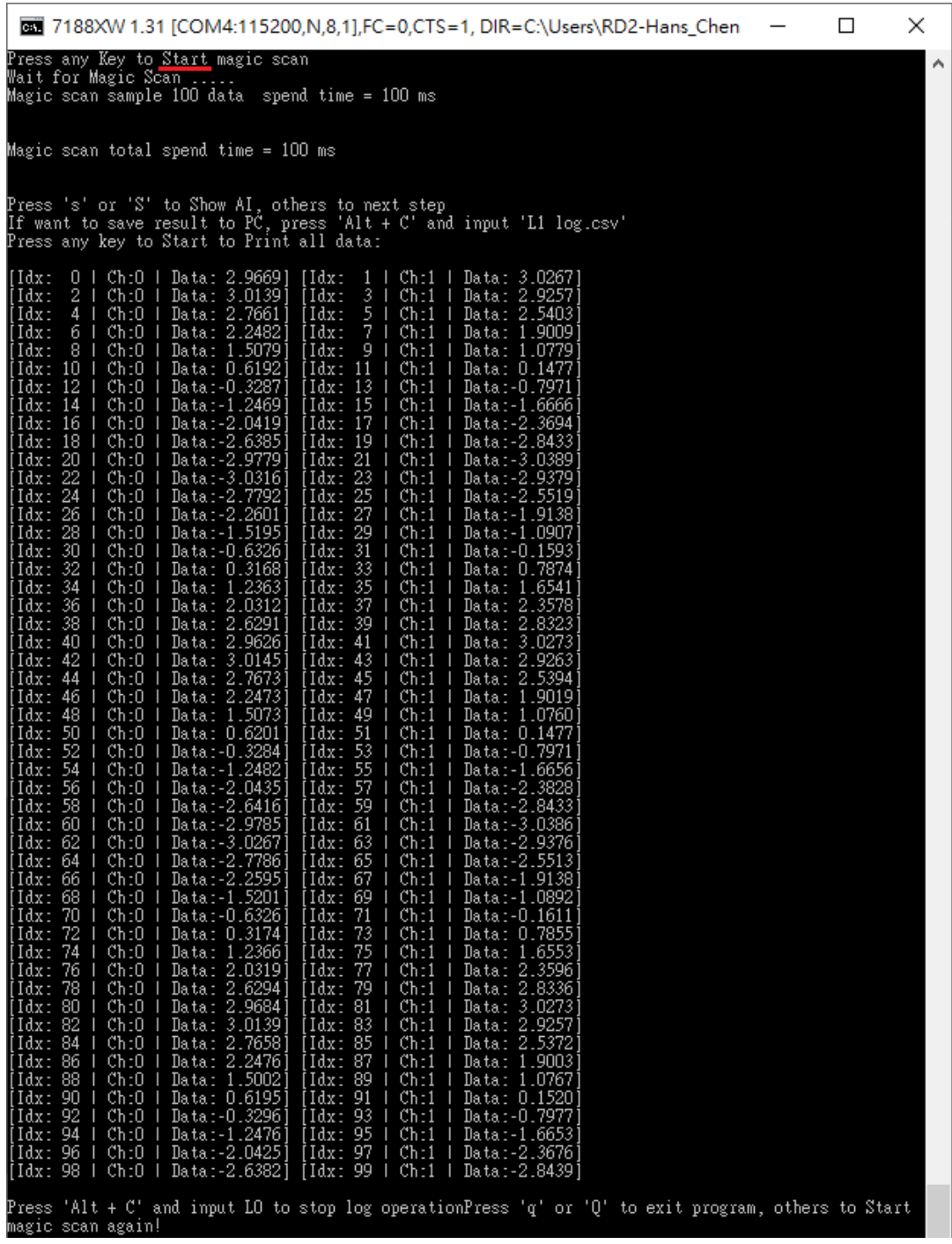

### <span id="page-26-0"></span>**2.2. Windows-based Controllers**

### <span id="page-26-1"></span>**2.2.1. Basic Function**

Basic function can be used to retrieve configuration information related to I-8014W and verify the AI reading function. Basic configuration information includes:

- Version number and published date of the library.
- FPGA version
- Single-ended/Differential jumper settings
- Gain and offset values for each input range
- Data reading of each channel

The following steps take pac\_i8014W\_ReadAI\_CSharp.exe as example and display the information of I-8014W.

### **Step 1.** Please refer to the "Wire Connections", connect a stable signal source (such as a battery) to I-8014W

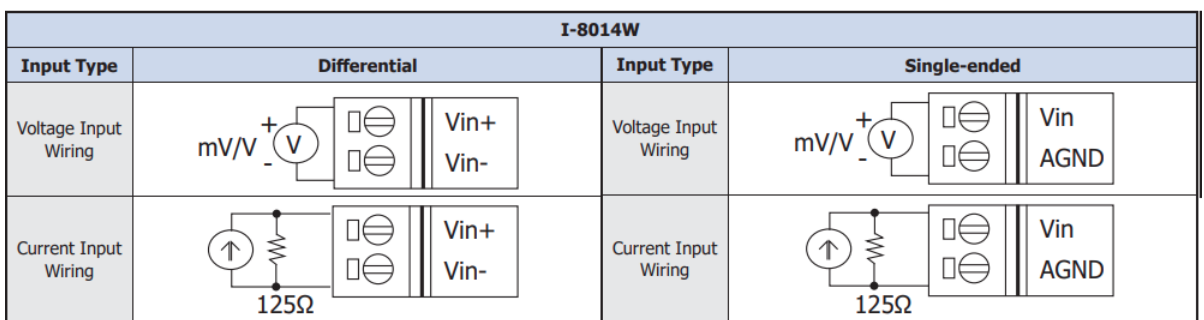

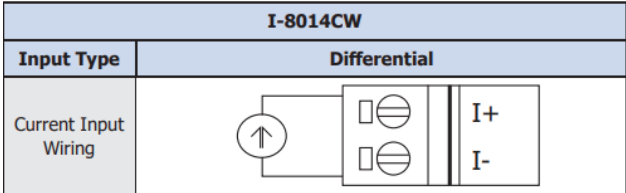

#### **Tips & Warnings**

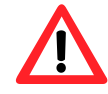

Unused channels should be connected to GND to avoid floating.

**Step 2.** Plug I-8014W in the Windows-based controller and connect the power supply to the unit

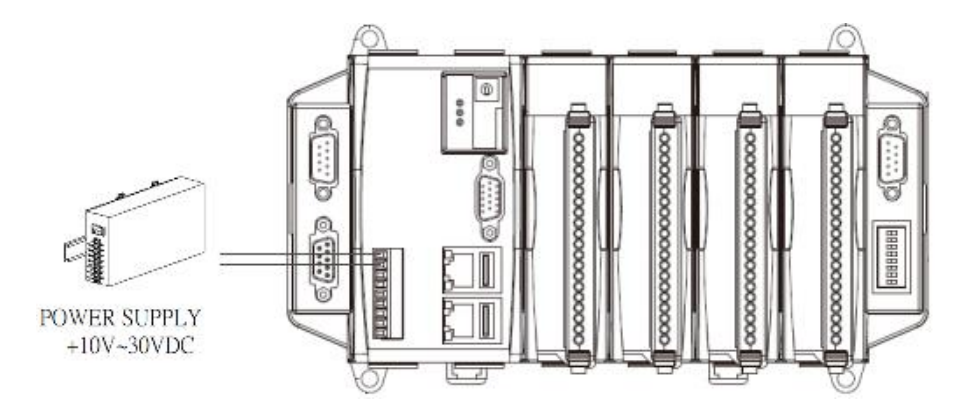

# Step 3. Run pac\_i8014W\_ReadAI\_CSharp.exe on the controller and verify that basic information

### and AI data read from each channel are correct, as shown in the figure below:

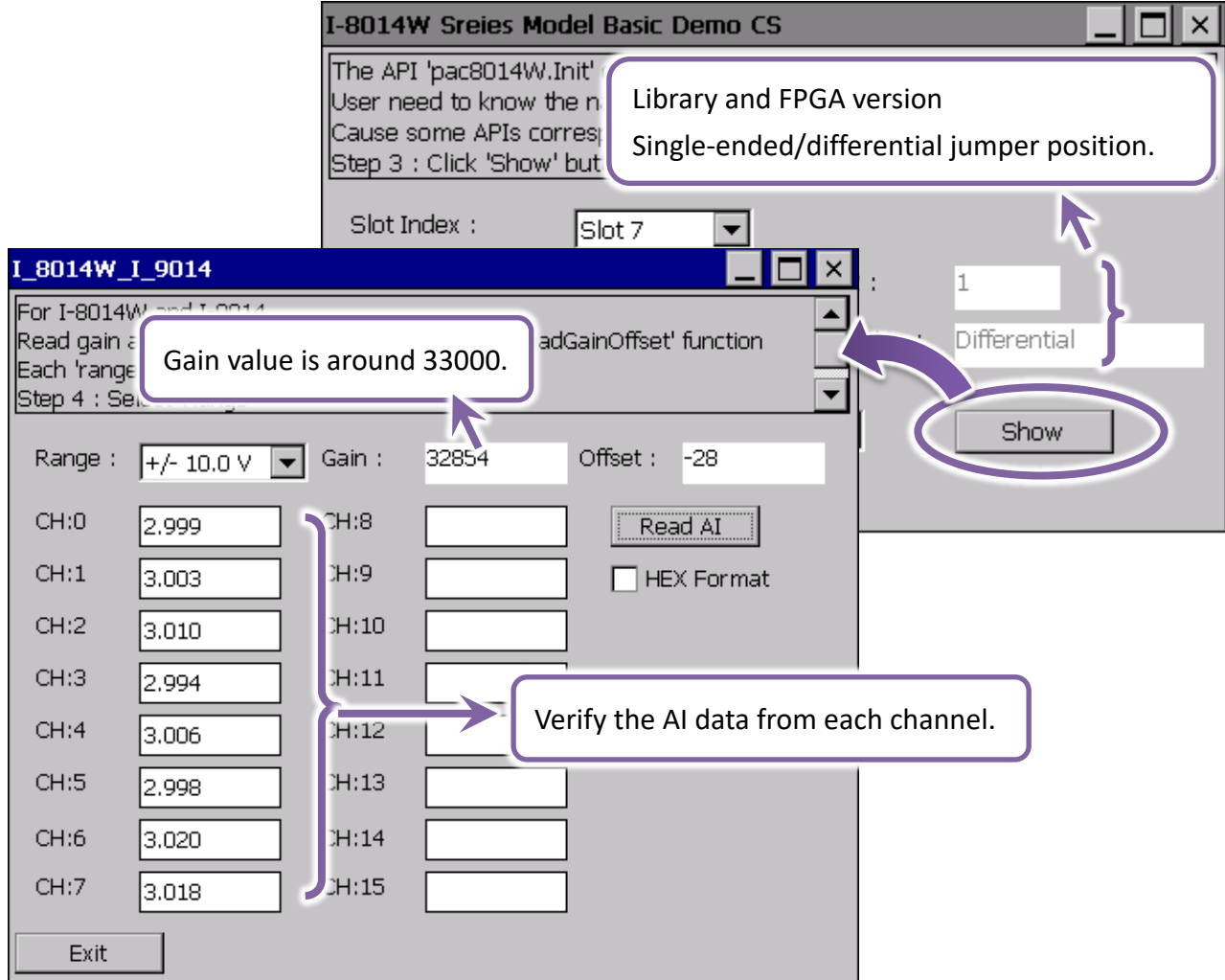

### **Tips & Warnings**

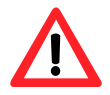

I-8014CW/I-9014C only can select max 8 channels and +/- 20 mA Input Range

### <span id="page-28-0"></span>**2.2.2. Magic Scan Function**

The magic scan function is used for high-speed sampling of data.

This is the major function of I-8014W series module.

Configuration of Magic Scan function includes:

- Sample Channels (1 for channel 0, 2 for channel 0 and channel 2 and so on)
- Input Range
- Sample rate (Max 200 KHz, depend on scan mode and Sample channels)
- Sample count

The following steps take the pac\_i8014W\_MagicScan\_Block\_CSharp.exe as example and display the process of data acquisition.

### **Step 1:** Please refer to the "Wire Connections", connect a cyclically source (such as a Sine wave) to I-8014W

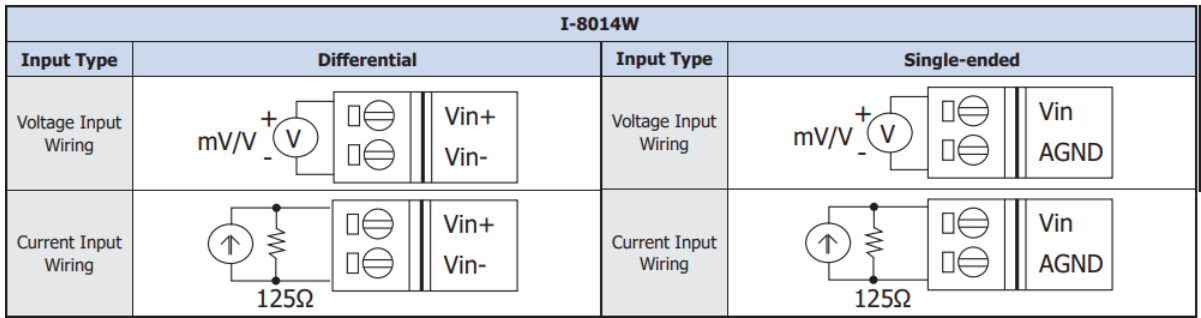

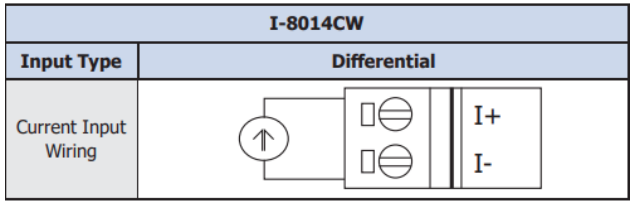

#### **Tips & Warnings**

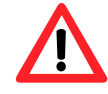

Unused channels should be connected to GND to avoid floating.

**Step 2.** Plug I-8014W in the Windows-based controller and connect the power supply to the unit

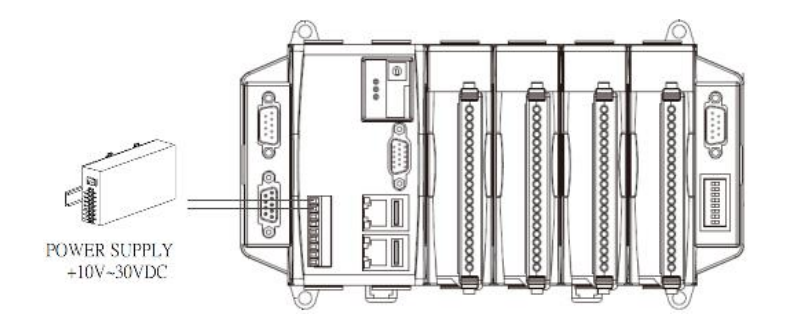

### **Step 3.** Run pac i8014W MagicScan Block CSharp.exe on the controller and input parameters, as indicated in the diagram below:

In this demonstration, there is a 50 Hz, 3 Vpp, Sine wave connect with channel 0 to channel 7. For more detail about the attributes of Magic Scan, please refer to [3. Magic Scan.](#page-35-0)

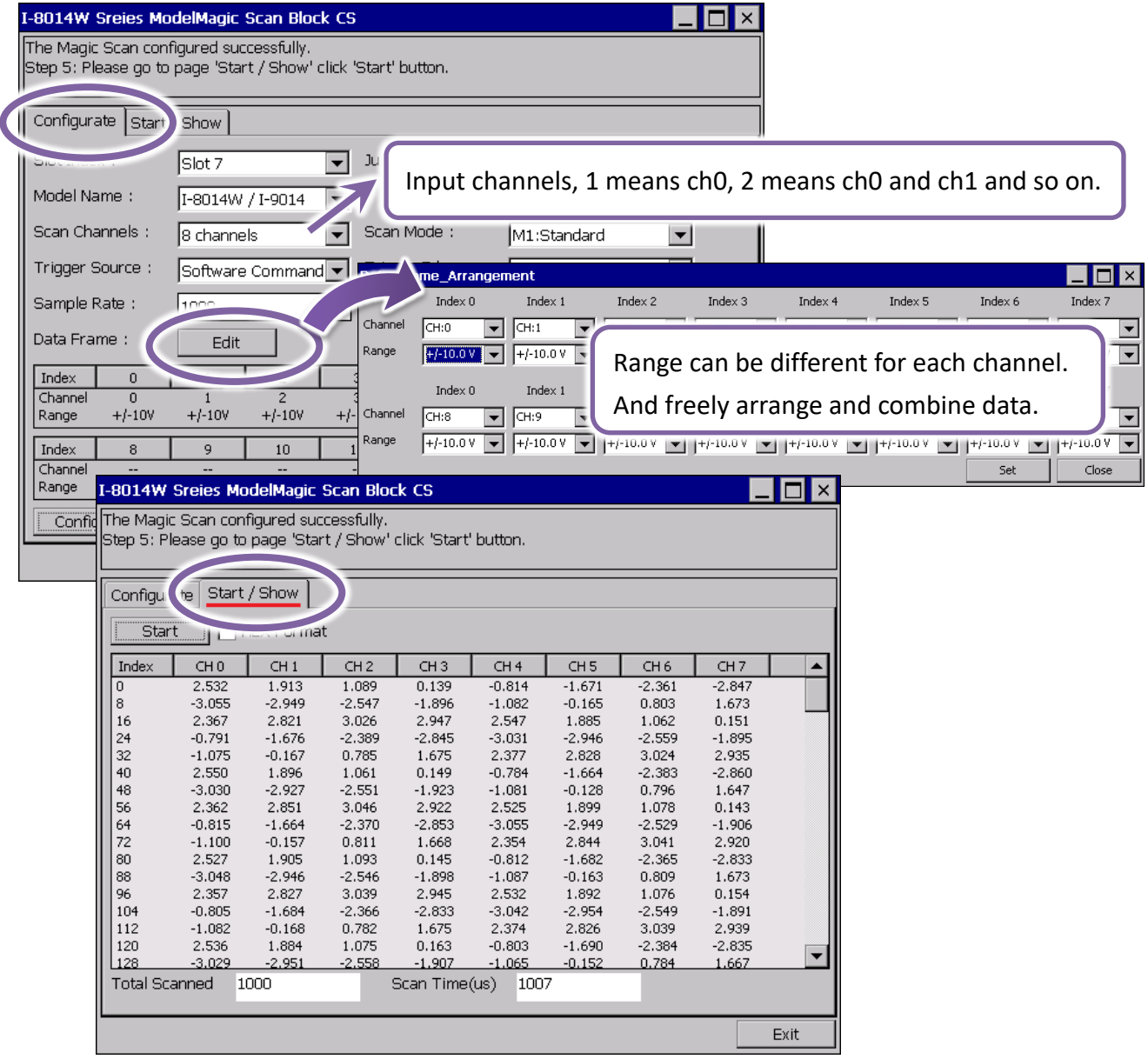

### <span id="page-30-0"></span>**2.2.3. Average Function**

The Average function is used for calculate data average with Magic Scan function.

After this function is activated, it will continue to calculate in the bottom background, and users can read back the data by Polling.

#### **Tips & Warnings**

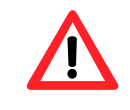

This function can only use on WinCE6.0, WinCE7.0 PACs.

Configuration of Average function includes:

- Sample Channels (always 8 channels in Differential or 16 channels in Single-Ended)
- Input Range (every channels are the same range)
- Sample rate (Max 5 KHz)
- Average level (Calculate the average value of every 256 data at most)

The following steps take the pac\_i8014W\_ReadAI\_Average\_AllSlot\_CSharp.exe as example and display the process of data acquisition.

### **Step 1:** Please refer to the "Wire Connections", connect a cyclically source (such as a Sine wave) to

### I-8014W

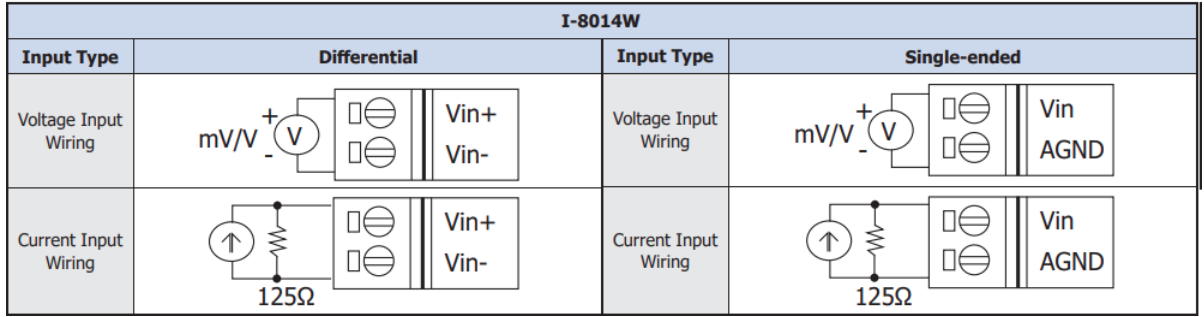

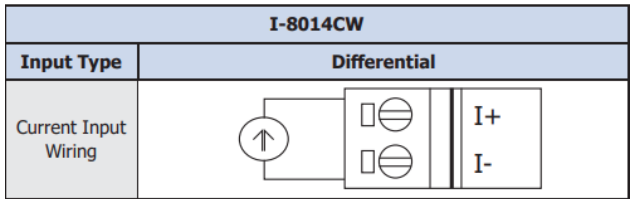

#### **Tips & Warnings**

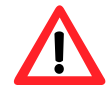

Unused channels should be connected to GND to avoid floating.

#### **Step 2.** Plug I-8014W in the Windows-based controller and connect the power supply to the unit

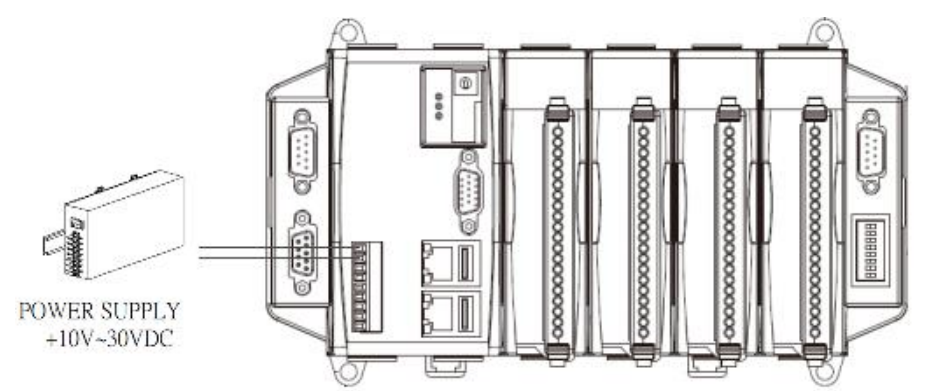

parameters, as indicated in the diagram below:

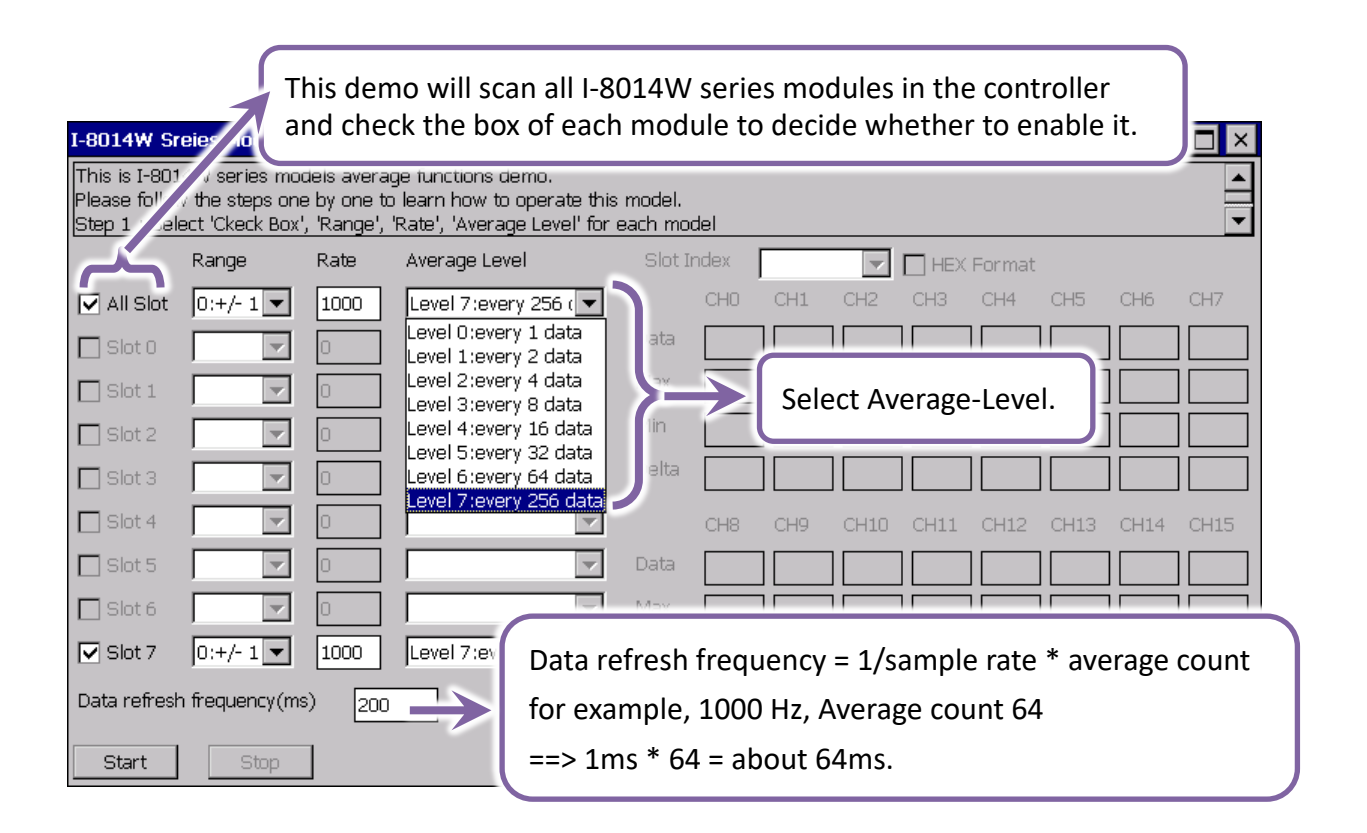

In this demo, there is a 50 Hz, 1.5 Vpp, noise connect with channel 0 to channel 7, shown as below picture:

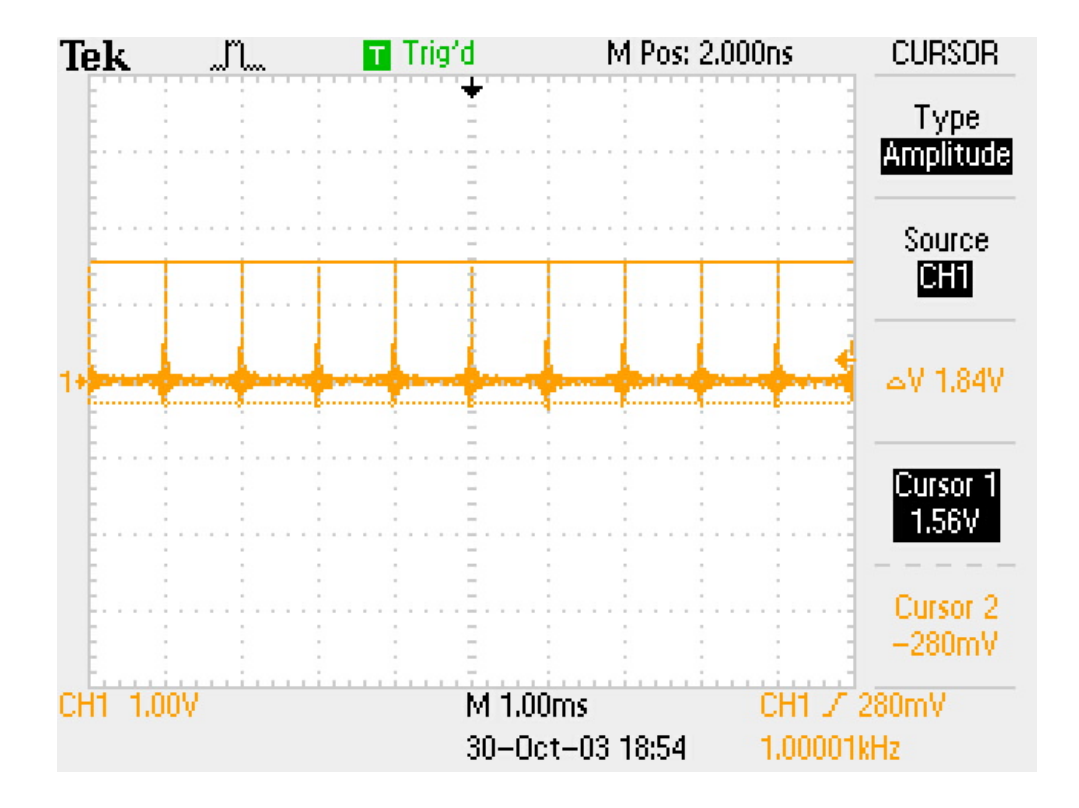

The results are shown in the below picture:

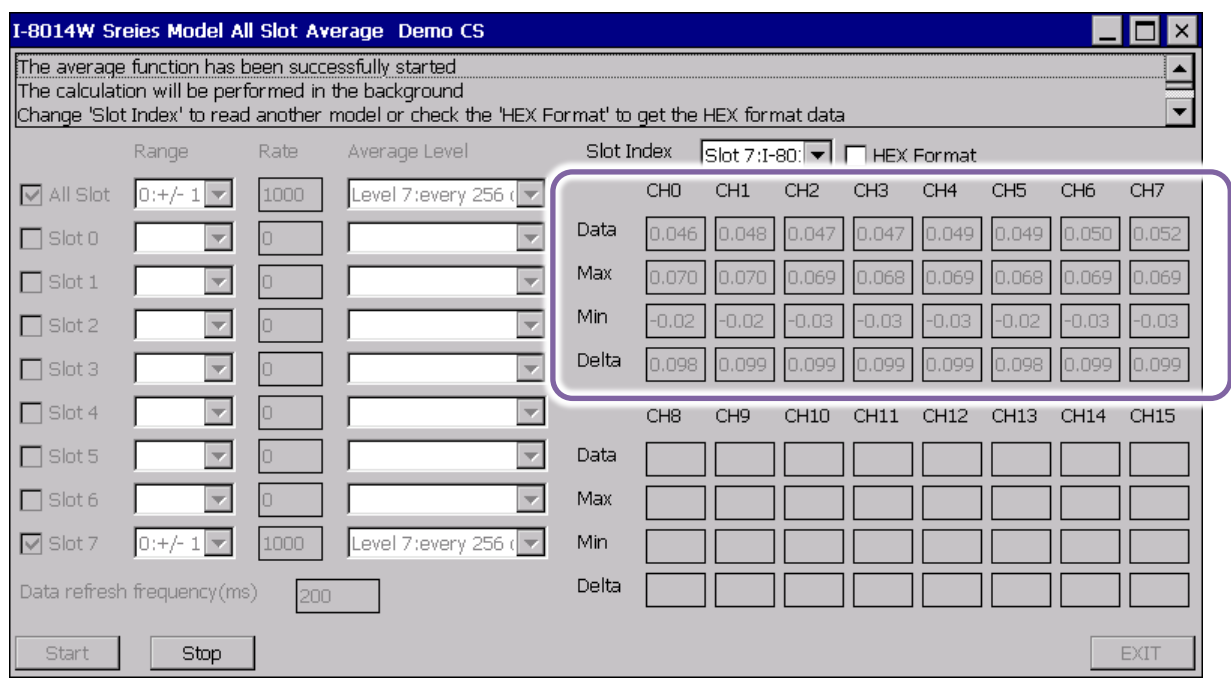

### <span id="page-34-0"></span>**2.3. Linux-based Controllers**

ICP DAS provides a range of demo programs for different platforms that can be used to verify the functions of the I-8014W/9014. The source code contained in these programs can also be reused in your own custom programs if needed.

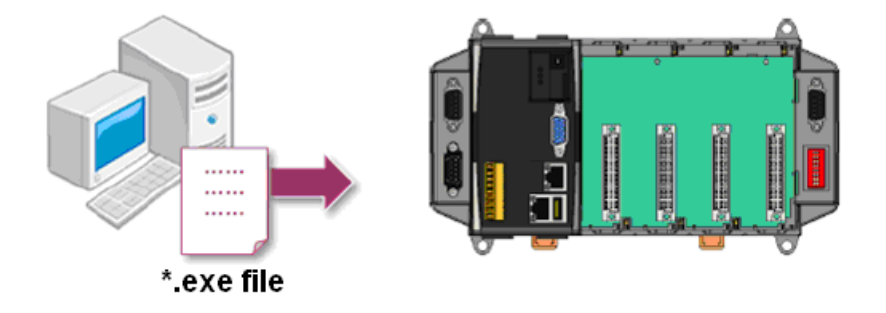

We need to check the following steps before running the program.

- 1. First, user need to download LinPAC SDK, which is includes GNU toolchain, Libraries, header, examples files, etc.
- 2. Check the power cable, Ethernet cable, VGA monitor, the communication cable between controller and PC has been connected well, and then check the i-8014W/9014 has been plugged in the controller.
- 3. Next, check the communication between controller and PC is fine, and download the demo program files to the controller.
- 4. The following is a list of the locations where both the demo programs and associated libraries (libi8k.a) can be found on either the ICP DAS web site, and user can find the related files in the below website:

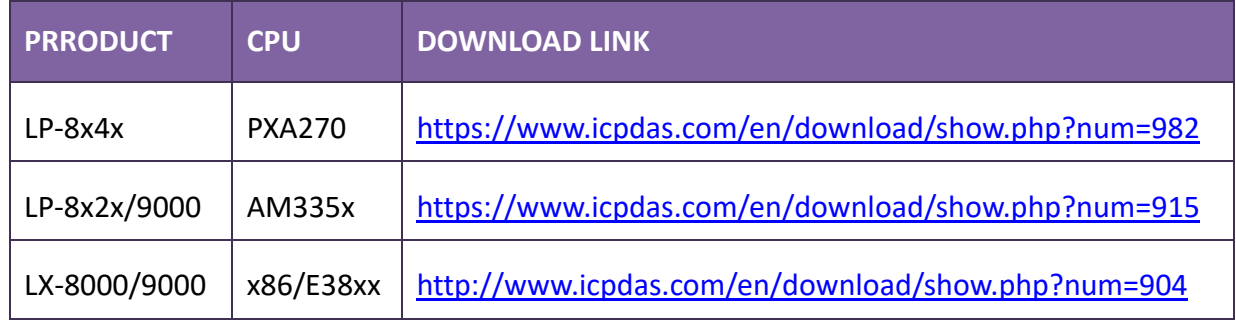

# <span id="page-35-0"></span>**3. Magic Scan**

This chapter provides details related to Magic Scan, which is a key function included on the I-8014W series modules for multi-channel analog data acquisition at high sampling rates.

The attributes and operation steps of Magic Scan included:

#### **I. Configuration**

- Channels
- Data arrangement
- Sample Rate
- Scan Mode
	- Standard
	- Sample and Hold
- Trigger Source
	- Software Trigger
	- Interrupt Trigger
	- **•** External Trigger
		- Rising edge
		- Falling edge

#### **II. Startup**

#### **III. Read Raw Data**

- Block Mode
- Non-Block Mode
- Interrupt Mode (Need install ISR function)
- **IV. Stop**
- **V. Calibrate raw data**
# **3.1. Configuration**

Before start sampling data, user needs to configure Magic Scan settings, the settings include as follow:

**Channels:**

Set the number of channels to sample data.

#### **Data arrangement:**

Data arrangement allows users to arrange the data that store into FIFO.

#### **Sample Rate:**

Set the data sampling frequency, I-8014W uses independent internal hardware clock to trigger AD.

The actual frequency might be different from the setting.

#### **4K FIFO with interrupt to reduce CPU loading:**

There is a FIFO for interrupt service notification.

This feature can increase the performance for sampling application.

The program does not need to sample data all the time.

Only need to wait for the interrupt notification when the data count reaches the limit level

#### **Scan Mode:**

There are two types of scan mode, one is a standard and another is virtual sample and hold.

#### **1. Standard:**

Every clock samples only one channel, such as below:

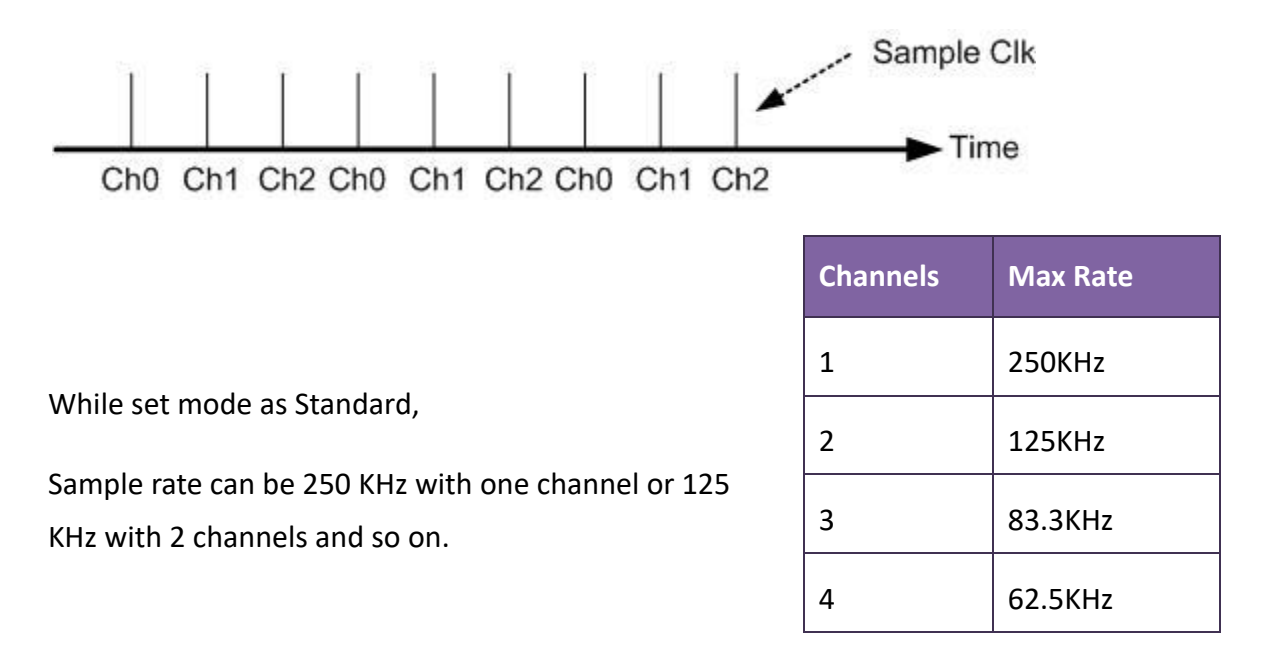

#### **2. Sample and Hold:**

Every clock samples all channels that have been set.

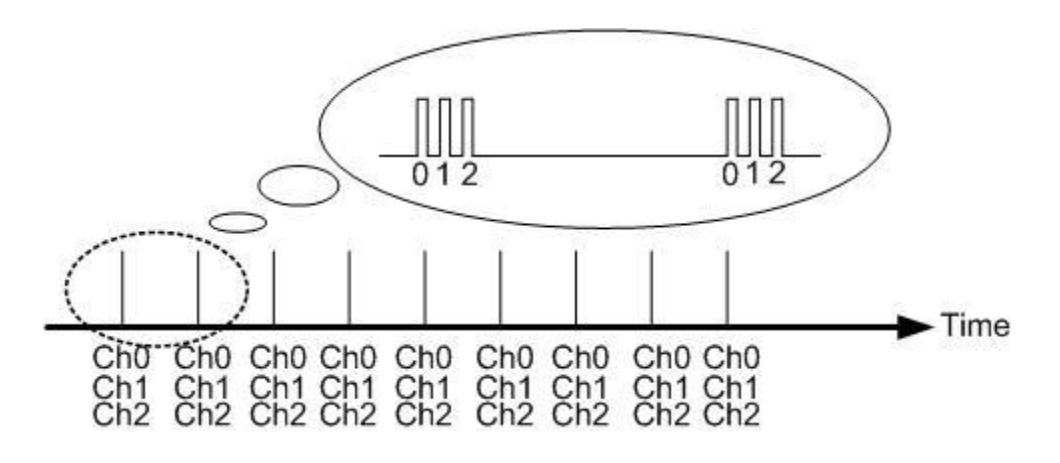

While set mode as Sample and Hold,

Sample rate can be 125 KHz with one channel or 62.5 KHz with 2 channels and so on.

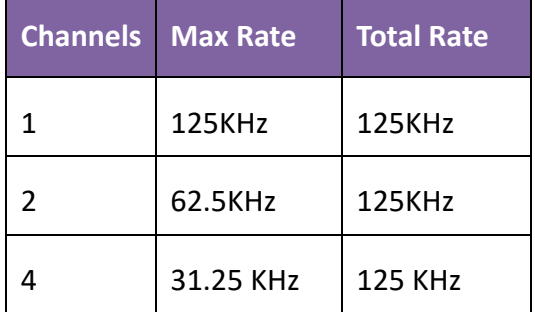

#### **Trigger Source:**

There are three types of trigger source, software trigger, interrupt trigger and external trigger. This setting decides the way of starting sample data.

#### **1. Software Trigger:**

When set as softest trigger, Magic Scan will be start immediately when the application calls startup API.

If there are two or more modules, users need to startup Magic Scan for each module.

#### **2. Interrupt trigger:**

When set as interrupt trigger, users need to install an ISR function to read data before calls startup API.

#### **3. External trigger:**

When set as external trigger, users need to output a pulse to modules after call startup API.

This trigger can be set as either rising edge or falling edge.

Modules will wait until they receive the external signal from the Trig+ and Trig- pins and then startup Magic Scan.

This method is very helpful for activate two or more modules in the same time.

# **3.2. Startup**

After configure settings, call the startup API will be fine.

In the sampling process, data will be saved in the FIFO automatically, users need to read back data to avoid FIFO overflow.

Depending on the application and trigger source, users need to read raw data during the sampling or read all raw data at the end of acquisition.

# **3.3. Read Raw Data**

There are three ways to read raw data.

#### **Block Mode:**

After startup Magic Scan, call this API will be fine.

This mode is easier to develop application.

But, this mode will block the program until the sampling finished.

#### **Non-Block Mode:**

This mode requires continuous polling to get data from FIFO to avoid overflow.

It has better processing efficiency of CPU resources.

#### **Interrupt Mode:**

This Mode requires users to install an ISR function before startup Magic Scan, and get data from FIFO in the ISR function.

Whenever the data in FIFO reaches a certain amount, an interrupt signal will be output to notify the CPU to read data from FIFO.

This mode requires less CPU loading.

# **3.4. Stop**

After the acquisition is complete, users need to stop Magic Scan, in order to restore the status of module and driver, such as clear FIFO, velar buffer.

### **Tips & Warnings**

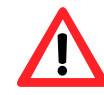

Users should read all the data before stop Magic Scan; otherwise the data will be cleared.

# **3.5. Calibrate Raw Data**

After acquire data, those data need to be calibrated to be the actual physical quantity.

Bring the data and few parameter into the calibrate APIs will be fine.

#### **Tips & Warnings**

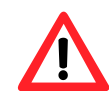

I-8014W equipped with a 4 k-sample FIFO buffer which can store 4096 data samples from Magic Scan to ensure that no data is lost.

The acquisition data is sequentially saved to the FIFO buffer during the scan process. To prevent the FIFO buffer from being filled, the data needs to be read from the FIFO buffer within a specific timeframe.

If the FIFO buffer is filled, data can no longer be saved until a command is executed that clears the FIFO buffer. In contrast, if data is read from the FIFO buffer too frequently, CPU resources will be wasted and performance will be affected.

To achieve the optimum balance, two modes for transferring data from the FIFO are provided, polling mode and interrupt mode.

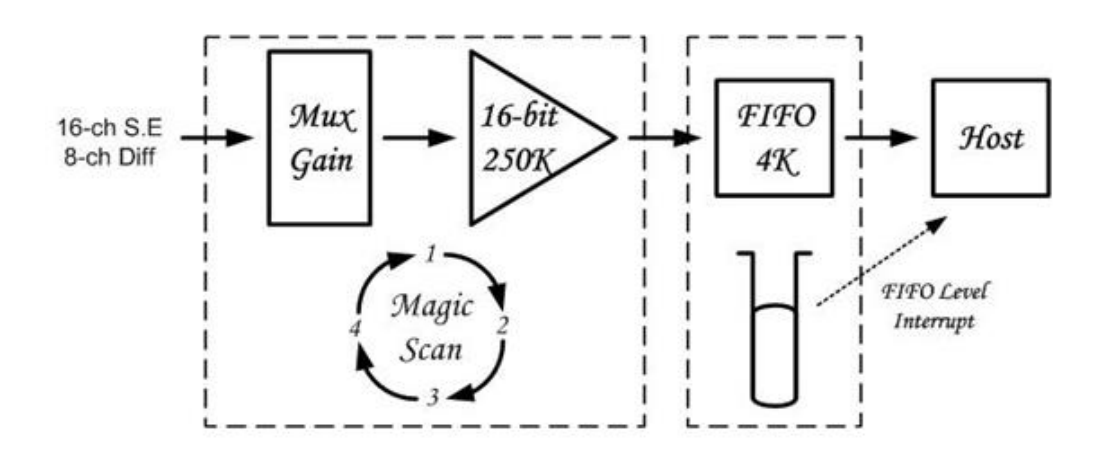

# **4. API introduction**

ICPDAS supplies a range of C/C++ API functions for the I-8014(C)W/I-9014(C) module.

When developing a program, refer to either the 8014W.h header file, or the API functions described in the following sections for more detailed information.

ICPDAS also supplies a range of C# function that can be used to develop.NET programs, these functions are ported from the relevant C/C++ functions.

Download link: [https://www.icpdas.com/en/download/show.php?num=2897](https://www.icpdas.com/en/download/show.php?num=2897&model=I-8014W-G)

#### **API Naming Table**

The following table shows the API names on different platforms and the beginning of API.

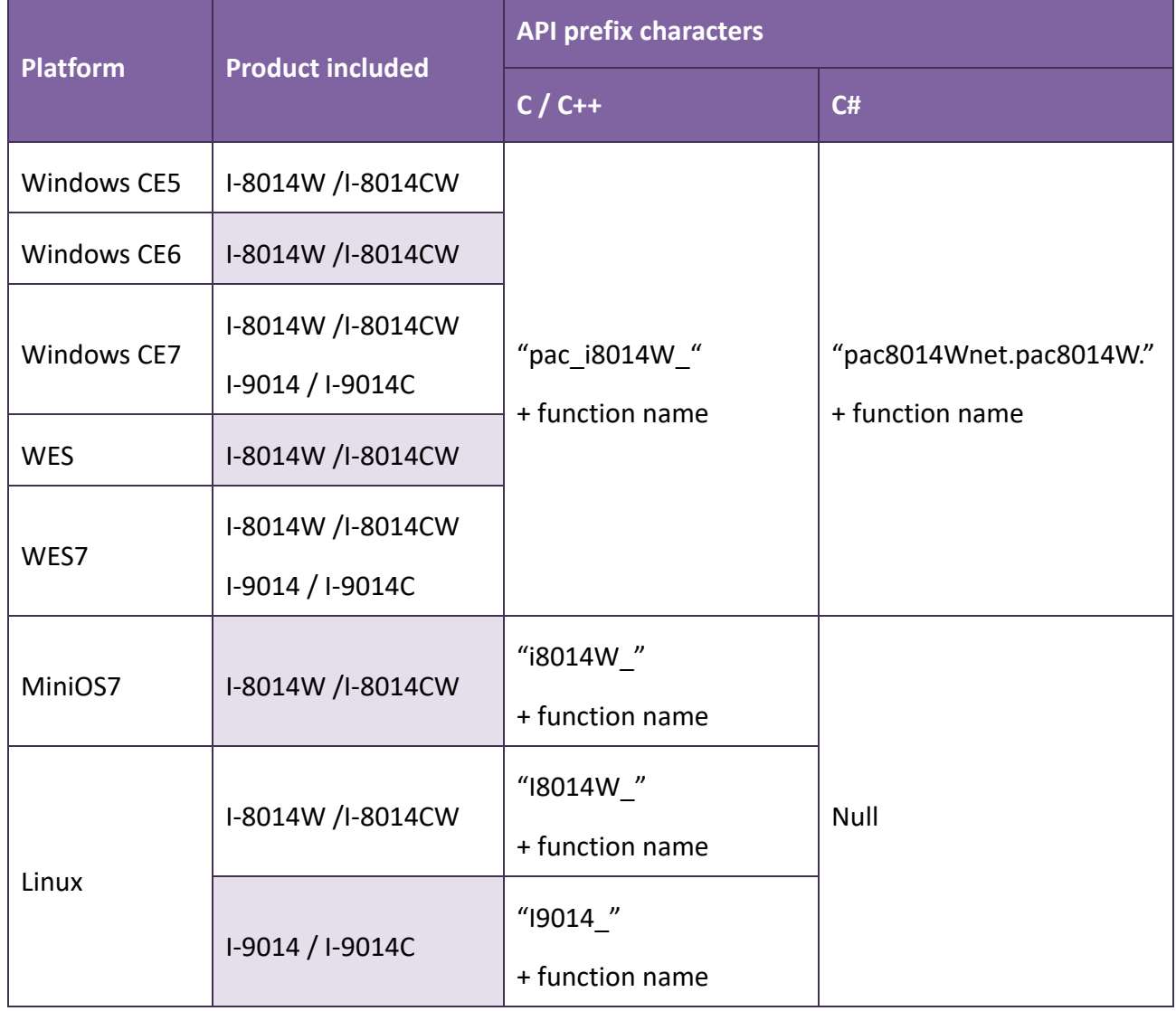

The following is an overview of the functions provided for I-8014W series modules.

Detailed information related to individual functions can be found in the following sections.

## **API for I-8014(C)W and I-9014(C)**

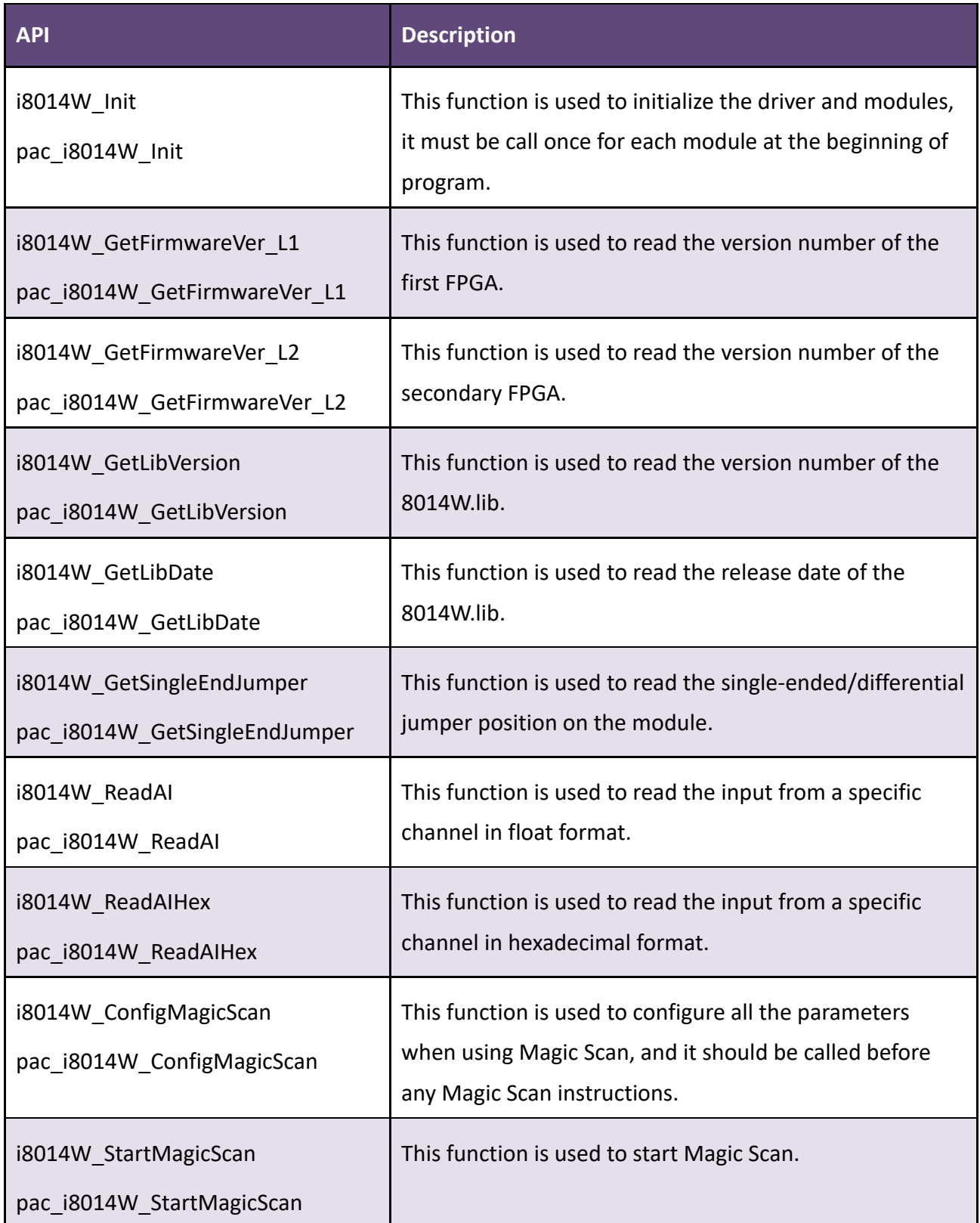

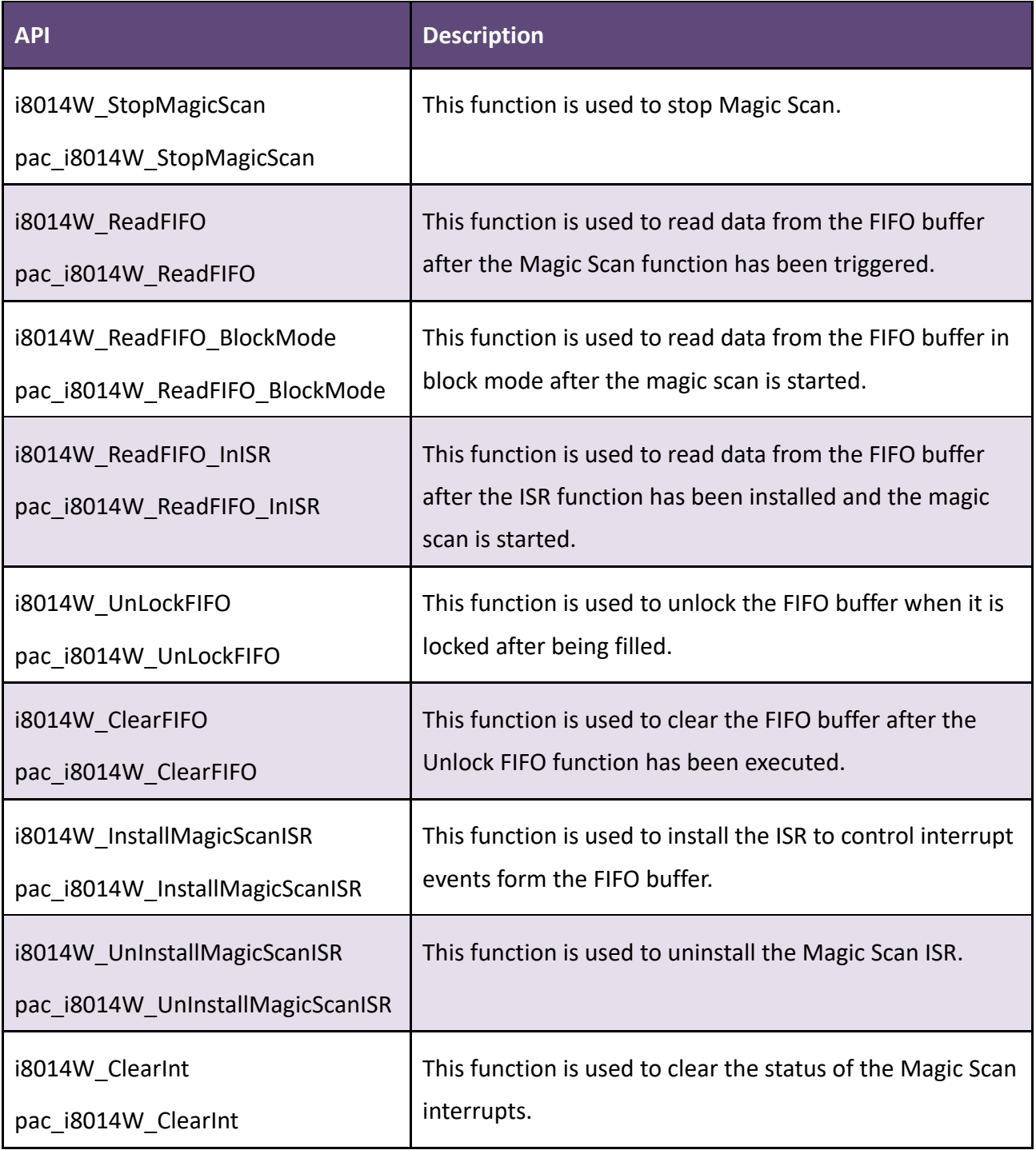

### **API for I-8014W and I-9014**

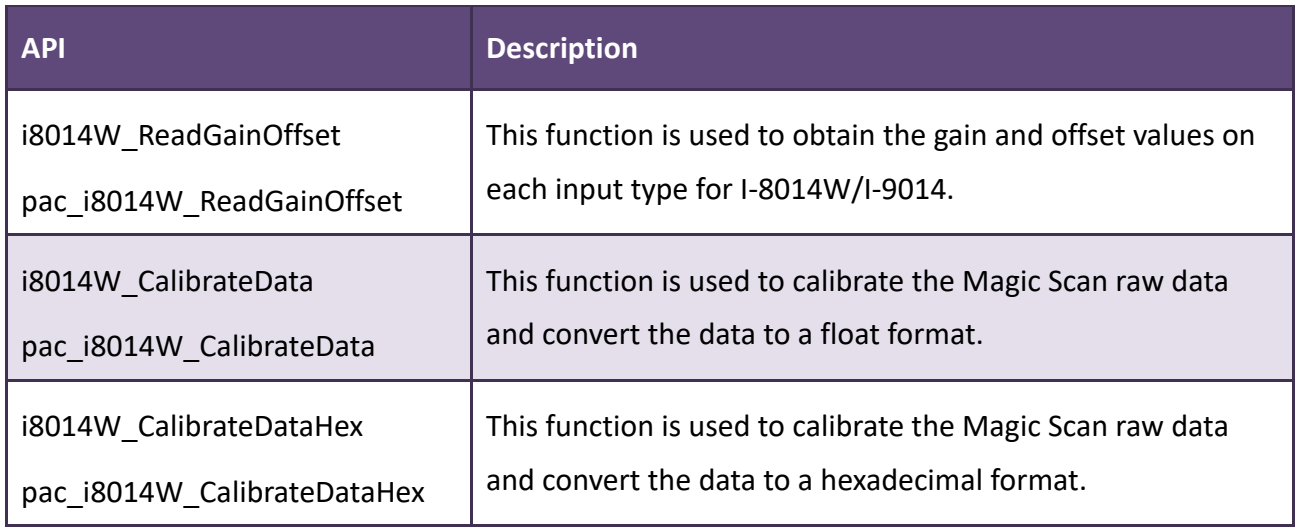

## **API for I-8014CW and I-9014C**

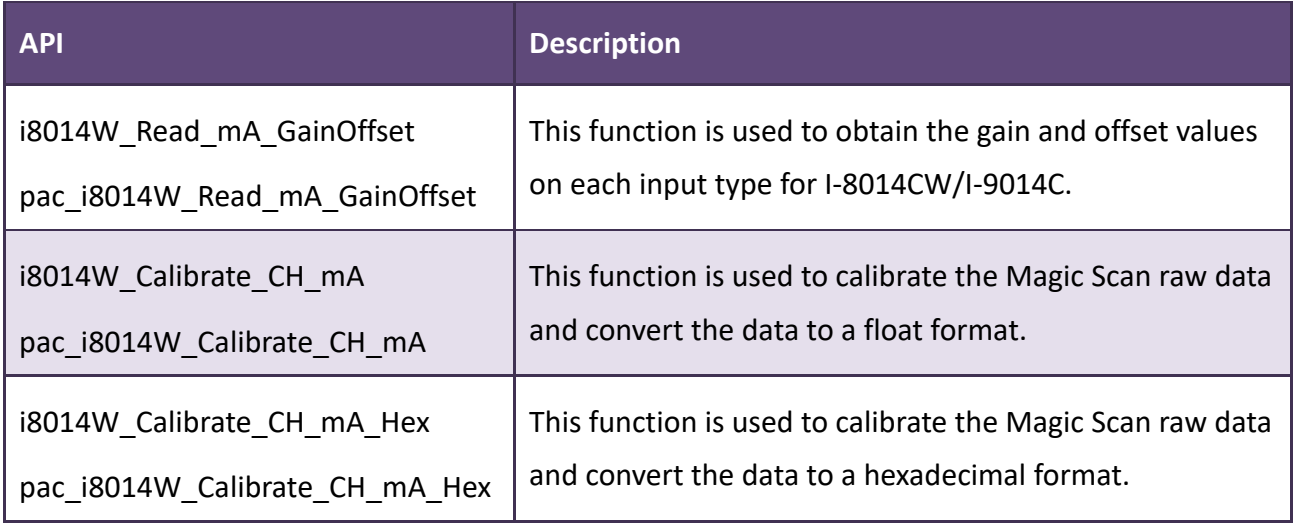

# **API for I-8014(C)W and I-9014(C) on only CE6.0, CE7.0 and Linux platform**

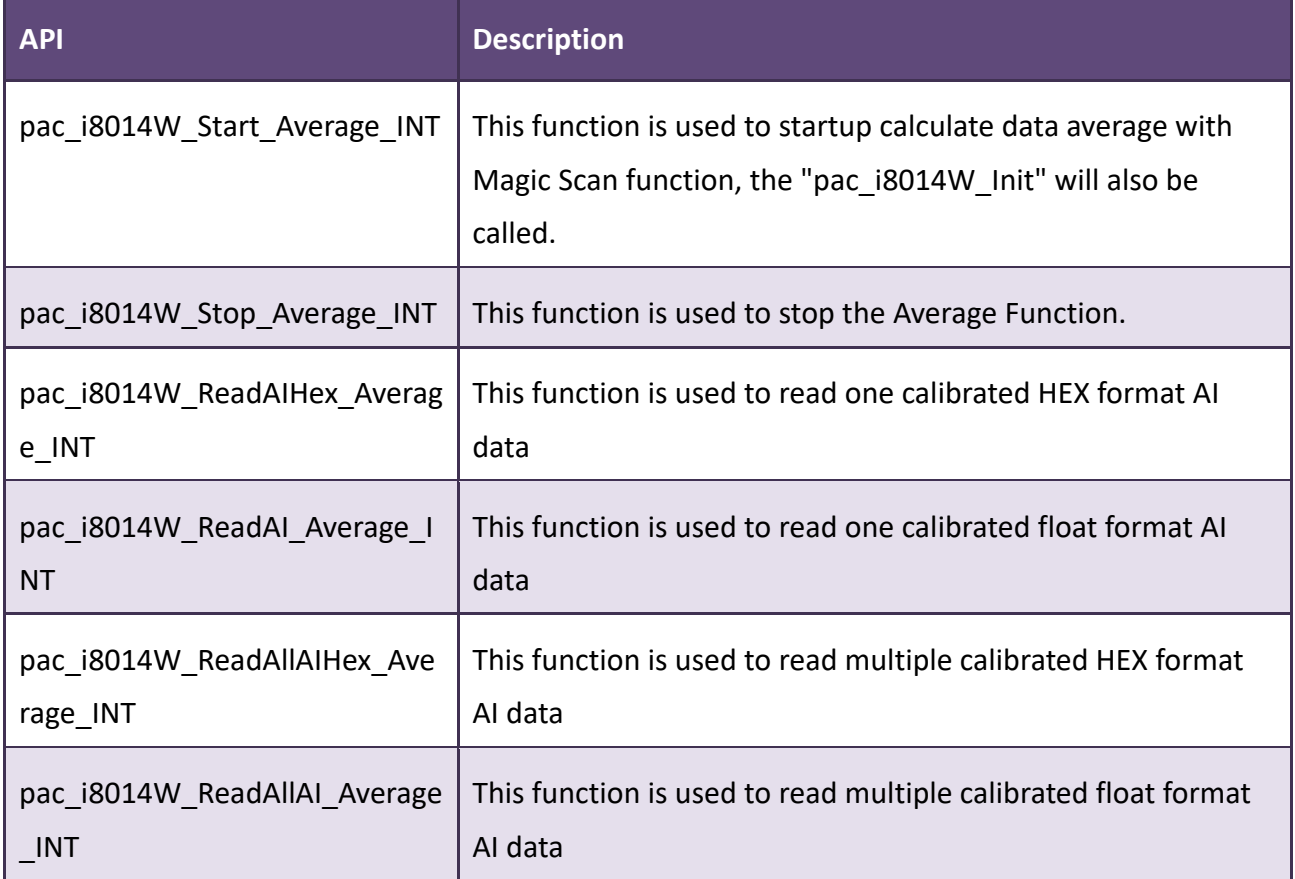

# **4.1. i8014W\_Init / pac\_i8014W\_Init**

This function is used to initialize the driver and module.

#### **Syntax**

**For MiniOS7**

short i8014W Init(int slot);

**For Windows (CE and WES)**

short pac\_i8014W\_Init(int slot);

#### **For Linux**

short i8014W\_Init(int slot); // for LinPAC-8000

short i9014\_Init(int slot); // for LinPAC-9000, LX-9000

#### **Parameter**

#### *slot:*

Specific slot number (0 - 7), except range of slot is number  $1 \approx 8$  for LinPAC.

#### **Return Values**

- 0 = initialized I-8014W series module successfully.
- -1 = No I-8014W series module in this slot.

#### **Note**

This function must be called once for each I-8014W series module.

If there are two or more modules, user needs call i8014W Init function for each module individually by passing the slot number where the I-8014W/I-9014 module is plugged into.

# **[C/C++]**

```
int slot=0;
if(i8014W_Init(slot)==0){ // initialized successfully.
}
```
# **[C#]**

```
int slot=0;
if(pac8014Wnet.pac8014W.Init(slot)==0) \frac{1}{2} // initialized successfully.
}
```
# **[C] (for LinPAC)**

```
int main(){
  int slotIndex, err, ret;
  ret=Open_Slot(slotIndex); 
  if (ret > 0) {
       printf("Open Slot%d failed, return value=%d \n", slotIndex, ret);
       return (-1);
  }
  err=i8014W_Init(slotIndex);
  if(err==0)
  printf("There is an I-8014W module in slot %d\n", slotIndex);
  else
  printf("There is no I-8014W module in slot %d\n", slotIndex);
  Close_Slot();
   return 0;
}
```
# **4.2. i8014W\_GetFirmwareVer\_L1 / pac\_i8014W\_GetFirmwareVer\_L1**

This function is used to retrieve the version number of the primary FPGA firmware and troubleshooting or recording purposes.

#### **Syntax**

**For MiniOS7**

short i8014W\_GetFirmwareVer\_L1(int slot);

**For Windows (CE and WES)**

short pac\_i8014W\_GetFirmwareVer\_L1(int slot);

#### **For Linux**

short i8014W\_GetFirmwareVer\_L1(int slot); // for LinPAC-8000 short i9014 GetFirmwareVer\_L1(int slot); // for LinPAC-9000, LX-9000

#### **Parameter**

*slot:* 

Specific slot number (0 - 7), except range of slot is number  $1 \approx 8$  for LinPAC.

#### **Return Values**

The version number of the first FPGA.

# **[C/C++]**

short ver=0, slot=0;

ver= i8014W\_GetFirmwareVer\_L1(slot);

### **[C#]**

Int slot=0, ver=0;

ver =pac8014Wnet.pac8014W.FirmwareVer\_L1(slot);

## **[C] (for LinPAC)**

```
int main(){
  int ver=0, slot=1;
  Open_Slot(slot);
  i8014W_Init(slot); // initialize
  ver= i8014W_GetFirmwareVer_L1(slot);
  Close_Slot();
  return 0;
}
```
# **4.3. i8014W\_GetFirmwareVer\_L2 / pac\_i8014W\_GetFirmwareVer\_L2**

This function is used to retrieve the version number of the secondary FPGA firmware and troubleshooting or recording purposes.

#### **Syntax**

**For MiniOS7**

short i8014W\_GetFirmwareVer\_L2(int slot);

**For Windows (CE and WES)**

short pac\_i8014W\_GetFirmwareVer\_L2(int slot);

#### **For Linux**

short i8014W\_GetFirmwareVer\_L2(int slot); // for LinPAC-8000 short i9014 GetFirmwareVer\_L2(int slot); // for LinPAC-9000, LX-9000

#### **Parameter**

*slot:* 

Specific slot number (0 - 7), except range of slot is number  $1 \approx 8$  for LinPAC.

#### **Return Values**

The version number of the secondary FPGA

# **[C/C++]**

short ver=0, slot=0;

ver= i8014W\_GetFirmwareVer\_L2(slot);

### **[C#]**

Int slot, ver;

ver =pac8014Wnet.pac8014W.FirmwareVer\_L2(slot);

## **[C] (for LinPAC)**

```
int main(){
  int ver=0, slot=1;
  Open_Slot(slot);
  i8014W_Init(slot); // initialize
  ver= i8014W_GetFirmwareVer_L2(slot);
  Close_Slot();
  return 0;
}
```
# **4.4. i8014W\_GetLibVersion / pac\_i8014W\_GetLibVersion**

This function is used to retrieve the version number of library and troubleshooting or recording purposes.

#### **Syntax**

**For MiniOS7**

short i8014W\_GetLibVersion(void);

**For Windows (CE and WES)**

short pac\_i8014W\_GetLibVersion(void);

#### **For Linux**

short i8014W\_GetLibVersion(void); // for LinPAC-8000 short i9014\_GetLibVersion(void); // for LinPAC-9000, LX-9000

#### **Parameter**

None

#### **Return Values**

The version number of library.

# **[C/C++]**

short version;

version = i8014W\_GetLibVersion();

### **[C#]**

Int version;

version = pac8014Wnet.pac8014W.LibVersion();

## **[C] (for LinPAC)**

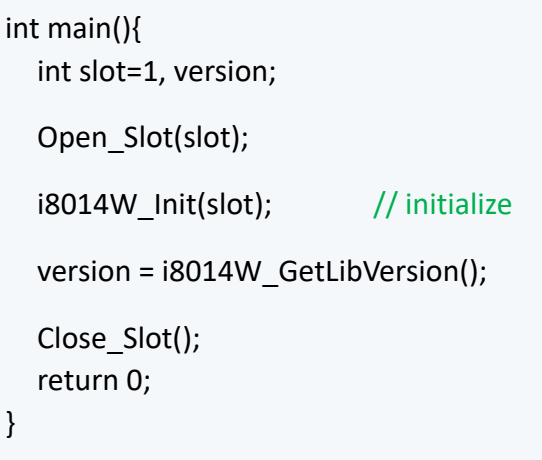

# **4.5. i8014W\_GetLibDate / pac\_i8014W\_GetLibDate**

This function is used to retrieve the release date of library and troubleshooting or recording purposes.

#### **Syntax**

**For MiniOS7**

void i8014W\_GetLibDate(char \*LibDate);

**For Windows (CE and WES)**

void pac\_i8014W\_GetLibDate(char libDate[]);

#### **Parameter**

*\*libDate:* 

[Output] the release date of library.

#### **Return Values**

None

# **[C/C++]**

char libDate [32];

i8014W\_GetLibDate(libDate);

### **[C#]**

string version;

version = pac8014Wnet.pac8014W.LibDate();

# **4.6. i8014W\_GetSingleEndJumper / pac\_i8014W\_GetSingleEndJumper**

This function is used to retrieve the single-ended/differential jumper position of the module.

#### **Syntax**

#### **For MiniOS7**

short i8014W\_GetSingleEndJumper(int slot);

**For Windows (CE and WES)**

short pac\_i8014W\_GetSingleEndJumper(int slot);

#### **For Linux**

short i8014W\_GetSingleEndJumper(int slot); // for LinPAC-8000 short i9014\_GetSingleEndJumper(int slot); // for LinPAC-9000, LX-9000

#### **Parameter**

#### *slot:*

Specific slot number (0 - 7), except range of slot is number  $1 \approx 8$  for LinPAC.

#### **Return Values**

- 0: The jumper is in the differential position.
- 1: The jumper is in the single-ended position.

# **[C/C++]**

short jumper,slot;

jumper = i8014W\_GetSingleEndJumper(slot);

### **[C#]**

short jumper,slot;

jumper = pac8014Wnet.pac8014W.SingleEndJumper(slot);

# **[C/C++]**

```
int main(){
  int slot=1, jumper=0, maxCh=0;
  Open_Slot(slot);
  i8014W_Init(slot); // initialize
  jumper = i8014W_GetSingleEndJumper(slot);
  Close_Slot();
  return 0;
}
```
# **4.7. i8014W\_ReadAI / pac\_i8014W\_ReadAI**

This function is used to read a floating point input (calibrated) from one specified channel.

#### **Syntax**

**For MiniOS7**

short i8014W ReadAI(int slot, int ch, int gain, float\* fVal);

**For Windows (CE and WES)**

short pac\_i8014W\_ReadAI(int slot, short ch, short gain, float\* fVal);

#### **For Linux**

short i8014W\_ReadAI(int slot, int ch, int gain, float\* fVal); // for LinPAC-8000 short i9014 ReadAI(int slot, int ch, int gain, float\* fVal); // for LinPAC-9000, LX-9000

#### **Parameter**

*slot:* 

Specific slot number (0 - 7), except range of slot is number  $1 \approx 8$  for LinPAC.

*Ch:* 

specifies the channel number,  $0 - 7$  for differential input, or  $0 - 15$  for single-ended input.

*Gain:*

specifies the input type  $(0 - 4)$ , where:0:  $+/-10$  V, 1:  $+/-5$  V, 2:  $+/-2.5$  V, 3:  $+/-1.25$  V, 4:  $+/-20$ mA

#### *\*fVal:*

[Output] the floating-point data.

#### **Return Values**

 $0 = No Error$ 

**Note**

I-8014CW/I-9014C only can select max 8 channels and +/- 20 mA Input Range.

The following pictures show the scale of voltage and data and how to calculate the hexadecimal data into floating data.

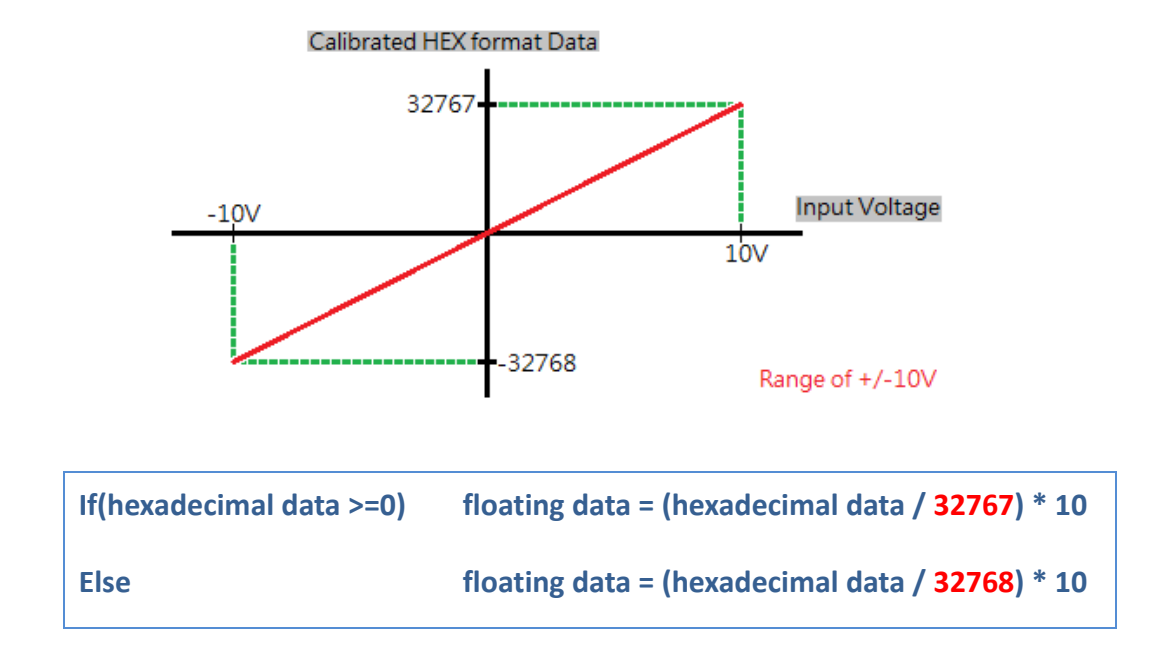

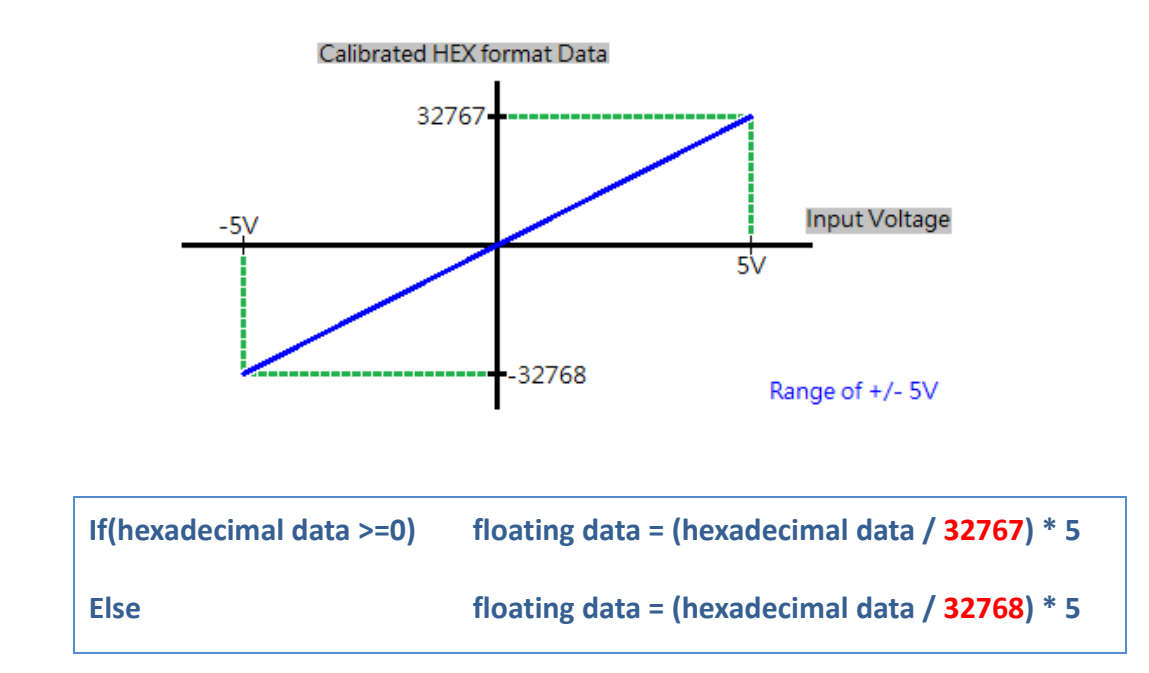

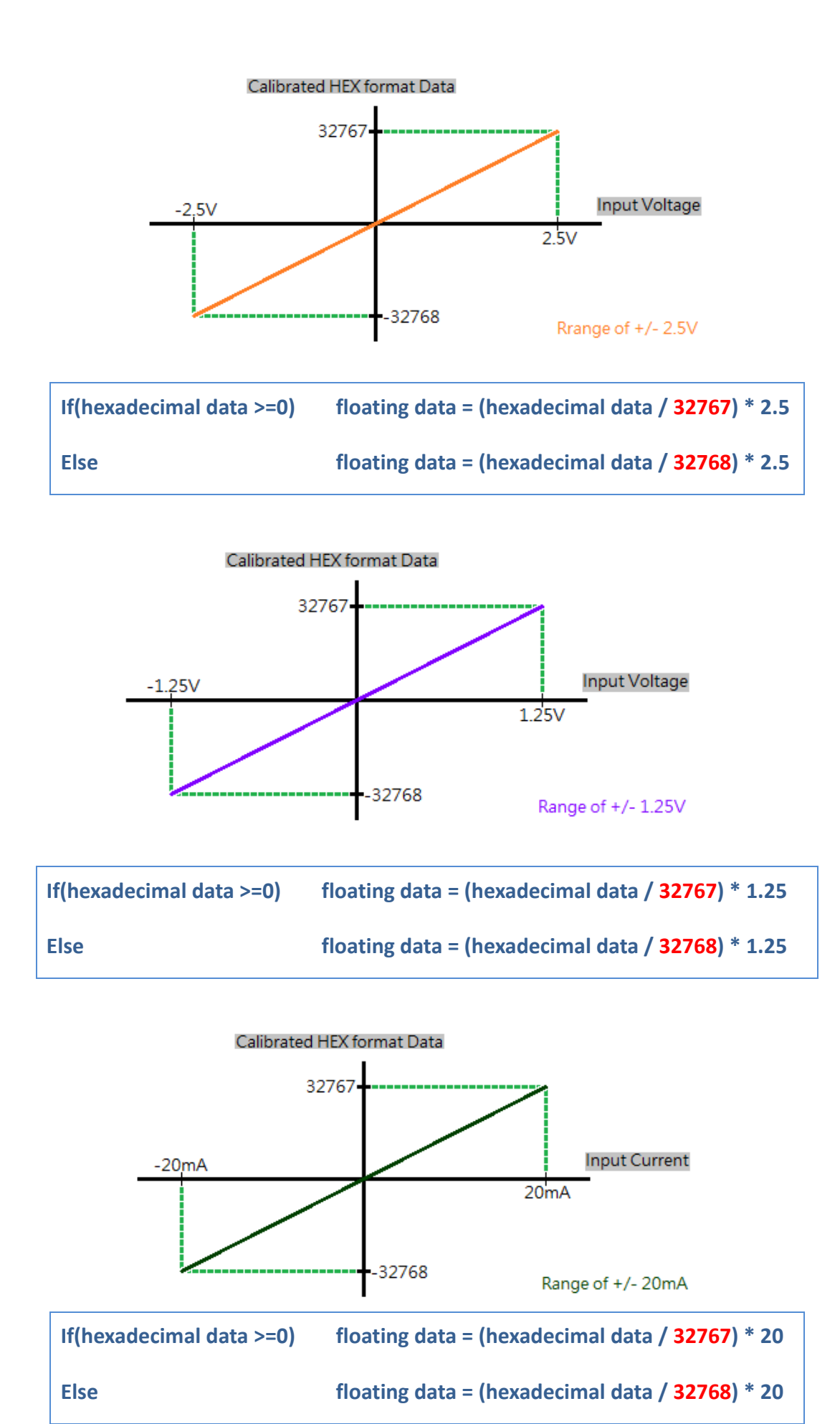

# **[C/C++]**

int slot, ch, gain; float fVal=0.0; i8014W\_ReadAI( slot, ch, gain, &fVal);

## **[C#]**

int slot, ch, gain; float fVal=0.0; pac8014Wnet.pac8014W.ReadAI(slot, ch, gain, ref fVal);

## **[C] (for LinPAC)**

```
int main(){
int slot=1, ch, gain, ret;
float fVal=0.0;
gain = 0; // "+/-10V"ret=Open_Slot(slot); 
if (ret > 0) {
       printf("Open Slot%d failed, return value=%d \n", slot, ret);
       return (-1);
}
i8014W_Init(slot); // initialize
for(ch=0; ch<8; ch++) {
  i8014W_ReadAI( slot, ch, gain, &fVal);
  printf("\n[%02d]= [ %05.4f ]", ch, fVal);
}
Close_Slot(slot);
return 0;
}
```
# **4.8. i8014W\_ReadAIHex / pac\_i8014W\_ReadAIHex**

This function is used to read a hexadecimal input (calibrated) from one specified channel.

#### **Syntax**

#### **For MiniOS7**

short i8014W\_ReadAIHex(int slot, int ch, int gain, short\* hVal);

**For Windows (CE and WES)**

short pac\_i8014W\_ReadAIHex(int slot, short ch, short gain, short\* hVal);

#### **For Linux**

short i8014W\_ReadAIHex(int slot, int ch, int gain, short\* hVal);// for LinPAC-8000 short i9014\_ReadAIHex(int slot, int ch, int gain, short\* hVal); // for LinPAC-9000, *LX-9000*

#### **Parameter**

*slot:* 

Specific slot number (0 - 7), except range of slot is number  $1 \approx 8$  for LinPAC.

*Ch:* 

specifies the channel number,  $0 - 7$  for differential input, or  $0 - 15$  for single-ended input.

*Gain:* 

specifies the input type (0 – 4), where:0: +/-10 V, 1: +/-5 V, 2: +/-2.5 V, 3: +/-1.25 V, 4: +/-20 mA

#### *\*hVal:*

[Output] the hexadecimal data.

#### **Return Values**

 $0 =$  No Frror

**Note**

I-8014CW/I-9014C only can select max 8 channels and +/- 20 mA Input Range.

The following pictures show the scale of voltage and data.

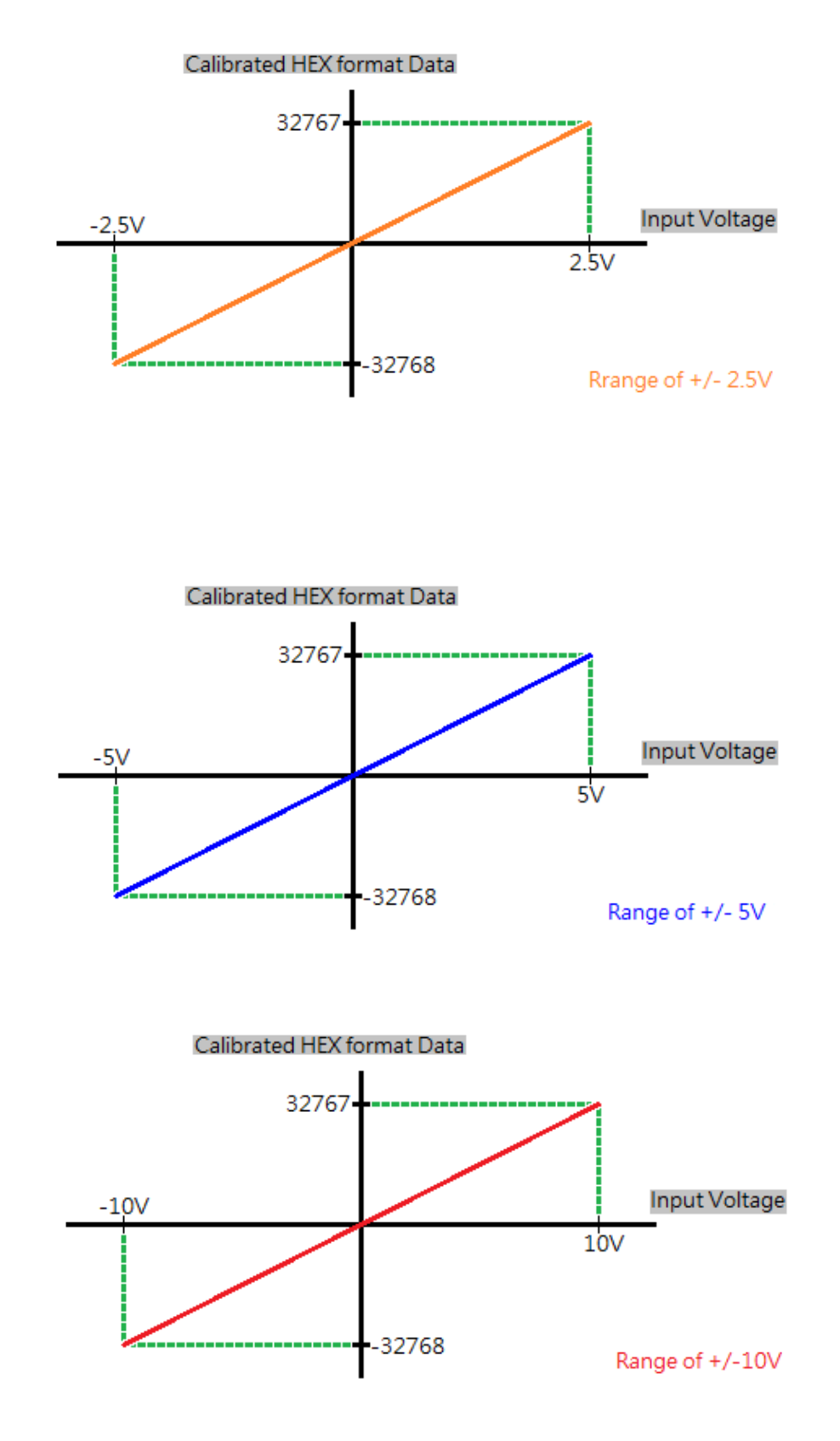

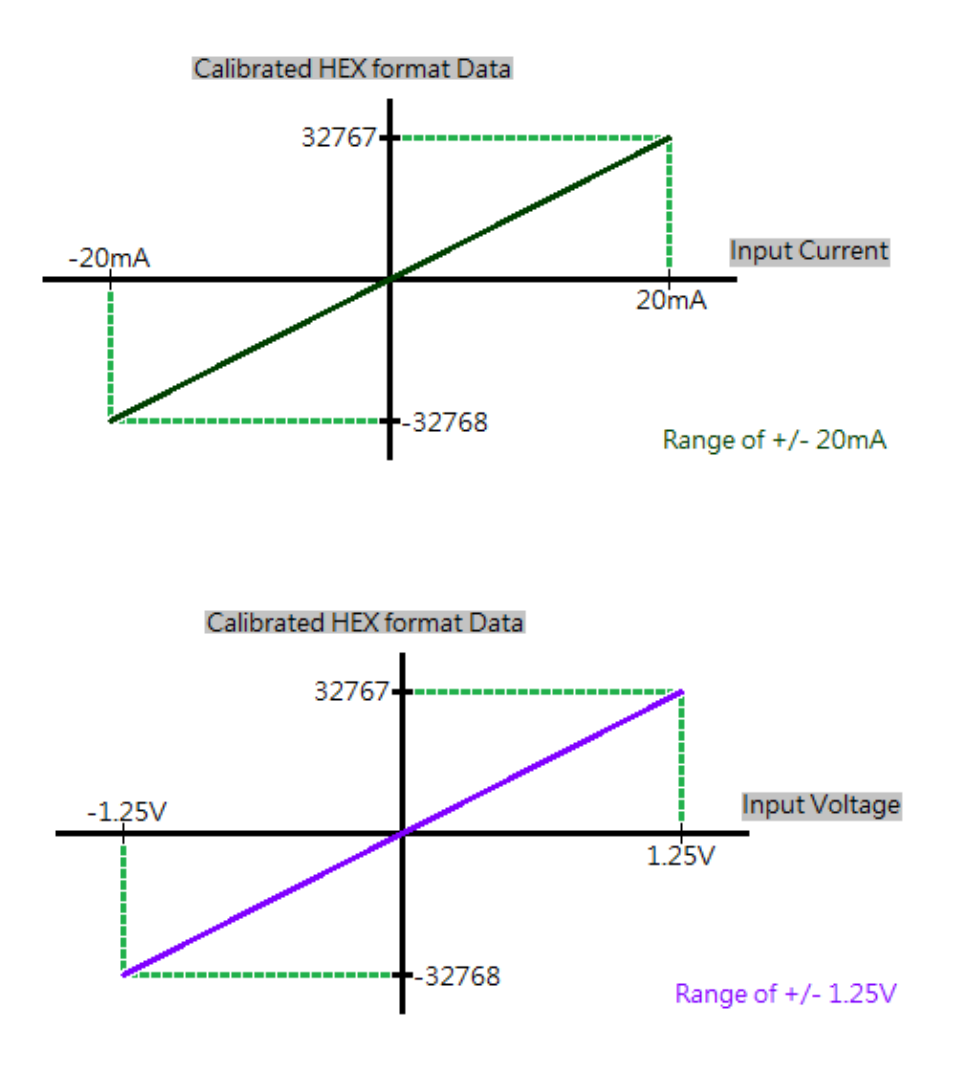

# **[C/C++]**

int slot, ch, gain;

short hVal=0.0;

i8014W\_ReadAIHex(slot, ch, gain, &hVal);

### **[C#]**

int slot, ch, gain;

int hVal=0.0;

pac8014Wnet.pac8014W.ReadAIHex(slot, ch, gain, ref hVal);

### **[C] (for LinPAC)**

int slot, ch, gain; short hVal=0.0; Open\_Slot(slot); i8014W\_Init(slot); // initialize i8014W\_ReadAIHex(slot, ch, gain, &hVal);

# **4.9. i8014W\_ConfigMagicScan / pac\_i8014W\_ConfigMagicScan**

This function is used to configure all the parameters when using Magic Scan, and should be called before executing any Magic Scan instructions.

#### **Syntax**

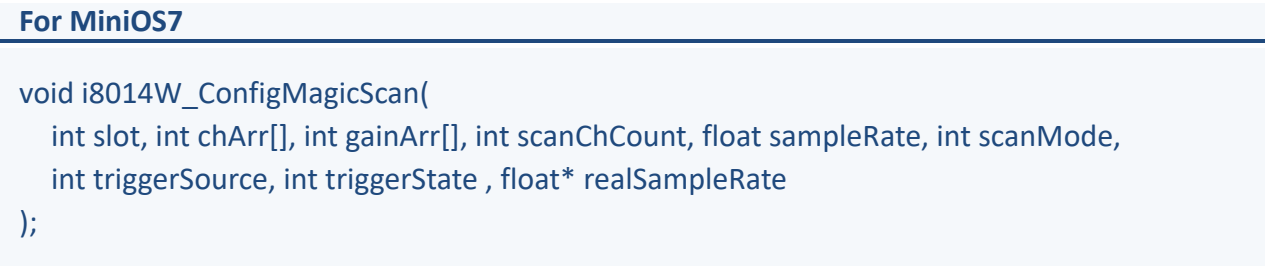

#### **For Windows (CE and WES)**

```
void pac_i8014W_ConfigMagicScan(
  int slot, short chArr[], short gainArr[], short scanChCount, float sampleRate, short
scanMode,
  short triggerSource, short triggerState, float* realSampleRate
);
```
#### **For Linux**

```
void i8014W_ConfigMagicScan(
 int slot, int chArr[], int gainArr[], int scanChCount, float sampleRate, int scanMode, 
 int triggerSource, int triggerState , float* realSampleRate
); // for LinPAC-8000
void i9014_ConfigMagicScan(
 int slot, int chArr[], int gainArr[], int scanChCount, float sampleRate, int scanMode, 
 int triggerSource, int triggerState , float* realSampleRate
); // for LinPAC-9000, LX-9000
```
### **Parameter**

*slot:* 

Specific slot number (0 - 7), except range of slot is number  $1 \approx 8$  for LinPAC.

### *chArr[]:*

Create an array that used to set the channels to be scanned. The channel indices define the scanning order; the maximum number of channels is 16.

#### *gainArr[]:*

Create an array that used to set the input type for the corresponding channel with the same index as stored in chArr[], where: **0**: +/-10 V, **1**: +/-5 V, **2**: +/-2.5 V, **3**: +/-1.25 V, **4**: +/-20 mA

#### *scanChCount:*

Number of the channels, that have been added to chArr[].

#### *sampleRate:*

The total sampling rate,  $2 - 250$  kHz.

#### *scanMode:*

- 1: Standard mode
- 2: Virtual Sample and Hold mode

#### *triggerSource:*

- 0: Software trigger
- 1: Internal hardware trigger
- 2: External hardware trigger

#### *triggerState:*

0: Rising edge trigger. This is only valid when using an external hardware trigger.

1: Falling edge trigger. This is only valid when using an external hardware trigger.

#### *\*realSampleRate:*

[Output] the real sampling rate that was used by the I-8014W.

#### **Return Values**

None

#### **Note**

I-8014CW/I-9014C only can select max 8 channels and +/- 20 mA Input Range

# **[C/C++]**

```
int slot, chArr[16], gainArr[16], scanChCount;
float sampleRate,realsampleRate;
int scanMode, triggerSource, triggerState;
chArr[0]=0; // element 0 assigned to channel 0
…
chArr[15]=15; // element 15 assigned to channel 15
gainArr[0]=0; // element 0 assigned to input type 0
…
gainArr[15]=4; // element 15 assigned to input range 4
scanChCount=1; //only sample chArr[0] (channel 0)
sampleRate=25000.0; //set the sample rate to 25 KHz
scanMode=1; // use M1 standard mode
triggerSource=1; // use internal interrupt signal Mode
triggerState=0; 
i8014W_ConfigMagicScan(slot,chArr,gainArr,scanChCount, sampleRate, 
scanMode,triggerSource,triggerState,& realsampleRate);
```
## **[C#]**

```
int slot, chArr[16], gainArr[16], scanChCount;
float sampleRate,realsampleRate;
int scanMode, triggerSource, triggerState;
chArr[0]=0; // element 0 assigned to channel 0
…
chArr[15]=15; // element 15 assigned to channel 15
gainArr[0]=0; // element 0 assigned to input type 0
…
gainArr[15]=4; // element 15 assigned to input range 4
scanChCount=1; //only sample chArr[0] (channel 0)
sampleRate=25000.0; //set the sample rate to 25 KHz
scanMode=1; // use M1 standard mode
triggerSource=1; // use internal interrupt signal Mode
triggerState=0; 
pac8014Wnet.pac8014W.ConfigMagicScan(slot, chArr , gainArr , scanChCount, sampleRate, 
scanMode, triggerSource, triggerState, ref realsampleRate);
```
# **[C] (for LinPAC)**

int slot, chArr[16], gainArr[16], scanChCount, scanMode, triggerSource, triggerState; float sampleRate, realsampleRate;

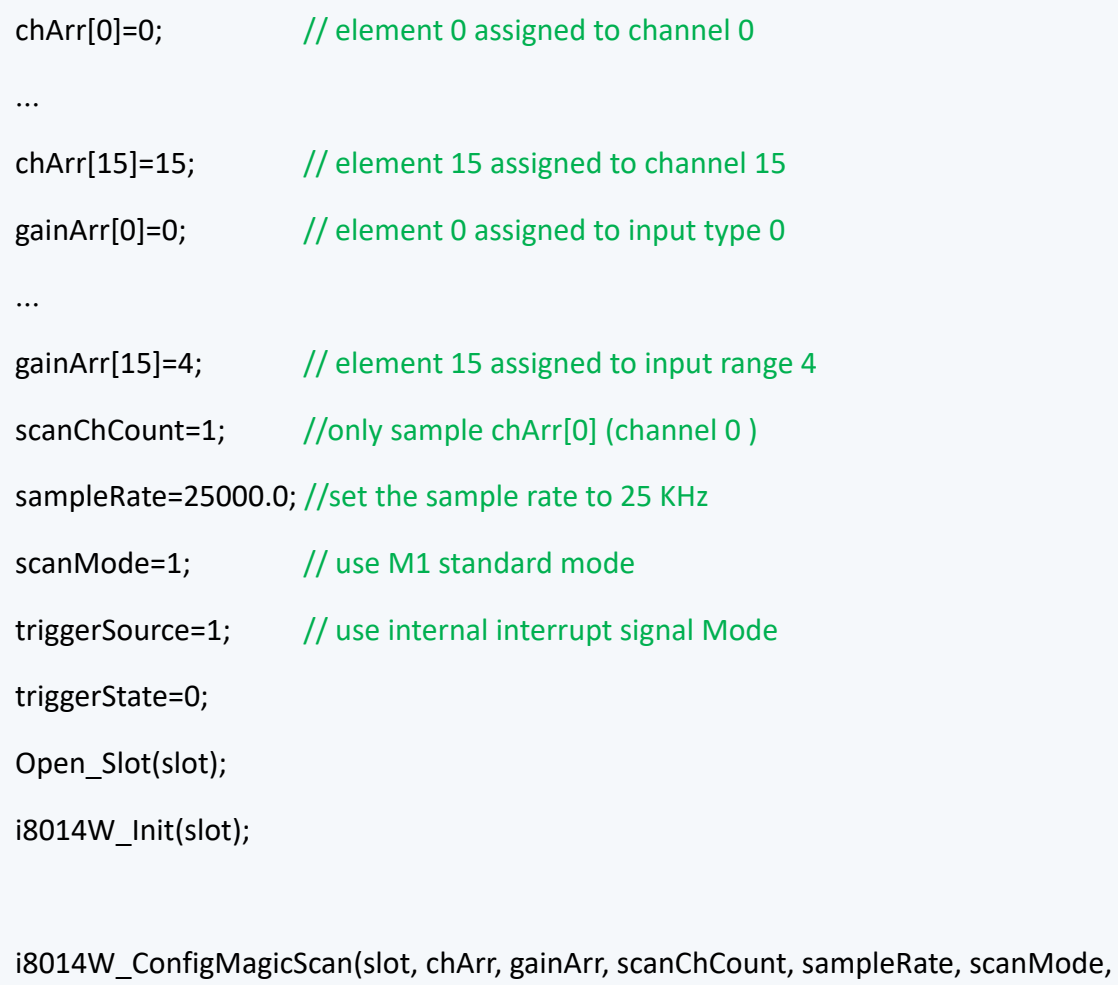

triggerSource, triggerState, & realsampleRate);

# **4.10. i8014W\_StartMagicScan / pac\_i8014W\_StartMagicScan**

This function is used to start Magic Scan. Once Magic scan starts, the converted data is immediately save to FIFO. When an external hardware trigger is selected, after this function is executed, module will wait until receive a trigger signal.

#### **Syntax**

#### **For MiniOS7**

short i8014W\_StartMagicScan(int slot);

**For Windows (CE and WES)**

short pac\_i8014W\_StartMagicScan(int slot);

#### **For Linux**

short i8014W\_StartMagicScan(int slot); // for LinPAC-8000 short i9014 StartMagicScan(int slot); // for LinPAC-9000, LX-9000

#### **Parameter**

*slot:* 

Specific slot number (0 - 7), except range of slot is number  $1 \approx 8$  for LinPAC.

#### **Return Values**

 $0 = No Error$ 

# **[C/C++]**

int slot;

i8014W\_StartMagicScan(slot);

### **[C#]**

int slot;

pac8014Wnet.pac8014W.StartMagicScan(slot);

# **[C] (for LinPAC)**

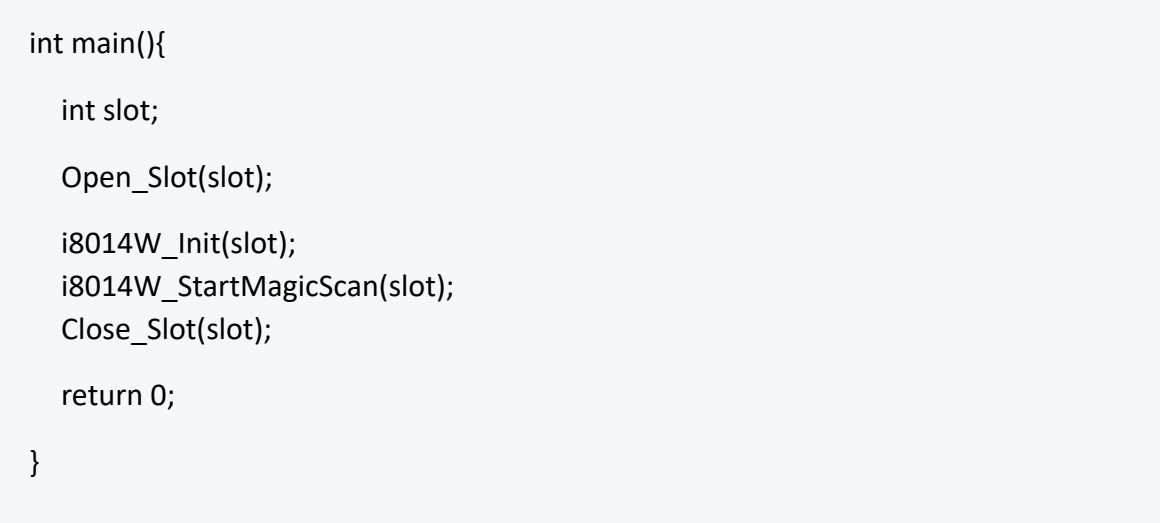

# **4.11. i8014W\_StopMagicScan / pac\_i8014W\_StopMagicScan**

This function is used to stop Magic Scan.

All operations for saving data to the FIFO buffer are also stopped because no data will be converted.

#### **Syntax**

**For MiniOS7**

short i8014W\_StopMagicScan(int slot);

**For Windows (CE and WES)**

short pac\_i8014W\_StopMagicScan(int slot);

**For Linux**

short i8014W\_StopMagicScan(int slot); // for LinPAC-8000 short i9014\_StopMagicScan(int slot); // for LinPAC-9000, LX-9000

#### **Parameter**

*slot:* 

*Specific slot number (0 - 7), except range of slot is number 1 ~ 8 for LinPAC.*

### **Return Values**

 $0 = No Error$ 

# **[C/C++]**

int slot;

i8014W\_StopMagicScan(slot);

# **[C#]**

#### int slot;

pac8014Wnet.pac8014W.StopMagicScan(slot);

# **[C/C++]**

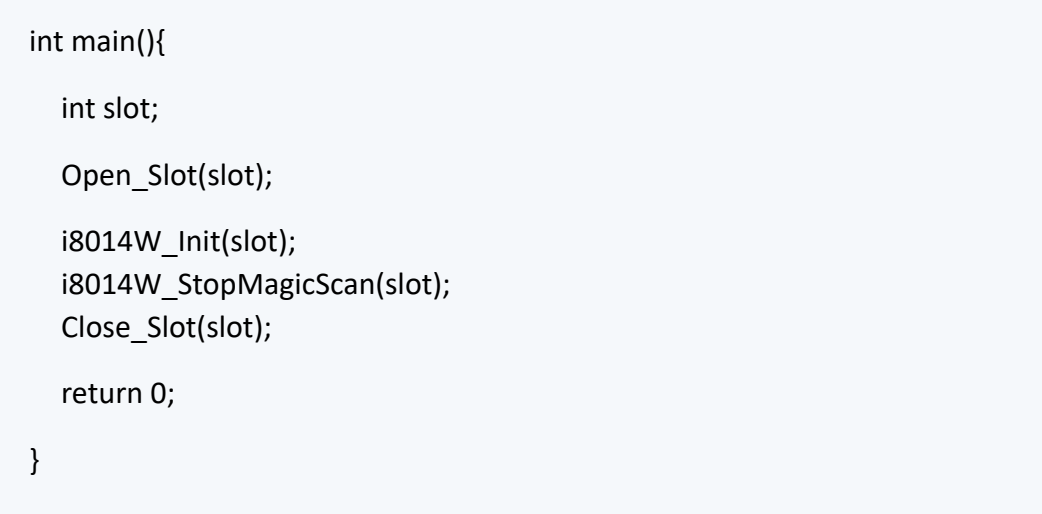

# **4.12. i8014W\_ReadFIFO / pac\_i8014W\_ReadFIFO**

After starting Magic Scan function, user needs call any one of reading FIFO functions to obtained data from FIFO.

This one is used to read data from FIFO in Non-Block mode, users need to keep calling this function to avoid FIFO overflow until all data are obtained, and then stop Magic Scan.

#### **Syntax**

# **For MiniOS7** short i8014W\_ReadFIFO( int slot, shor thexData[],

shor treadCount, short\* dataCountFromFIFO );

#### **For Windows (CE and WES)**

short pac\_i8014W\_ReadFIFO( int slot, shor thexData[], shor treadCount, short\* dataCountFromFIFO );

#### **For Linux**

short i8014W\_ReadFIFO( int slot, shor thexData[], shor treadCount, short\* dataCountFromFIFO ); // for LinPAC-8000 short i9014\_ReadFIFO( int slot, shor thexData[], shor treadCount, short\* dataCountFromFIFO ); // for LinPAC-9000, LX-9000

#### **Parameter**

#### *slot:*

Specific slot number (0 - 7), except range of slot is number  $1 \sim 8$  for LinPAC.

*hexData []:* 

Specifies the starting address of the data array used to store the data read in hexadecimal format.

#### *readCount:*

Specifies the amount of data required.

*\* dataCountFromFIFO:* 

[Output] the amount of data read in this process.

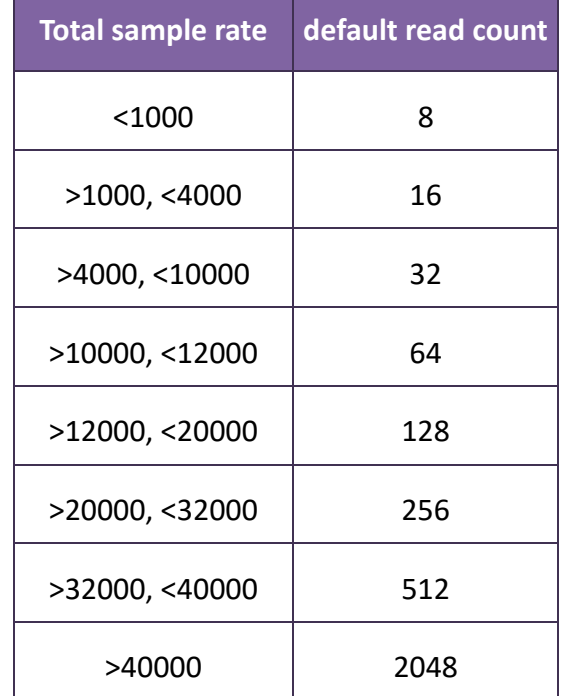

#### **Return Values**

 $0 = No Error$ 

# **[C/C++]**

```
int slot, ret;
short buffer[5000] ,hexData[204800], readCnt=0, readCntfromfifo=0;
long totalRead =0, totalSaved, TargetCnt=10000;
pac_i8014W_StartMagicScan(slot);
while(true){
  ret= pac_i8014W_ReadFIFO(slot, buffer, readCnt, &readCntfromfifo);
  if(ret==FIFO_LATCHED){
       pac_i8014W_StopMagicScan(slot);
       break;
  } 
   else{
       if(ReadCntFromFIFO>0){
           memcpy(hexData + totalRead, buffer, sizeof(short)*(ReadCntFromFIFO));
           totalRead+=ReadCntFromFIFO;
           if(totalRead >= TargetCnt){
                pac_i8014W_StopMagicScan(slot);
                break;
 }
      }
}
}
```
# **[C#]**

```
int slot;
short hexData[8192], totalScaned=0,TargetCnt=1000, readCnt=0;
pac8014Wnet.pac8014W.StartMagicScan(slot);
while(true){
  pac8014Wnet.pac8014W.ReadFIFO (slot,hexData+totalScaned, 
TargetCnt-totalScaned,&readCnt);
  if(readCnt>0){
       totalScaned+=readCnt;
       if(totalScaned>= TargetCnt){
           pac8014Wnet.pac8014W.StopMagicScan(slot);
           break;
      }
  }
  if(readCnt==MAX_FIFO || totalScaned>=TargetCnt){
       pac8014Wnet.pac8014W.StopMagicScan(slot);
  }
}
```
# **[C] (for LinPAC)**

```
int slot, ret;
short hexData[8192] , totalScaned=0,TargetCnt=1000, readCnt=0;
Open_Slot(slot);
i8014W_Init(slot); // initialize
i8014W_StartMagicScan(slot);
while(true){
  ret= i8014W_ReadFIFO (slot,hexData+totalScaned, TargetCnt-totalScaned, &readCnt);
  if(readCnt>0){
      totalScaned+=readCnt;
      if(totalScaned>= TargetCnt){
           i8014W_StopMagicScan(slot);
           break;
      }
  }
  if(readCnt==MAX_FIFO || totalScaned>=TargetCnt){
      i8014W_StopMagicScan(slot);
  i8014W_UnLockFIFO(slot);
       i8014W_ClearFIFO(slot);
  }
}
```
# **4.13. i8014W\_ReadFIFO\_BlockMode / pac\_i8014W\_ReadFIFO\_BlockMode**

After starting Magic Scan function, user needs call any one of reading FIFO functions to obtained data from FIFO.

This one is used to read data from FIFO in Block mode, users need to call this function after starting the Magic Scan function.

The application will remain blocked until the sampling is completed.

#### **Syntax**

**For MiniOS7**

short i8014W\_ReadFIFO\_BlockMode( int slot, short dataBuf[], long readCount,long \* dataCountFromFIFO );

#### **For Windows (CE and WES)**

short pac\_i8014W\_ReadFIFO\_BlockMode( int slot, short dataBuf[], long readCount,long \*dataCountFromFIFO );

#### **For Linux**

short i8014W\_ReadFIFO\_BlockMode( int slot, short dataBuf[], long readCount,long \* dataCountFromFIFO); *// for LinPAC-8000* short i9014\_ReadFIFO\_BlockMode( int slot, short dataBuf[], long readCount,long \* dataCountFromFIFO); *// for LP-9000, LX-9000*

#### **Parameter**

*slot:* 

Specific slot number (0 - 7), except range of slot is number  $1 \sim 8$  for LinPAC.

*dataBuf []:* 

Specifies the starting address of the data array used to store the data read in hexadecimal format.

*readCount:* 

specifies the amount of data required.

*\* dataCountFromFIFO:* 

[Output] the amount of data read in this process.

#### **Return Values**

 $0 = No Error$ 

### **Example**

# **[C/C++]**

```
int slot,ret;
short buffer [10000] , readCntfromfifo=0;
long TargetCnt=10000;
ret=pac_i8014W_ReadFIFO_BlockMode(slot,buffer[],TargetCnt,&readCntfromfifo);
pac_i8014W_StopMagicScan(slot);
if(ret== FIFO_LATCHED){
  //Error
}
```
# **[C#]**

```
int slot,ret;
short hexData[10000];
long readCnt=0;
short totalScaned=0,TargetCnt=10000;
pac8014Wnet.pac8014W.StartMagicScan(slot);
ret=pac8014Wnet.pac8014W.ReadFIFO_BlockMode(slot, hexData, TargetCnt, ref readCnt);
pac8014Wnet.pac8014W.StopMagicScan(slot);
if(ret== FIFO_LATCHED){
  //Error
}
```
# **[C] (for LinPAC)**

```
int slot, chArr[16], gainArr[16], scanMode=0, triggerSource=-1, triggerState, scanChCount=0;
```
short ret, rawData[8192];

```
long readCnt=0, TargetCnt=10000;
```
float realsampleRate, sampleRate=0; Open\_Slot(slot); i8014W\_Init(slot); // initialize

i8014W\_ConfigMagicScan(slot, chArr, gainArr, scanChCount, sampleRate, scanMode, triggerSource, triggerState, &realsampleRate);

i8014W\_StartMagicScan(slot);

ret=i8014W\_ReadFIFO\_BlockMode(slot, rawData, TargetCnt, &readCnt);

```
i8014W_StopMagicScan(slot);
```

```
if(ret== FIFO_LATCHED){
```

```
//Error
```

```
}
```
# **4.14. i8014W\_ReadFIFO\_InISR / pac\_i8014W\_ReadFIFO\_InISR**

After starting Magic Scan function, user needs call any one of reading FIFO functions to obtained data from FIFO.

This one is used to read data from FIFO in interrupt mode, users need to install an ISR function and call this function in it.

#### **Syntax**

#### **For MiniOS7**

short i8014W\_ReadFIFO\_InISR ( int slot, short hexData [], short triggerLevel, short \* dataCountFromFIFO);

#### **For Windows (CE and WES)**

short pac\_i8014W\_ReadFIFO\_InISR ( int slot, short hexData [], short triggerLevel, short \* dataCountFromFIFO);

#### **For Linux**

short i8014W\_ReadFIFO\_InISR ( int slot, short hexData [], short triggerLevel, short \* dataCountFromFIFO ); // for LinPAC-8000 short i9014\_ReadFIFO\_InISR ( int slot, short hexData [], short triggerLevel, short \* dataCountFromFIFO ); // for LP-9000, LX-9000

### **Parameter**

*slot:* 

Specific slot number (0 - 7), except range of slot is number  $1 \approx 8$  for LinPAC.

### *hexData []:*

Specifies the starting address of the data array used to store the data read in hexadecimal format.

#### *triggerLevel:*

Specifies the amount of data to read.

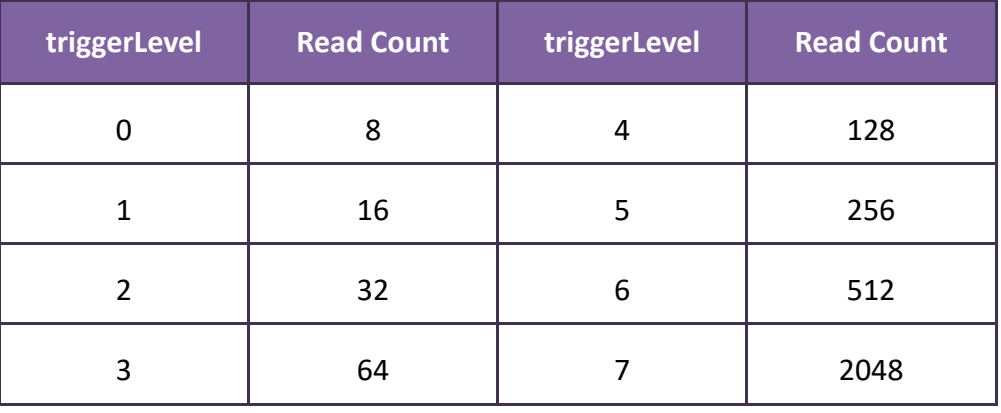

*\* dataCountFromFIFO:* 

[Output] the amount of data read in this process.

# **Return Values**

 $0 = No Error$ 

# **[C/C++]**

```
int slot,ret,TrgLevel;
short buffer [10000] , readCntfromfifo=0;
long TargetCnt=10000 ,totalRead =0;
void main()
{
…
pac_i8014W_InstallMagicScanISR(slot,ISRFUN, TrgLevel);
pac_i8014W_StopMagicScan(slot);
While(1){
       If(totalRead>= TargetCnt){
       …
       }
}
}
void ISRFUN(int slot);
{
  ret=i8014W_ReadFIFO_InISR(slot, buffer, TrgLevel, readCntfromfifo);
totalRead +=readCntfromfifo;
i8014W_ClearInt(slot);
  if(ret== FIFO_LATCHED){
       i8014W_StopMagicScan(slot);
       i8014W_UnLockFIFO(slot);
       i8014W_ClearFIFO(slot);
  }
}
```
# **[C#]**

```
int slot, ret, TrgLevel;
short buffer [10000] , readCntfromfifo=0;
long TargetCnt=10000;
void main()
{
…
pac8014Wnet.pac8014W.InstallMagicScanISR(slot, ISRFUN, TrgLevel);
pac8014Wnet.pac8014W.StartMagicScan(slot);
While(1) { … }
}
void ISRFUN(int slot);
{
  ret=pac8014Wnet.pac8014W.ReadFIFOInISR(slot, buffer [],TrgLevel, ref readCntfromfifo);
  pac8014Wnet.pac8014W.ClearInt(slot);
  if(ret== FIFO_LATCHED)
  {
       pac8014Wnet.pac8014W.StopMagicScan(slot);
       pac8014Wnet.pac8014W.UnLockFIFO(slot);
      pac8014Wnet.pac8014W.ClearFIFO(slot);
  }
}
```
# **[C] (for LinPAC)**

```
int slot, ret, TrgLevel;
short buffer [10000], readCntfromfifo=0;
long TargetCnt=10000, totalRead =0;
void main()
{
…
i8014W_InstallMagicScanISR(slot, ISRFUN, TrgLevel);
i8014W_StopMagicScan(slot);
While(1){
       If(totalRead>= TargetCnt){
            …
       }
}
}
void ISRFUN(int slot);
{
  ret=i8014W_ReadFIFO_InISR(slot, buffer, TrgLevel, readCntfromfifo);
totalRead +=readCntfromfifo;
i8014W_ClearInt(slot);
  if(ret== FIFO_LATCHED){
       i8014W_StopMagicScan(slot);
       i8014W_UnLockFIFO(slot);
       i8014W_ClearFIFO(slot);
  }
}
```
# **4.15. i8014W\_UnLockFIFO / pac\_i8014W\_UnLockFIFO**

This function is used to unlock the FIFO buffer when it is locked after being filled. Ensure that the FIFO buffer is unlocked and cleared before starting the next Magic Scan process.

#### **Syntax**

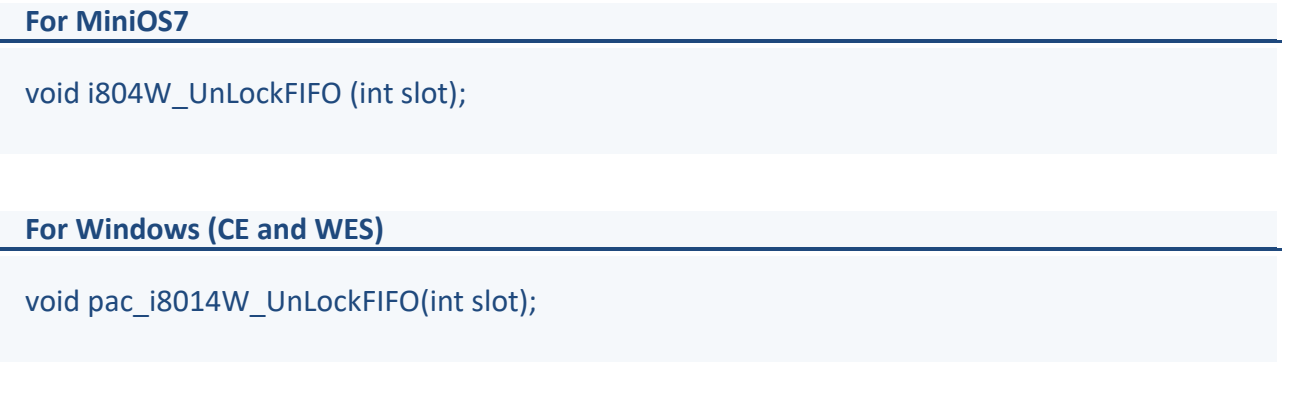

**For Linux**

void i8014W\_UnLockFIFO(int slot); // for LinPAC-8000 void i9014\_UnLockFIFO(int slot); // for LinPAC-9000, LX-9000

#### **Parameter**

*slot:* 

Specific slot number (0 - 7), except range of slot is number  $1 \sim 8$  for LinPAC.

#### **Return Values**

None

# **[C/C++]**

int slot;

i8014W\_UnLockFIFO (slot);

# **[C#]**

int slot;

pac8014Wnet.pac8014W.UnLockFIFO(slot);

# **[C] (for LinPAC)**

void main()

```
{
  int slot;
  Open_Slot(slot);
  i8014W_Init(slot); // initialize
  i8014W_UnLockFIFO(slot);
  Close_Slot(slot);
  return 0; 
}
```
# **4.16. i8014W\_ClearFIFO / pac\_i8014W\_ClearFIFO**

This function is used to clear the FIFO buffer after the FIFO has been unlocked. Ensure that the FIFO buffer is unlocked and cleared before starting the next Magic Scan process.

#### **Syntax**

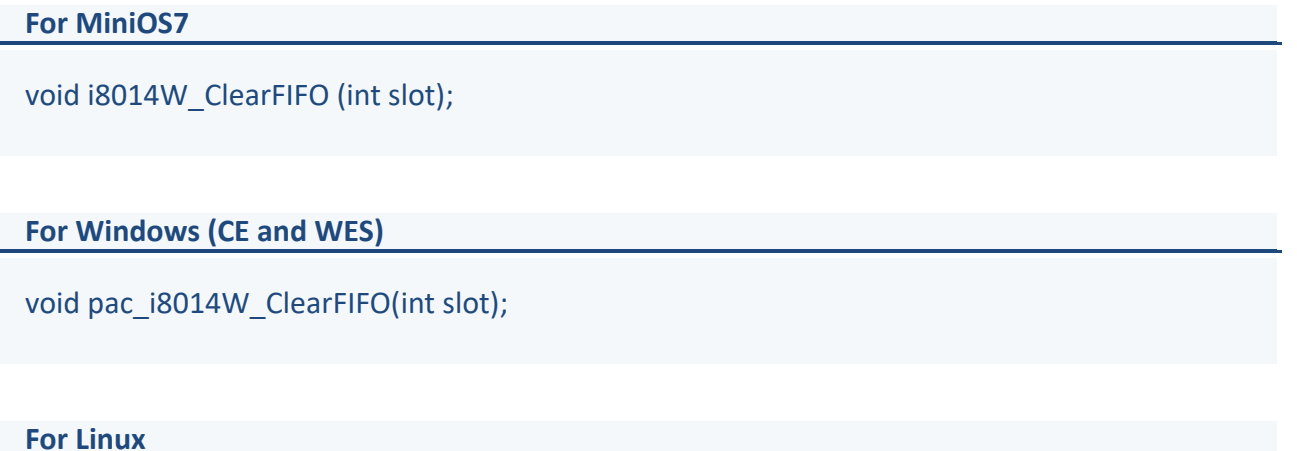

void i8014W\_ClearFIFO(int slot); // for LinPAC-8000 void i9014\_ClearFIFO(int slot);  $\frac{1}{2}$  // for LinPAC-9000, LX-9000

#### **Parameter**

*slot:* 

Specific slot number (0 - 7), except range of slot is number  $1 \sim 8$  for LinPAC.

#### **Return Values**

None

# **[C/C++]**

int slot;

i8014W\_ClearFIFO (slot);

# **[C#]**

int slot;

pac8014Wnet.pac8014W.ClearFIFO(slot);

# **[C] (for LinPAC)**

int slot; Open\_Slot(slot); i804W\_ClearFIFO (slot);

# **4.17. i8014W\_InstallMagicScanISR / pac\_i8014W\_InstallMagicScanISR**

This function is used to install the ISR to control interrupt events form the FIFO. When the amount of data in the FIFO buffer is greater than the value defined by the triggerLevel parameter, an interrupt event will occurs and the ISR will be executed to handle the event. In the ISR, use the ReadFIFO to transfer data from the FIFO buffer and then ClearInt to reset the status of the interrupt.

#### **Syntax**

#### **For MiniOS7**

short i8014W\_ InstallMagicScanISR( int slot, void (\*isr)(int slot), inttriggerLevel );

#### **For Windows (CE and WES)**

short pac\_i8014W\_InstallMagicScanISR( int slot, void(\*isr)(int slot), shorttriggerLevel );

#### **For Linux**

```
short i8014W_ InstallMagicScanISR(
int slot, 
void (*isr)(int slot), 
  inttriggerLevel
); // for LinPAC-8000
short i9014_ InstallMagicScanISR(
int slot, 
void (*isr)(int slot), 
inttriggerLevel
); // for LinPAC-9000, LX-9000
```
#### **Parameter**

*slot:* 

Specific slot number (0 - 7), except range of slot is number  $1 \sim 8$  for LinPAC.

#### *\*isr (int slot):*

the function pointer passed for the ISR.

*triggerLevel:* 

specifies the interrupt trigger condition  $(0 - 7)$  based on the amount of data in the FIFO buffer. If the value is set to greater than 7, it will be automatically forced to 7.

If the amount of data in the FIFO buffer is greater than the value defined by the triggerLevel parameter, the interrupt will be triggered and the ISR will be executed to handle the interrupt event.

The following is a definition of the triggerLevelvalues table lists the definition of triggerLevel and associated Data Count values:

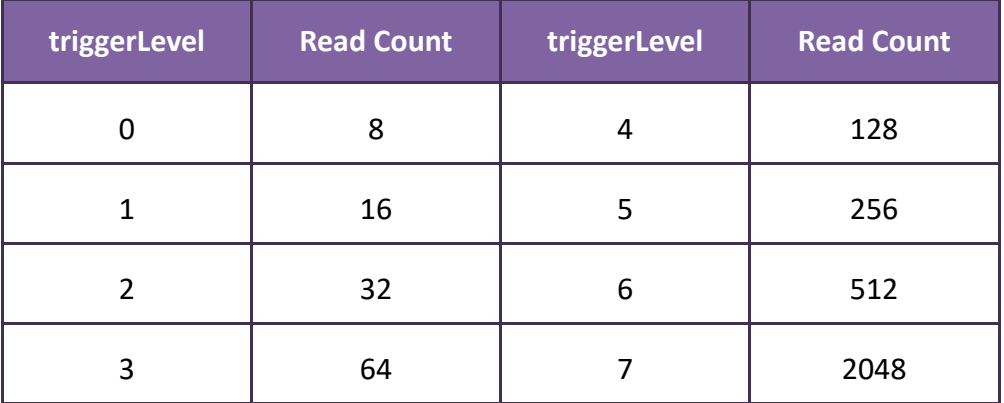

### **Return Values**

 $0 = No Error$ 

# **[C/C++]**

```
void main()
{
int slot, TrgLevel;
i8014W_InstallMagicScanISR(slot, ISRFUN, TrgLevel);
…
i8014W_UnInstallMagicScanISR(slot);
}
void ISRFUN(int slot);
{
  ….
}
```
# **[C#]**

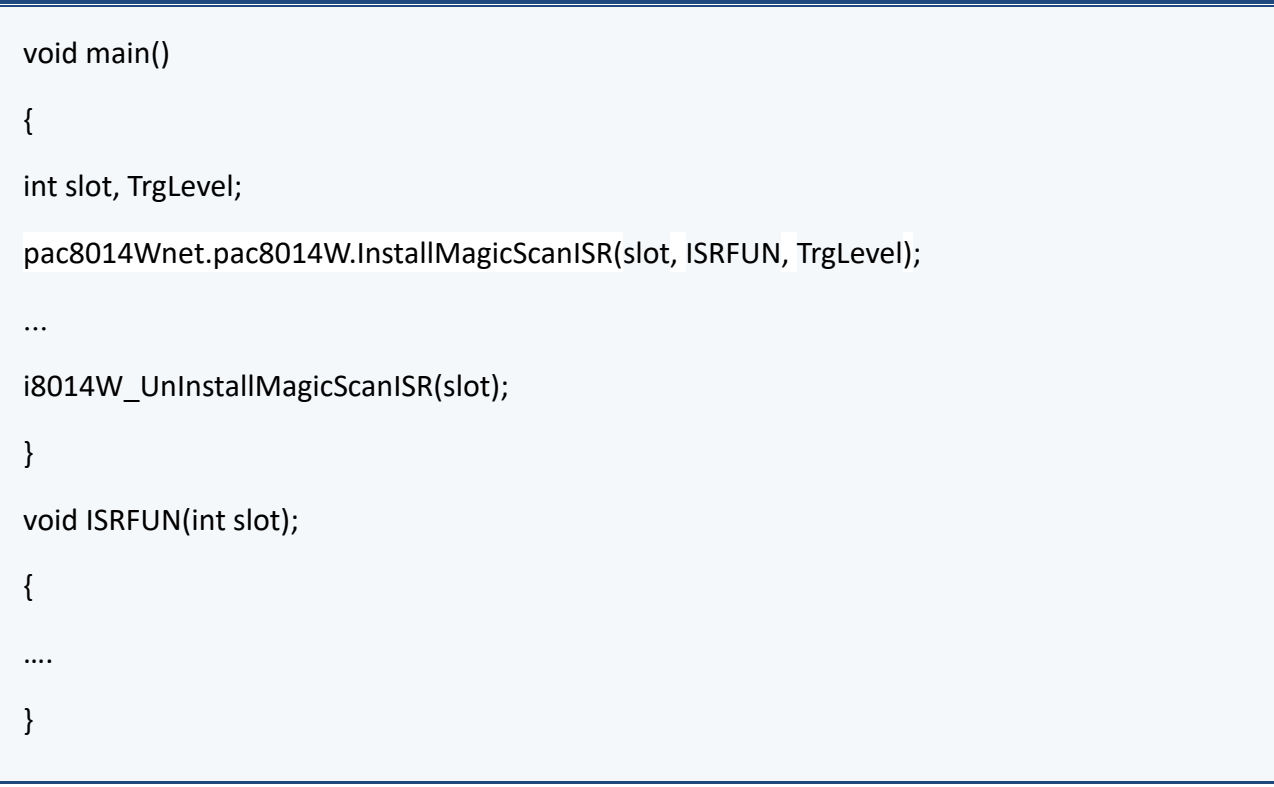

```
[C] (for LinPAC)
```

```
void main()
{
  int slot, TrgLevel;
  Open_Slot(9);
  Open_Slot(slot);
  i8014W_Init(slot); // initialize
  ....
  i8014W_InstallMagicScanISR(slot, ISRFUN, TrgLevel);
  …
  i8014W_UnInstallMagicScanISR(slot);
  Close_Slot(slot);
       Close_Slot(9);
  return 0;
}
void ISRFUN(int slot);
{
  ….
}
```
# **4.18. i8014W\_UnInstallMagicScanISR / pac\_i8014W\_UnInstallMagicScanISR**

This function is used to uninstall the Magic Scan ISR.

#### **Syntax**

**For MiniOS7**

short i8014W\_UnInstallMagicScanISR(int slot);

**For Windows (CE and WES)**

short pac\_i8014W\_UnInstallMagicScanISR(int slot);

#### **For Linux**

short i8014W\_UnInstallMagicScanISR(int slot); // for LinPAC-8000 short i9014 UnInstallMagicScanISR(int slot); // for LinPAC-9000, LX-9000

#### **Parameter**

*slot:* 

Specific slot number (0 - 7), except range of slot is number  $1 \approx 8$  for LinPAC.

#### **Return Values**

 $0 = No Error$ 

# **[C/C++]**

int slot;

i8014W\_UnInstallMagicScanISR (slot);

### **[C#]**

int slot;

pac8014Wnet.pac8014W.UnInstallMagicScanISR(slot);

# **[C/C++]**

int slot; Open\_Slot(slot);

i8014W\_UnInstallMagicScanISR (slot);

# **4.19. i8014W\_ClearInt / pac\_i8014W\_ClearInt**

This function is used to clear the status of the Magic Scan interrupts. When using ISR, this function should be called to clear the status of any interrupts that have been triggered in order to continue processing future interrupt events.

#### **Syntax**

#### **For MiniOS7**

void i8014W\_ClearInt (int slot);

**For Windows (CE and WES)**

void pac\_i8014W\_ClearInt(int slot);

#### **For Linux**

void i8014W\_ClearInt(int slot); // for LinPAC-8000 void i9014 ClearInt(int slot); // for LinPAC-9000, LX-9000

#### **Parameter**

*slot:* 

Specific slot number (0 - 7), except range of slot is number  $1 \approx 8$  for LinPAC.

#### **Return Values**

None

# **[C/C++]**

int slot;

i8014W\_ ClearInt (slot);

### **[C#]**

int slot;

pac8014Wnet.pac8014W.ClearInt(slot);

# **[C] (for LinPAC)**

int slot; i8014W\_ ClearInt (slot);

# **4.20. i8014W\_ReadGainOffset / pac\_i8014W\_ReadGainOffset**

This function is used to obtain the gain and offset values on each input type for I-8014W and I-9014.

#### **Syntax**

#### **For MiniOS7**

void i8014W\_ ReadGainOffset( int slot, int gain, unsigned short\* gainValue, short\* offsetValue );

**For Windows (CE and WES)**

void pac\_i8014W\_ReadGainOffset( int slot, short gain, unsigned short\* gainValue, short\* offsetValue );

#### **For Linux**

void i8014W\_ReadGainOffset( int slot, short gain, unsigned short\* gainValue, short\* offsetValue ); // for LinPAC-8000 void i9014\_ReadGainOffset( int slot, short gain, unsigned short\* gainValue, short\* offsetValue ); // for LinPAC-9000, LX-9000

### **Parameter**

*slot:* 

Specific slot number (0 - 7), except range of slot is number  $1 \approx 8$  for LinPAC.

*Gain:* 

specifies the input type (0 – 4), where:**0**: +/-10 V, **1**: +/-5 V, **2**: +/-2.5 V, **3**: +/-1.25 V, **4**: +/-20 mA

*\*gainValue:* 

[Output] the gain value for the input range.

*\*offsetValue:* 

[Output] the offset value for the input range.

#### **Return Values**

None

# **[C/C++]**

unsigned short gVal=0;

short oVal=0, slot, gain;

i8014W\_ReadGainOffset(slot, gain, &gVal, &oVal);

# **[C#]**

int slot,gain,gval;

uint16 oval;

pac8014Wnet.pac8014W.ReadGainOffset(slot, gain, ref gval, ref oval);

# **[C] (for LinPAC)**

```
int main(){
  int slot, gain;
  unsigned short gVal=0;
  short oVal=0;
  Open_Slot(slot);
  i8014W_Init(int slot);
  i8014W_ReadGainOffset(slot, gain, &gVal, &oVal);
  printf("\nThe Gain and Offset values for Calibration are: Gain=%u; Offset=%d", ch, gVal,
oVal);
  Close_Slot(slot);
  return 0; 
}
```
# **4.21. i8014W\_CalibrateData / pac\_i8014W\_CalibrateData**

This function is used to calibrate the raw data read during the Magic Scan process and to convert the data to a floating point value.

#### **Syntax**

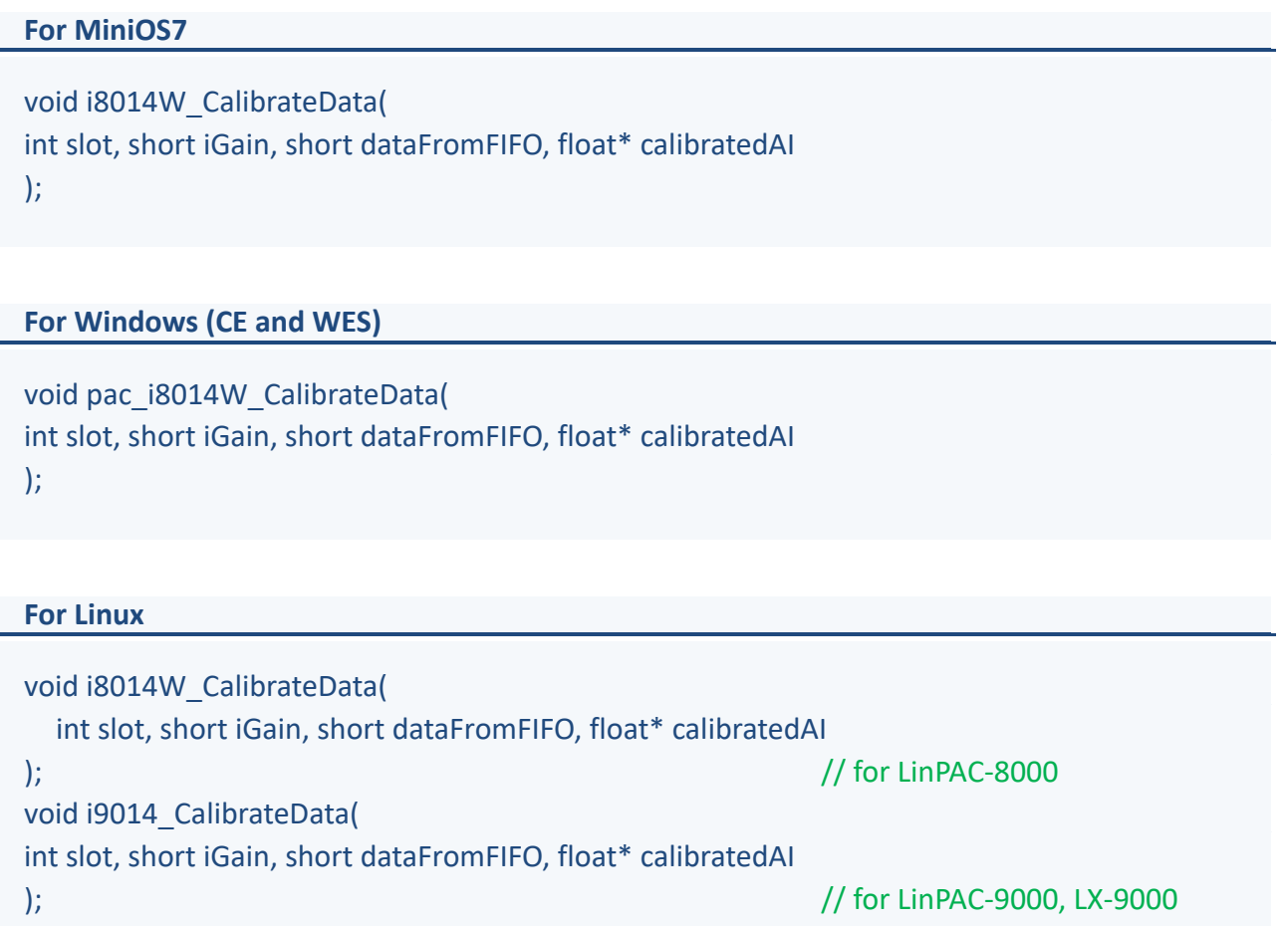

#### **Parameter**

*slot:* 

Specific slot number (0 - 7), except range of slot is number  $1 \approx 8$  for LinPAC.

*iGain:*

specifies the input type (0 – 4), where:**0**: +/-10 V, **1**: +/-5 V, **2**: +/-2.5 V, **3**: +/-1.25 V, **4**: +/-20 mA

#### *dataFromFIFO:*

the raw data read from the FIFO buffer.

*\* calibratedAI:*

[Output] the floating point value.

#### **Return Values**

None

### **Example**

# **[C/C++]**

```
int slot, I, scanChCount;
short hexData[8192], TargetCnt=1000, gainArr[16];
float calibratedAI=0;
printf("Start printing all the data:\n\n\r");
for(i=0;i<totalScaned;i++);
{
slot = 0:
i8014W_CalibrateData(slot, gainArr[I %scanChCount], hexData[i], &calibratedAI);
printf("Arr[%d]=[%5.4f]\t",i%scanChCount, calibratedAI); 
}
```
# **[C#]**

```
int slot, I, scanChCount;
short hexData[8192], TargetCnt=1000, gainArr[16];
float calibratedAI=0;
printf("Start printing all the data:\ln\ln\gamma");
for(i=0;i<totalScaned;i++);
{
slot = 0;pac8014Wnet.pac8014W.CalibrateData (slot, gainArr[I %scanChCount], hexData[i],
                                          ref calibratedAI);
printf("Arr[%d]=[%5.4f]\t", i%scanChCount, calibratedAI); 
}
```
# **[C] (for LinPAC)**

```
int slot=1, I, scanChCount;
short hexData[8192], totalScaned =1000, gainArr[16];
float calibratedAI=0;
Open_Slot(slot);
i8014W_Init(slot);
...........
printf("Start printing all the data:\n\n");
for(i=0; i<totalScaned; i++);
{
i8014W_CalibrateData(slot, gainArr[I %scanChCount], hexData[i], &calibratedAI);
printf("Arr[%d]=[%5.4f]\t", i%scanChCount, calibratedAI);
}
```
# **4.22. i8014W\_CalibrateDataHex / pac\_i8014W\_CalibrateDataHex**

This function is used to calibrate the raw data read in Magic Scan process.

### **Syntax**

#### **For MiniOS7**

void i8014W\_CalibrateDataHex( int slot, short iGain, short dataFromFIFO, short\* calibratedAI );

**For Windows (CE and WES)**

void pac\_i8014W\_ CalibrateDataHex( int slot, short iGain, short dataFromFIFO, short\* calibratedAI );

#### **For Linux**

void pac\_i8014W\_ CalibrateDataHex( int slot, short iGain, short dataFromFIFO, short\* calibratedAI ); // for LinPAC-8000 void pac\_i9014\_ CalibrateDataHex( int slot, short iGain, short dataFromFIFO, short\* calibratedAI ); // for LinPAC-9000, LX-9000

## **Parameter**

*slot:* 

Specific slot number (0 - 7), except range of slot is number  $1 \approx 8$  for LinPAC.

*iGain:* 

specifies the input type (0 – 4), where:**0**: +/-10 V, **1**: +/-5 V, **2**: +/-2.5 V, **3**: +/-1.25 V, **4**: +/-20 mA

### *dataFromFIFO:*

the raw data read from the FIFO buffer.

*\* calibratedAI :*

[Output] the calibrated hexadecimal value.

### **Return Values**

None

## **Example**

## **[C/C++]**

```
int slot, I, scanChCount;
short hexData[8192], totalScaned =1000, calibratedAI=0, gainArr[16];
long readCnt=0;
printf("Start printing all the data:\n\n\r");
for(i=0;i<totalScaned;i++);
{
slot = 0:
i8014W_CalibrateDataHex (slot, gainArr[I %scanChCount], hexData[i], &calibratedAI);
printf("Arr[%d]=[%5.4f]\t",i%scanChCount, calibratedAI); 
}
```
# **[C#]**

```
int slot, I, calibratedAI=0, scanChCount;
short hexData[8192], totalScaned =1000, gainArr[16];
long readCnt=0;
printf("Start printing all the data:\ln\ln\gamma");
for(i=0;i<totalScaned;i++);
{
slot = 0;pac8014Wnet.pac8014W.CalibrateDataHex (slot, gainArr[I %scanChCount],hexData[i],
                                             ref calibratedAI);
printf("Arr[%d]=[%5.4f]\t",i%scanChCount, calibratedAI); 
}
```

```
int slot, I, scanChCount;
short hexData[8192], totalScaned =1000, calibratedAI=0, gainArr[16];
long readCnt=0;
Open_Slot(slot);
i8014W_Init(slot);
printf("Start printing all the data:\n\n");
for(i=0;i<totalScaned;i++);
{
slot = 0;i8014W_CalibrateDataHex (slot, gainArr[I %scanChCount], hexData[i], &calibratedAI);
printf("Arr[%d]=[%5.4f]\t", i%scanChCount, calibratedAI);
}
```
# **4.23. i8014W\_Read\_mA\_GainOffset / pac\_i8014W\_Read\_mA\_GainOffset**

This function is used to obtain the gain and offset values on each input type for I-8014CW/I-9014C.

#### **Syntax**

#### **For MiniOS7**

```
void i8014W_Read_mA_GainOffset(
int slot, int channel, unsigned short* gainValue, short* offsetValue
);
```
**For Windows (CE and WES)**

```
void pac_ i8014W_Read_mA_GainOffset(
int slot, int channel,unsigned short* gainValue, short* offsetValue
);
```
#### **For Linux**

```
void i8014W_Read_mA_GainOffset(
int slot, int channel, unsigned short* gainValue, short* offsetValue
); // for LinPAC-8000
void i9014_Read_mA_GainOffset(
int slot, int channel, unsigned short* gainValue, short* offsetValue
); // for LinPAC-9000, LX-9000
```
#### **Parameter**

#### *slot:*

```
Specific slot number (0 - 7), except range of slot is number 1 \approx 8 for LinPAC.
```
### *Channel:*

specifies the channel  $(0 – 7)$ , for  $+/-20$  mA

#### *\*gainValue:*

[Output] the gain value for the input range.

#### *\*offsetValue:*

[Output] the offset value for the input range.

## **Return Values**

None

### **Example**

## **[C/C++]**

unsigned short gVal=0;

short oVal=0,slot,gain;

i8014W\_Read\_mA\_GainOffset (slot,ch,&gVal,&oVal);

## **[C#]**

int slot,gain,gval;

uint16 oval;

pac8014Wnet.pac8014W.Read\_mA\_GainOffset(slot, gain, ref gval, ref oval);

```
int main(){
  unsigned short gVal=0;
  short oVal=0;
  int slot, gain;
  Open_Slot(slot);
  i8014W_Init(slot);
  i8014W_Read_mA_GainOffset (slot, ch, &gVal, &oVal);
  Close_Slot(slot);
  return 0; 
}
```
# **4.24. i8014W\_Calibrate\_CH\_mA / pac\_pac\_i8014W\_Calibrate\_CH\_mA**

This function is used to calibrate the Magic Scan raw data and convert the data to a float format.

### **Syntax**

```
For MiniOS7
void i8014W_Calibrate_CH_mA(
  int slot, int ch, short dataFromFIFO, float* calibratedAI
);
```
**For Windows (CE and WES)**

```
void pac_i8014W_Calibrate_CH_mA(
  int slot, int ch, short dataFromFIFO, float* calibratedAI
);
```
#### **For Linux**

```
void i8014W_Calibrate_CH_mA(
 int slot, int ch, short dataFromFIFO, float* calibratedAI
); // for LinPAC-8000
void i9014_Calibrate_CH_mA(
 int slot, int ch, short dataFromFIFO, float* calibratedAI
); // for LinPAC-9000, LX-9000
```
#### **Parameter**

#### *slot:*

Specific slot number (0 - 7), except range of slot is number  $1 \approx 8$  for LinPAC.

*Channel:* 

specifies the channel  $(0 – 7)$ , for  $+/-20$  mA

*dataFromFIFO:* 

the raw data read from the FIFO buffer.

*\* calibratedAI :*

[Output] the floating point value.

## **Return Values**

None

## **Example**

**[C/C++]**

int slot, ch; short hexData;

float calibratedAI=0;

i8014W\_Calibrate\_CH\_mA (slot, ch ,hexData, &calibratedAI);

## **[C#]**

int slot, ch;

short hexData;

float calibratedAI=0;

pac8014Wnet.pac8014W.Calibrate\_CH\_mA(slot, ch, hexData, ref calibratedAI);

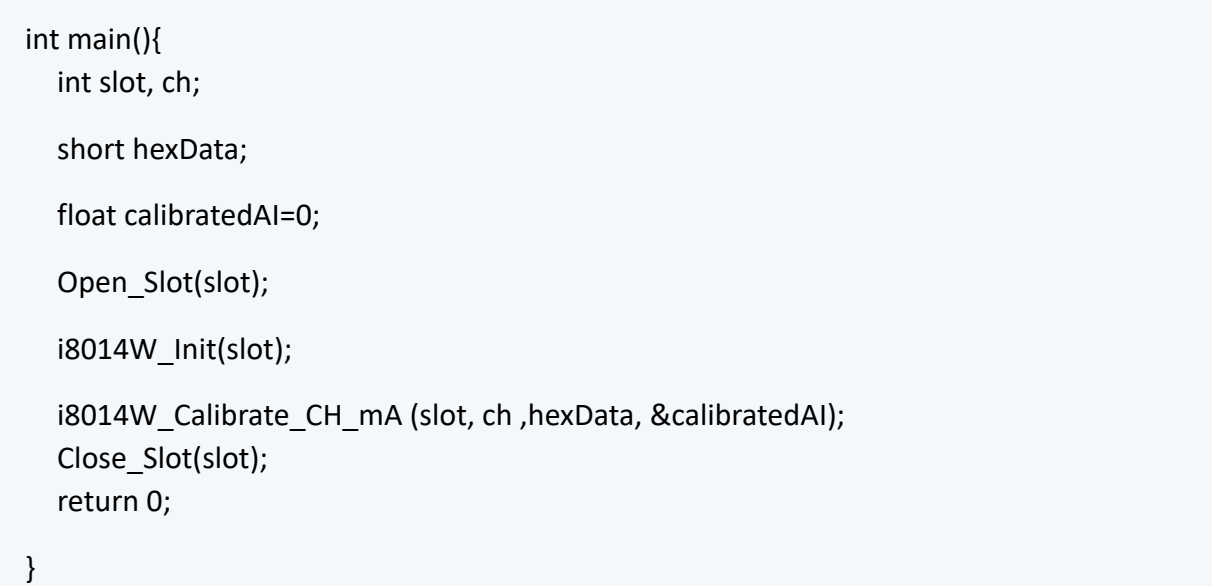

# **4.25. i8014W\_Calibrate\_CH\_mA\_Hex / pac\_i8014W\_Calibrate\_CH\_mA\_Hex**

This function is used to calibrate the Magic Scan raw data and convert the data to a hexadecimal format.

### **Syntax**

### **For MiniOS7**

```
void i8014W_Calibrate_CH_mA_Hex(
  int slot, int ch, short dataFromFIFO, short* calibratedAI
);
```
**For Windows (CE and WES)**

```
void pac_i8014W_Calibrate_CH_mA_Hex(
  int slot, int ch, short dataFromFIFO, short* calibratedAI
);
```
#### **For Linux**

```
void i8014W_Calibrate_CH_mA_Hex(
 int slot, int ch, short dataFromFIFO, short* calibratedAI
); // for LinPAC-8000
void i9014_Calibrate_CH_mA_Hex(
 int slot, int ch, short dataFromFIFO, short* calibratedAI
); // for LinPAC-9000, LX-9000
```
#### **Parameter**

*slot:* 

Specific slot number (0 - 7), except range of slot is number  $1 \approx 8$  for LinPAC.

*Channel:* 

specifies the channel  $(0 – 7)$ , for  $+/-20$  mA

*dataFromFIFO:* 

the raw data read from the FIFO buffer.

*\* calibratedAI :*

[Output] the calibrated hexadecimal value.

## **Return Values**

None

## **Example**

## **[C/C++]**

int slot, ch; short hexData; float calibratedAI=0; i8014W\_Calibrate\_CH\_mA\_Hex(slot, ch ,hexData, &calibratedAI);

## **[C#]**

int slot, ch;

short hexData;

float calibratedAI=0;

pac8014Wnet.pac8014W.Calibrate CH\_mA\_Hex (slot, ch, hexData, ref calibratedAI);

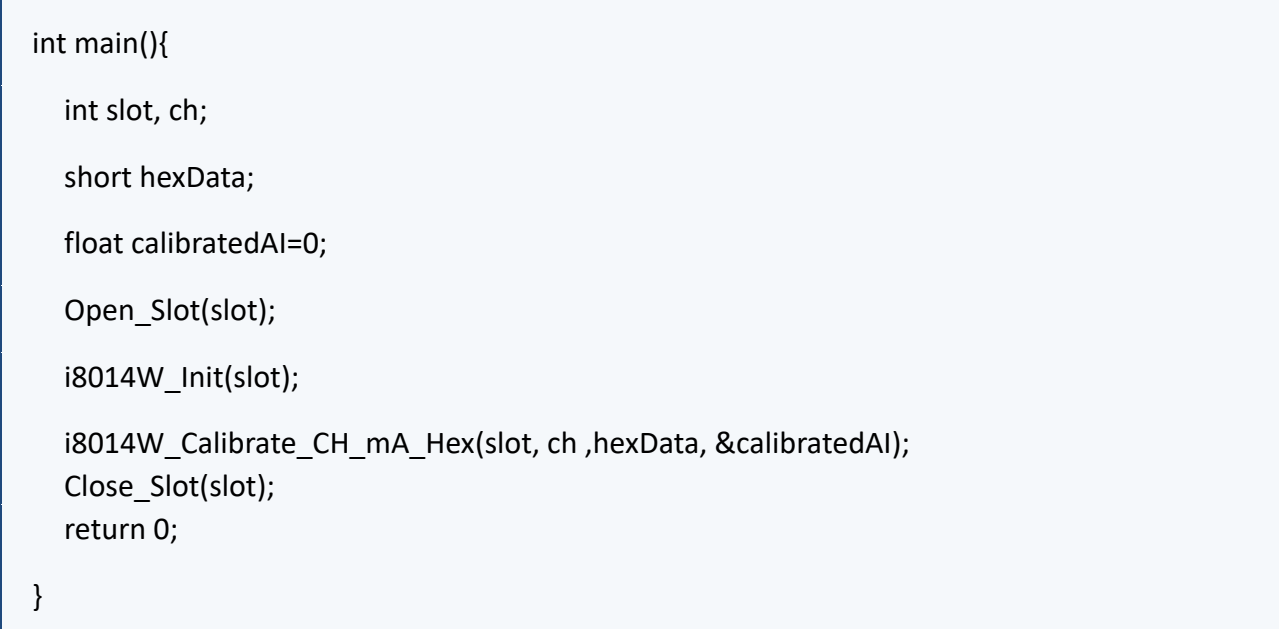

# **4.26. pac\_i8014W\_Start\_Average\_INT**

This function is used to startup calculate data average with Magic Scan.

### **Syntax**

**For Windows (CE6.0 and CE7.0 )**

short pac\_i8014W\_Start\_Average\_INT( int slot, short gain, float sample rate, short average level );

#### **For Linux**

short i8014W\_Start\_Average\_INT( int slot, short gain, float sample rate, short average level ); // for LinPAC-8000 short i9014\_Start\_Average\_INT( int slot, short gain, float sample\_rate, short average\_level ); // for LinPAC-9000, LX-9000

### **Parameter**

*slot:*

Specific slot number (0 - 7), except range of slot is number  $1 \approx 8$  for LinPAC.

*gain:*

specifies the input type.

```
For I-8014W & I-9014 => 0 : +/-10 V, 1 : +/-5 V, 2 : +/-2.5 V, 3 : +/-1.25 V, 4 : +/-20 mA
```
For I-8014CW & I-9014C => 4 : +/-20 mA

### *sample\_rate:*

Sampling rate.

For differential :  $1 \approx 5000$  Hz.

For single-ended :  $1 \approx 2500$  Hz.

#### *average\_level:*

Set the amount of data to be averaged (0  $\degree$  7).

- 0 : Calculate average for every 1 data
- 1 : Calculate average for every 2 data
- 2 : Calculate average for every 4 data
- 3 : Calculate average for every 8 data
- 4 : Calculate average for every 16 data
- 5 : Calculate average for every 32 data
- 6 : Calculate average for every 64 data
- 7 : Calculate average for every 256 data

### **Return Values**

- 0 : No error, find I-8014W / I-9014.
- 1 : No error, find I-8014CW / I-9014C.

## **Example**

# **[C/C++]**

```
int slot=0, gain=0, average_level=7;
```
float sample rate=2000;

pac\_i8014W\_Start\_Average\_INT(slot,gain, sample\_rate, average\_level);

## **[C#]**

```
int slot=0, gain=0,average_level=7;
```
float sample rate=2000;

pac8014WNet.pac8014W.Start\_Average\_INT(slot, gain, sample\_rate, average\_level);

```
int main(){
   int slot=1, gain=0, average_level=7;
  float sample rate=2000;
  Open_Slot(slot);
  i8014W_Init(slot);
  i8014W_Start_Average_INT(slot, gain, sample_rate, average_level);
  Close_Slot(slot);
  return 0; 
}
```
# **4.27. pac\_i8014W\_Stop\_Average\_INT**

This function is used to stop the Average Function

### **Syntax**

**For Windows (CE6.0 and CE7.0 )**

short pac\_i8014W\_Stop\_Average\_INT(int slot);

#### **For Linux**

short i8014W\_Stop\_Average\_INT(int slot); // for LinPAC-8000 short i9014\_Stop\_Average\_INT(int slot); // for LinPAC-9000, LX-9000

## **Parameter**

*slot:* 

Specific slot number (0 - 7), except range of slot is number  $1 \approx 8$  for LinPAC.

### **Return Values**

 $0 = No Error$ 

## **Example**

# **[C/C++]**

int slot=0;

pac\_i8014W\_Stop\_Average\_INT(slot);

## **[C#]**

### int slot=0;

pac8014WNet.pac8014W.Stop\_Average\_INT(slot);

## **[C] (for LinPAC)**

int slot=1, ret;

ret=Open\_Slot(slot);

if (ret  $> 0$ ) {

printf("Open Slot%d failed, return value=%d \n", slot, ret);

return (-1);

}

i8014W\_Init(slot);

i8014W\_Stop\_Average\_INT(slot);

# **4.28. pac\_i8014W\_ReadAIHex\_Average\_INT**

This function is used to read one calibrated HEX format AI data.

## **Syntax**

```
For Windows (CE6.0 and CE7.0 )
```

```
short pac_i8014W_ReadAIHex_Average_INT(
  int slot, short ch, short *hVal
);
```
#### **For Linux**

```
short i8014W_ReadAIHex_Average_INT(
 int slot, short ch, short *hVal
); // for LinPAC-8000
short i9014 ReadAIHex Average INT(
 int slot, short ch, short *hVal
); // for LinPAC-9000, LX-9000
```
### **Parameter**

*slot:* 

Specific slot number (0 - 7), except range of slot is number  $1 \approx 8$  for LinPAC.

*ch:* 

specifies the channel ( $0 \sim 7$ ),

For differential :  $0 \approx 7$ .

For single-ended :  $0 \approx 15$ .

*\* hVal:*

[Output] the calibrated hexadecimal format value.

### **Return Values**

 $0 =$  No Frror

## **Example**

# **[C/C++]**

int slot=0, ch=0;

short hexData=0;

pac\_i8014W\_ReadAIHex\_Average\_INT(slot, ch, & hexData);

## **[C#]**

int slot=0, ch=0;

short hexData=0;

pac8014WNet.pac8014W.ReadAIHex\_Average\_INT(slot, ch, ref hexData);

```
int main(){
  int slot=1, ch=0, ret;
  short hexData=0;
  ret=Open_Slot(slot);
  if (ret > 0) {
       printf("Open Slot%d failed, return value=%d \n", slot, ret);
       return (-1);
  }
  i8014W_Init(slot);
  i8014W_ReadAIHex_Average_INT(slot, ch, &hexData);
  Close_Slot(slot);
  return 0; 
}
```
# **4.29. pac\_i8014W\_ReadAI\_Average\_INT**

This function is used to read one calibrated float format AI data.

## **Syntax**

```
For Windows (CE6.0 and CE7.0 )
```

```
short pac_i8014W_ReadAI_Average_INT(
  int slot, short ch, float *fVal
);
```
#### **For Linux**

```
short i8014W_ReadAI_Average_INT(
 int slot, short ch, float *fVal
); // for LinPAC-8000
short i9014 ReadAI Average INT(
 int slot, short ch, float *fVal
); // for LinPAC-9000, LX-9000
```
### **Parameter**

*slot:* 

Specific slot number (0 - 7), except range of slot is number  $1 \approx 8$  for LinPAC.

*ch:* 

specifies the channel ( $0 \sim 7$ ),

For differential :  $0 \approx 7$ .

For single-ended :  $0 \approx 15$ .

*\* fVal:*

[Output] the calibrated float format value.

### **Return Values**

 $0 =$  No Frror

## **Example**

# **[C/C++]**

int slot=0, ch=0;

float fData=0;

pac\_i8014W\_ReadAI\_Average\_INT(slot, ch ,&fData);

## **[C#]**

int slot=0, ch=0;

float fData =0;

pac8014WNet.pac8014W.ReadAI\_Average\_INT (slot, ch,ref fData);

```
int main(){
  int slot=1, ch=0, ret;
  float fData=0;
  ret=Open_Slot(slot);
  if (ret > 0) {
       printf("Open Slot%d failed, return value=%d \n", slot, ret);
       return (-1);
  }
  i8014W_Init(slot); // initialize
  i8014W_ReadAI_Average_INT(slot, ch ,&fData);
  Close_Slot(slot);
  return 0; 
}
```
# **4.30. pac\_i8014W\_ReadAllAIHex\_Average\_INT**

This function is used to read multiple calibrated HEX format AI data

### **Syntax**

```
For Windows (CE6.0 and CE7.0 )
```

```
short pac_i8014W_ReadAllAIHex_Average_INT(
  int slot, short hVal[]
);
```
#### **For Linux**

```
short i8014W_ReadAllAIHex_Average_INT(
 int slot, short hVal[]
); // for LinPAC-8000
short i9014 ReadAllAIHex Average INT(
 int slot, short hVal[]
); // for LinPAC-9000, LX-9000
```
#### **Parameter**

*slot:* 

Specific slot number (0 - 7), except range of slot is number  $1 \approx 8$  for LinPAC.

*\* hVal[]:*

[Output] the calibrated hexadecimal data array.

### **Return Values**

 $0 =$  No Frror

## **Example**

# **[C/C++]**

int slot=0;

short hVal[16];

pac\_i8014W\_ReadAllAIHex\_Average\_INT(slot,hVal);

# **[C#]**

int slot=0;

Int16[] hval = { 0, 0, 0, 0, 0, 0, 0, 0, 0, 0, 0, 0, 0, 0, 0, 0 };

pac8014WNet.pac8014W.ReadAllAIHex\_Average\_INT(slot, hval);

```
int main(){
  int slot=1, ret;
  short hVal[16];
  ret=Open_Slot(slot);
  if (ret > 0) {
       printf("Open Slot%d failed, return value=%d \n", slot, ret);
       return (-1);
  }
  i8014W_Init(slot); // initialize
  i8014W_ReadAllAIHex_Average_INT(slot, hVal);
  Close_Slot(slot);
  return 0; 
}
```
# **4.31. pac\_i8014W\_ReadAllAI\_Average\_INT**

This function is used to read multiple calibrated float format AI data

## **Syntax**

```
For Windows (CE6.0 and CE7.0 )
```

```
short pac_i8014W_ReadAllAI_Average_INT(
  int slot, float fVal[]
);
```
#### **For Linux**

```
short i8014W_ReadAllAI_Average_INT(
 int slot, float fVal[]
); // for LinPAC-8000
short i9014_ReadAllAI_Average_INT(
 int slot, float fVal[]
); // for LinPAC-9000, LX-9000
```
### **Parameter**

*slot:* 

Specific slot number (0 - 7), except range of slot is number  $1 \approx 8$  for LinPAC.

*\* fVal[]:*

[Output] the calibrated hexadecimal data array.

## **Return Values**

 $0 =$  No Frror

## **Example**

# **[C/C++]**

int slot=0;

float fVal[16];

pac\_i8014W\_ReadAllAI\_Average\_INT(slot, fVal);

# **[C#]**

int slot=0;

float[] fval = { 0, 0, 0, 0, 0, 0, 0, 0, 0, 0, 0, 0, 0, 0, 0, 0 };

pac8014WNet.pac8014W.ReadAllAI\_Average\_INT(slot, fval);

```
int main(){
  int slot=1, ret;
  float fVal[16];
  ret=Open_Slot(slot);
  if (ret > 0) {
       printf("Open Slot%d failed, return value=%d \n", slot, ret);
       return (-1);
  }
  i8014W_Init(slot); // initialize
  i8014W_ReadAllAI_Average_INT(slot, fVal);
  Close_Slot(slot);
  return 0; 
}
```
# **5. Troubleshooting**

This chapter discusses how to solve problems you may encounter.

- [What to do when the data read from I-8014W seems unstable](#page-131-0)
- [How to solve the error of FIFO LATCHED \(Error Code : -6\).](#page-132-0)
- [How to Calibration](#page-133-0) / Restore defaults.

If there is a problem that cannot be solved, please send an email to [service@icpdas.com](mailto:service@icpdas.com) and tell us the relevant information, such as connection, host, platform, application, operation method.

The more detailed the better.

# <span id="page-131-0"></span>**5.1. What to do when the data read from I-8014W seems unstable**

If the voltage can be measured correctly when testing using a battery, but not when using the real signal source, the error may be caused by any or all of the following factors:

- The source is disturbed by noise
- Unstable signal source
- Floating signal source not referenced to system ground(earth or building ground)

Because of the high-speed data acquisition function, any noise coupled to a signal or any change in voltage on an unstable source is also captured. In this situation, signal filtering or isolation should be considered in order to enhance the quality of the signal.

In another hand, It is recommended that connect the Vn- pin with the AGND pin when measuring differential signals, as shown in the figure.

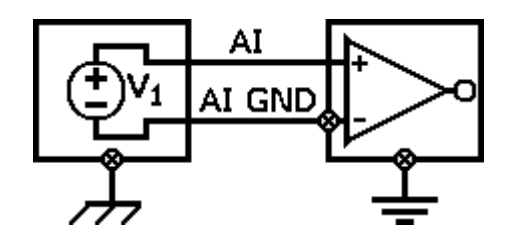

# <span id="page-132-0"></span>**5.2. How to solve the error of FIFO LATCHED (Error Code : -6)**

After the *StartMagicScan* instruction is executed, it will continue scanning the channels and converting data unless the *StopMagicScan* command is executed. Consequently, the converted data is continuously saved to the FIFO buffer. If the Magic Scan is not stopped after obtaining the required data, or the data is not read from the FIFO buffer within the required time frame, the FIFO buffer will be filled and then locked. When the FIFO buffer is locked, the FIFO LATCHED error (-6) will occur and any new data will not be able to be saved to the FIFO buffer.

To solve this error, execute the following instructions:

- 1. Call *StopMagicScan* function to Stop Magic.
- 2. Call *ReadFIFO* function to get the remaining data in the FIFO buffer, or *ClearFIFO* function to clear it.
- 3. Call *UnLockFIFO* function to unlock the FIFO buffer.
- 4. Call *StartMagicScan* function to reset Magic Scan.

# <span id="page-133-0"></span>**5.3. How to Calibration / Restore defaults**

Each module calibrated and finished test before shipment, so usually it is unnecessary to calibrate the module again, unless the input impedance is changed or the accuracy is lost.

In order to calibrate the module, the following preparations are required:

- A stable source for calibration, such as a 3 1/2 digit power supply (or better) or a battery output.
- A 4 1/2 digital voltage meter (15-bit resolution or better)
- A Calibration Program. Please visit ICP DAS website and download demo programs, the calibration program will be inside.

#### **Tips & Warnings**

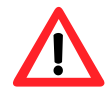

1. An unstable source will cause calibration errors and will affect the accuracy of the data acquisition.

- 2. I-8014W / I-9014 only uses channel 0 to calibrate every type of range.
- 3. The gain and offset value of the range of +/- 20 mA for I-8014W / I-9014 are the same as the range of +/- 2.5V.
- 4. If users wish to calibrate +/- 20 mA, calibrate +/- 2.5V will be fine.
- 5. I-8014CW / I-9014C needs to calibrate every channel within the range of +/- 20mA.

# **5.3.1. Calibrate I-8014(C)W on iPAC-8000**

## **Wiring Method**

Please refer to the "**2.1.2. Wiring the iPAC-8000**" chapter of the IP-8000 user manual to establish RS-232 connection between the controller and the PC, and connect the power supply to the controller.

Set the Differential/Single-ended jumper to the differential position, connect source and modules in differential mode and connect the voltage or current meter to the wiring, like the following figure:

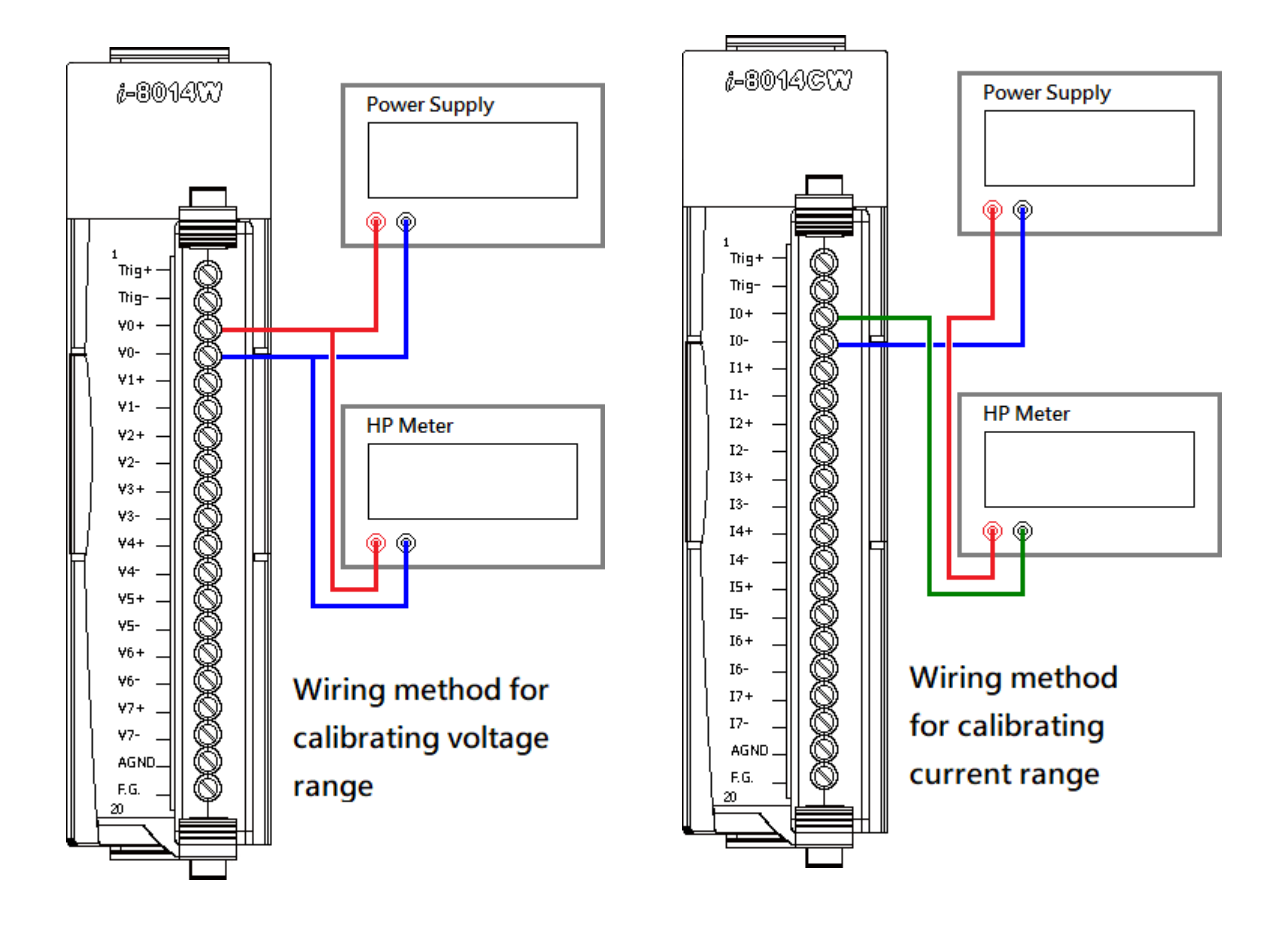

Then, plug I-8014(C)W into the controller.

**Step 1.** Download, upload and execute calibration program

The calibration program can be downloaded in ICP DAS website.

Please refer to the following link:

<https://www.icpdas.com/en/download/show.php?num=2897>

In order to upload programs, please refer to the "2.2.2. Installing the MiniOS7" and "2.5.2.

Uploading and Executing iPAC-8000 programs" of the IP-8000 user manual to download

MiniOS7 Utility which can help users to upload programs and learn how to operate.

After uploading the calibration program, right click on it and click "Run" to execute it.

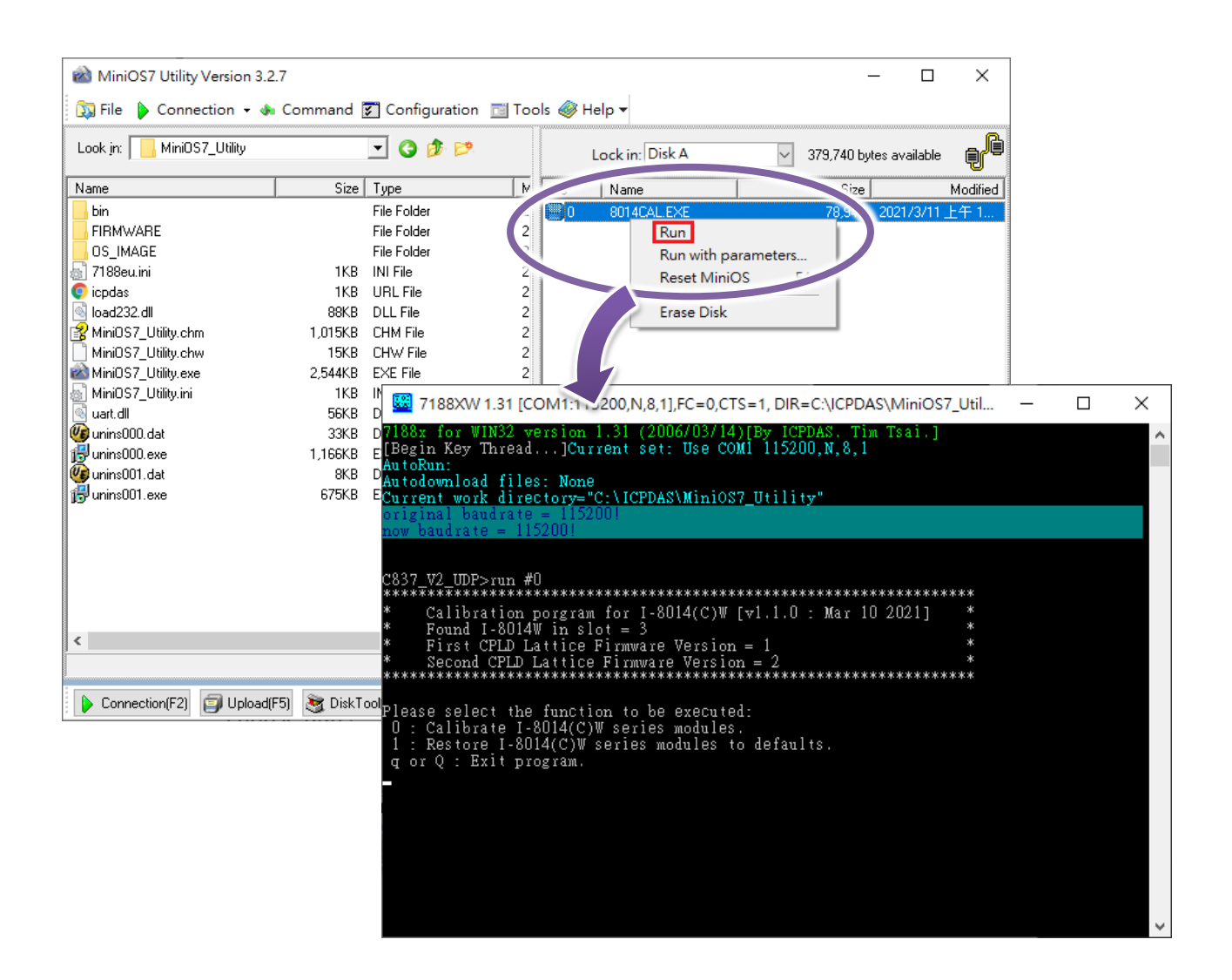

#### **Step 2.** Calibrate

After execute the program, press '0' to calibrate modules and follow the steps appeared at the screen.

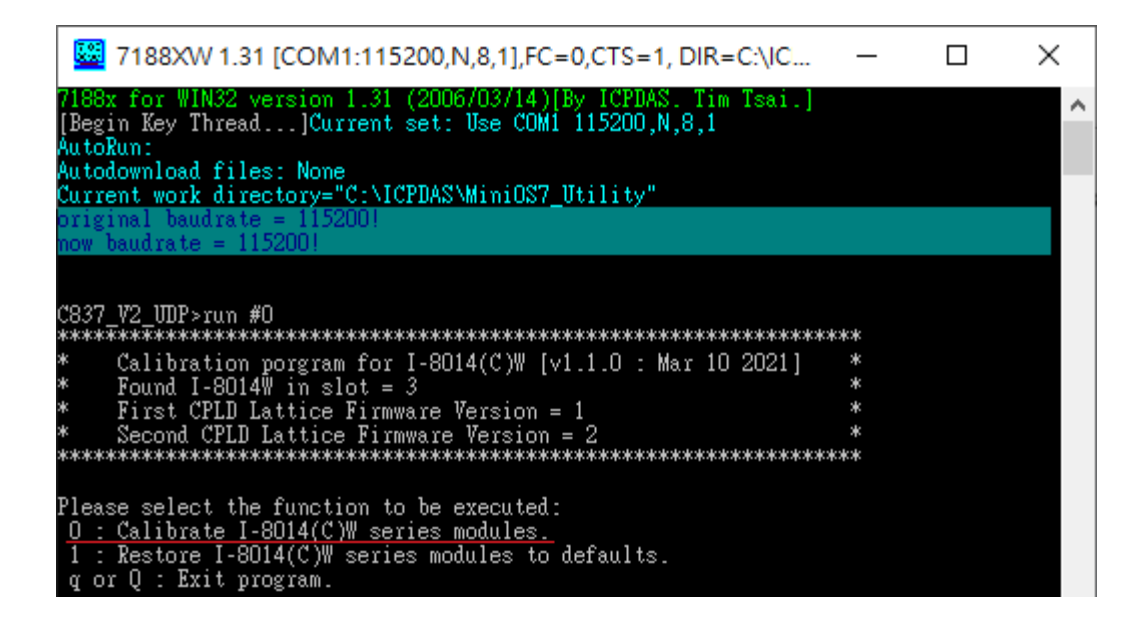

Select the range of I-8014W.

If you want to calibrate I-8014W / I-9014 with ±20 mA, please select ±2.5 V, because both types of range use the same gain and offset values.

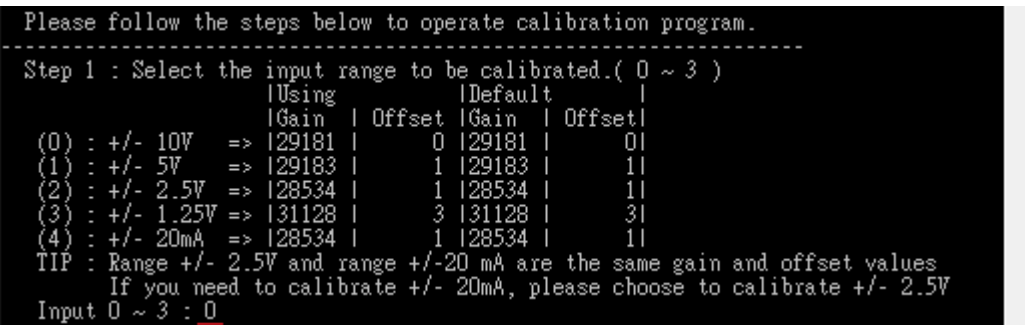

Output stable positive source to channel 0, and type the value displayed on the voltage meter.

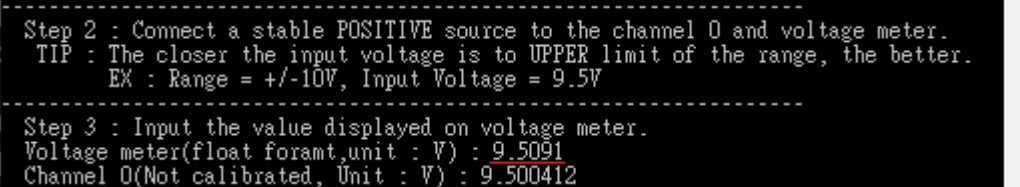

Output stable negative source to channel 0, and type the value displayed on the voltage meter.

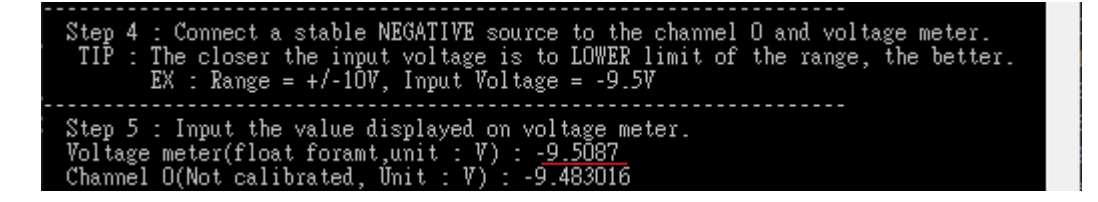

After finish Step 5, the new gain and offset values will be showed at the screen.

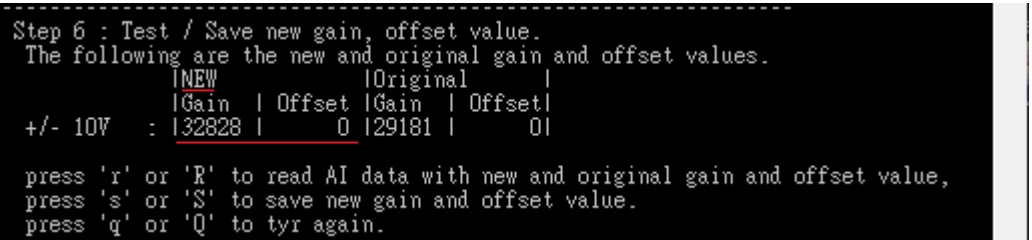

Press 'r' to read calibrated AI data with new and original gain and offset values , and check whether the new gain and offset values are correct or not.

<New> C[0] : -9.4998016 <0riginal> C[0] : -8.4442139

Press 's' to save new gain and offset values.

```
New Gain=32827 ,Offset= 0 ,Save to EEPROM ? (y/n):y<br>Successfully saved gain and offset values.<br>Please reboot the consroller for the new gain and offset values take effect.
```
This program can also be used to calibrate I-8014CW / I-9014C, the differences are that users need to output current as source and select channel to be calibrated.

# **5.3.2. Restore I-8014(C)W to defaults on iPAC-8000**

#### **Step 1.** Download, upload and execute calibration program

The calibration program can be downloaded in ICP DAS website.

Please refer to the following link:

[https://www.icpdas.com/en/download/show.php?num=2897](https://www.icpdas.com/en/download/show.php?num=2897&model=I-8014W-G)

In order to upload programs, please refer to the "2.2.2. Installing the MiniOS7" and "2.5.2. Uploading and Executing iPAC-8000 programs" of the IP-8000 user manual to download MiniOS7 Utility which can help users to upload programs and learn how to operate.

After uploading the calibration program, right click on it and click "Run" to execute it.

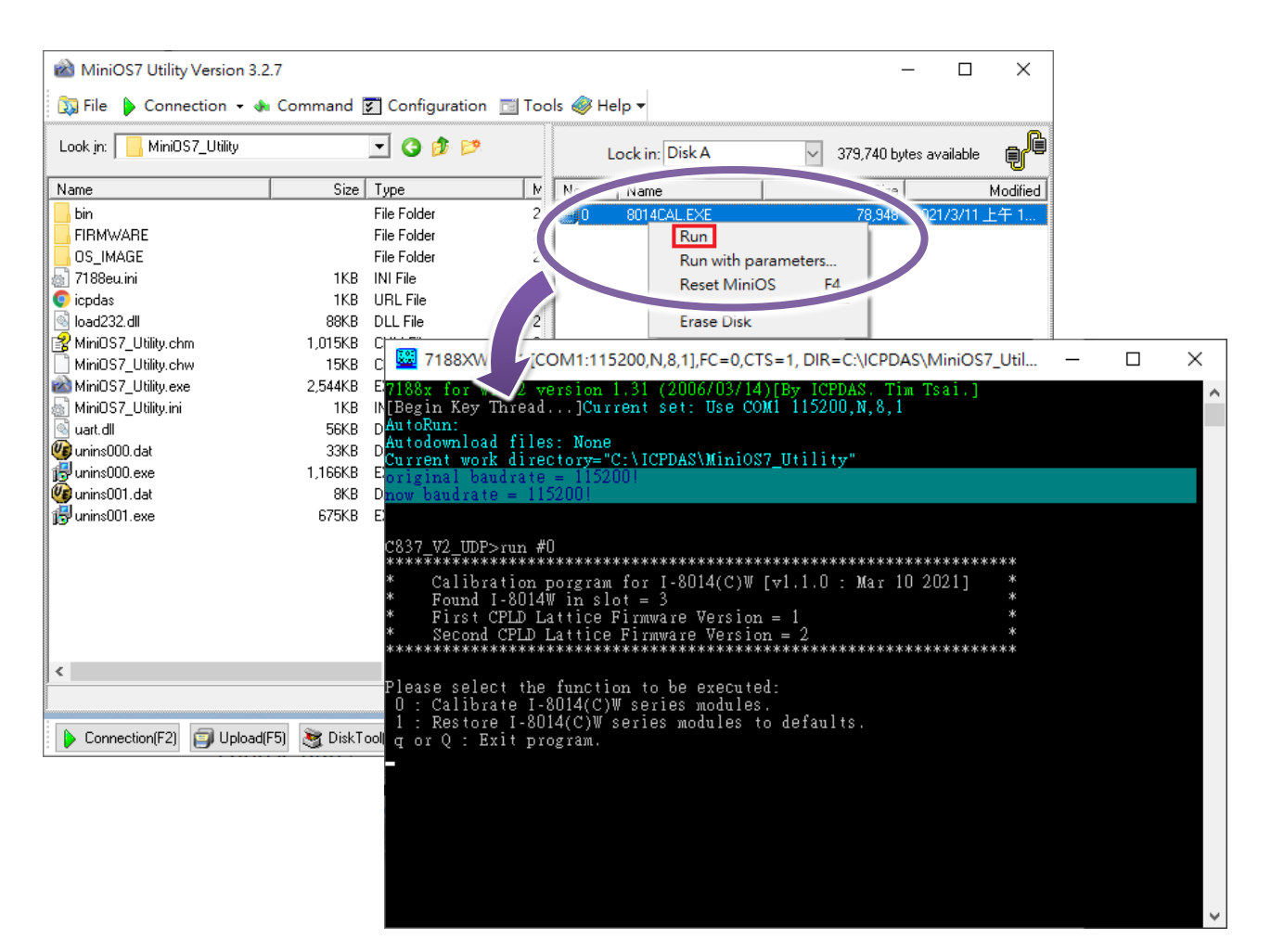

#### **Step 2.** Restore defaults

After execute the program, press '1' to restore defaults.

![](_page_139_Picture_2.jpeg)

Press 'y' to restore.

![](_page_139_Picture_52.jpeg)

# **5.3.3. Calibrate the I-8014(C)W on WinCE and WES units**

## **Step 1.** Wiring method

Set the Differential/Single-ended jumper to the differential position, connect source and modules in differential mode and connect the voltage or current meter to the wiring, like the following figure:

![](_page_140_Figure_3.jpeg)

Then, plug I-8014(C)W into the controller.

#### **Step 2**. Download and execute calibration program

The calibration program can be downloaded in ICP DAS website.

Please refer to the following link:

[https://www.icpdas.com/en/download/show.php?num=2897](https://www.icpdas.com/en/download/show.php?num=2897&model=I-8014W-G)

#### **Step 3.** Calibrate

After execute the program, please follow the steps one by one.

Select the index where the module is.

![](_page_141_Picture_115.jpeg)

Select the name of module and click "Next" button.

![](_page_141_Picture_9.jpeg)

Change to "page Step 4,5",

Output stable positive source to channel 0 and type the value displayed on the voltage meter, then Click "Read" button.

![](_page_142_Picture_57.jpeg)

Change to "page Step 6,7",

Output stable negative source to channel 0 and type the value displayed on the voltage meter, then Click "Read" button.

![](_page_142_Picture_58.jpeg)

Change to "page Step 8",

Click "Test" to read calibrated AI data with new and original gain and offset values , and check whether the new gain and offset values are correct or not.

![](_page_143_Picture_46.jpeg)

Click "SAVE" to save new gain and offset values.

![](_page_143_Picture_47.jpeg)
### **5.3.4. Restore I-8014(C)W to defaults on WinCE and WES units**

### Step 1. Download and execute calibration program

The calibration program can be downloaded in ICP DAS website.

Please refer to the following link:

[https://www.icpdas.com/en/download/show.php?num=2897](https://www.icpdas.com/en/download/show.php?num=2897&model=I-8014W-G)

#### Step 2. Restore defaults

After execute the program, please follow the steps one by one.

Select the index where the module is.

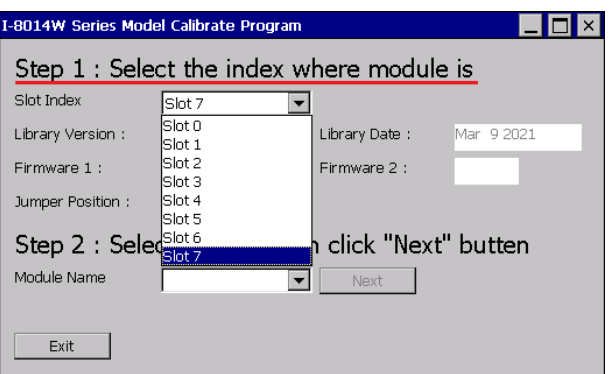

Select the name of module and click "Next" button.

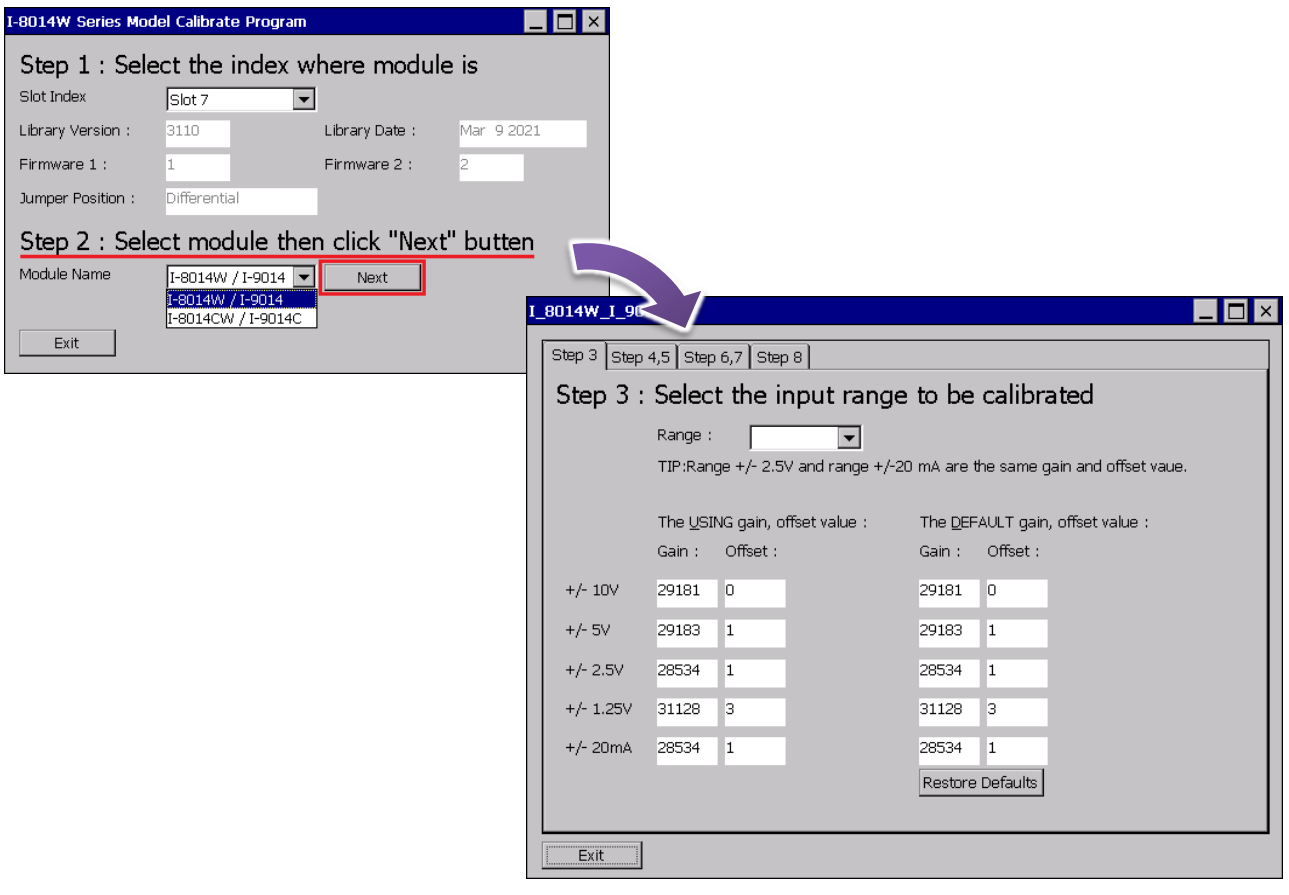

### Click "Restore Defaults" button.

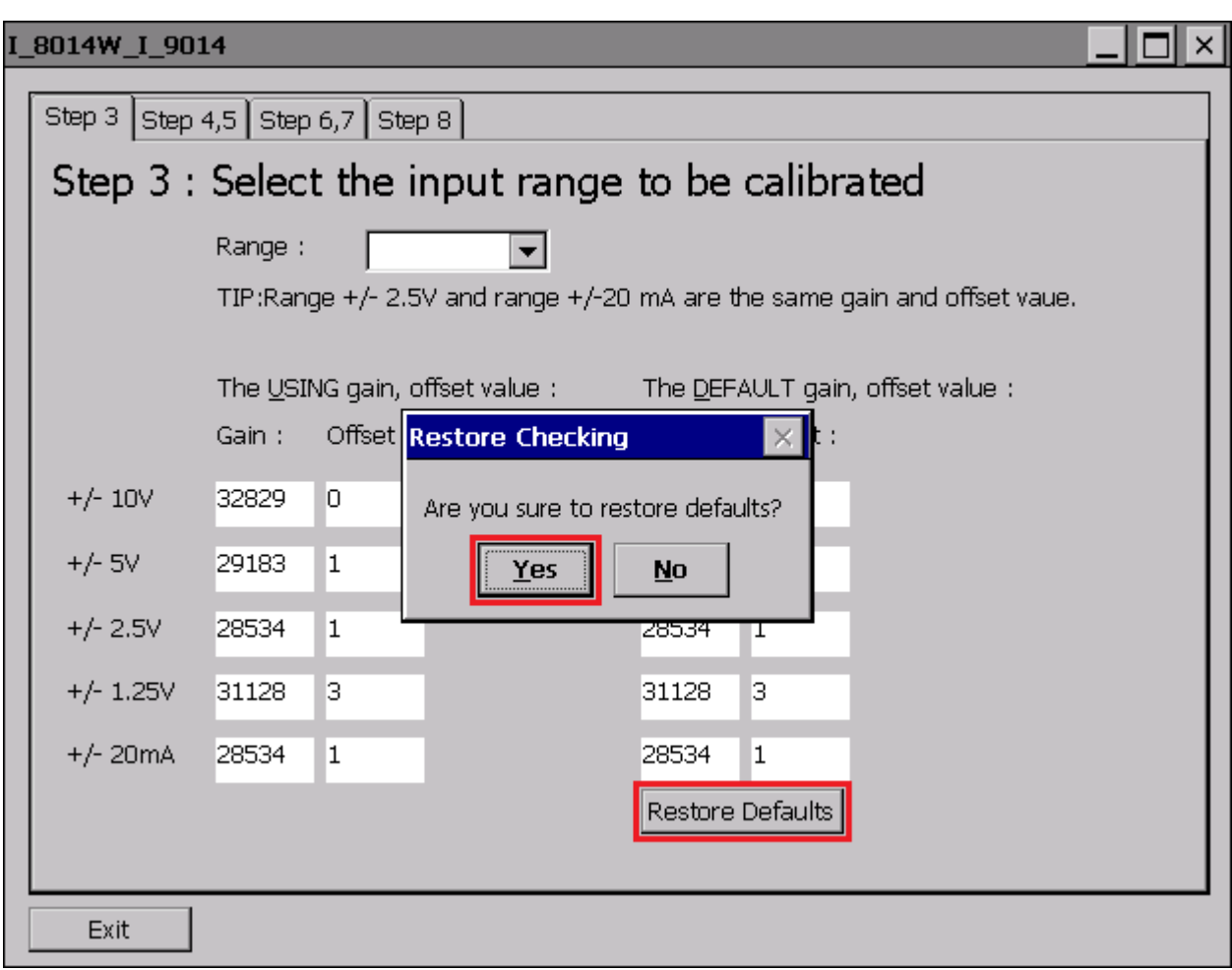

# **Appendix A. Error Code**

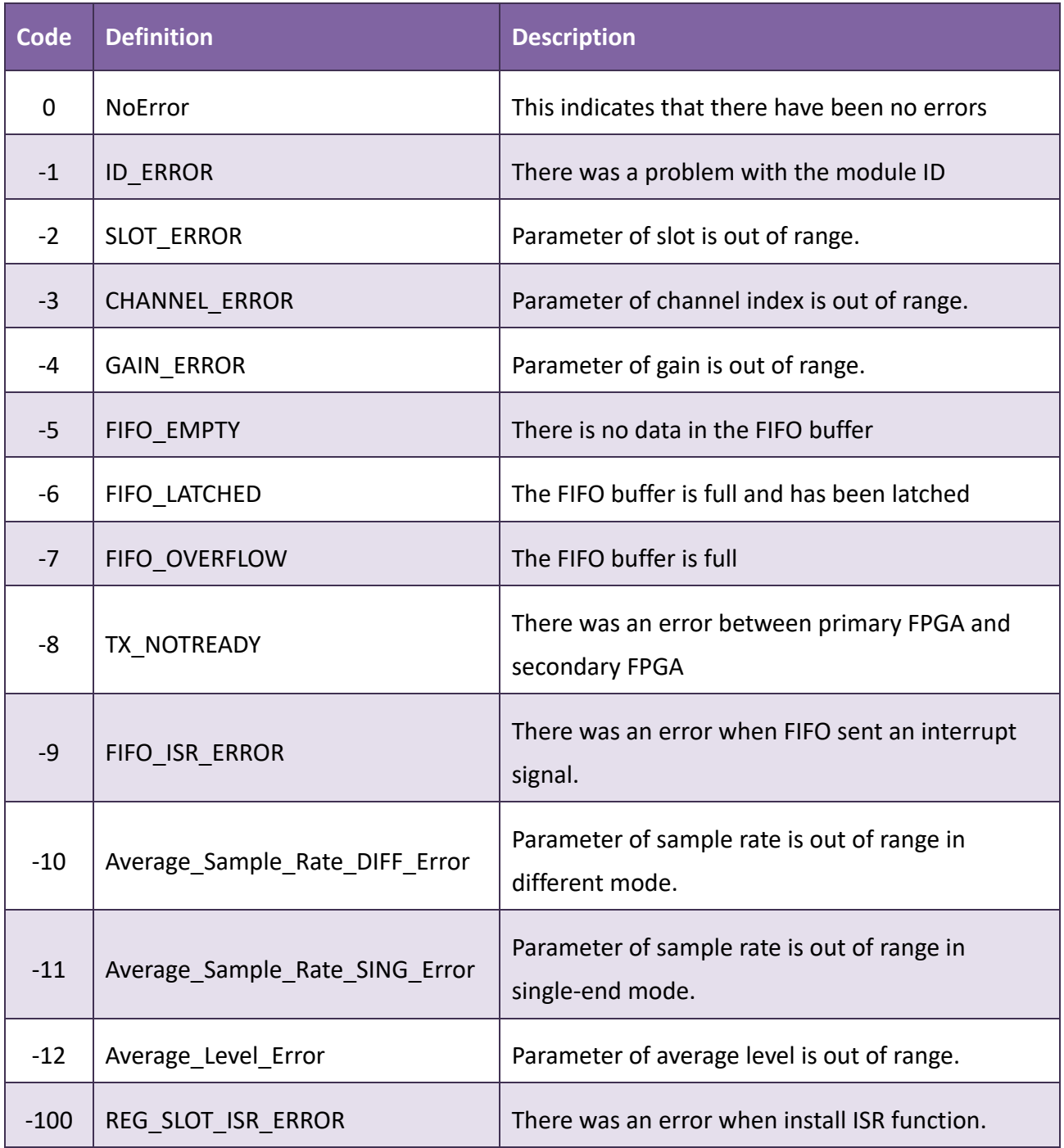

# **Appendix B. Read AI Function Polling Performance**

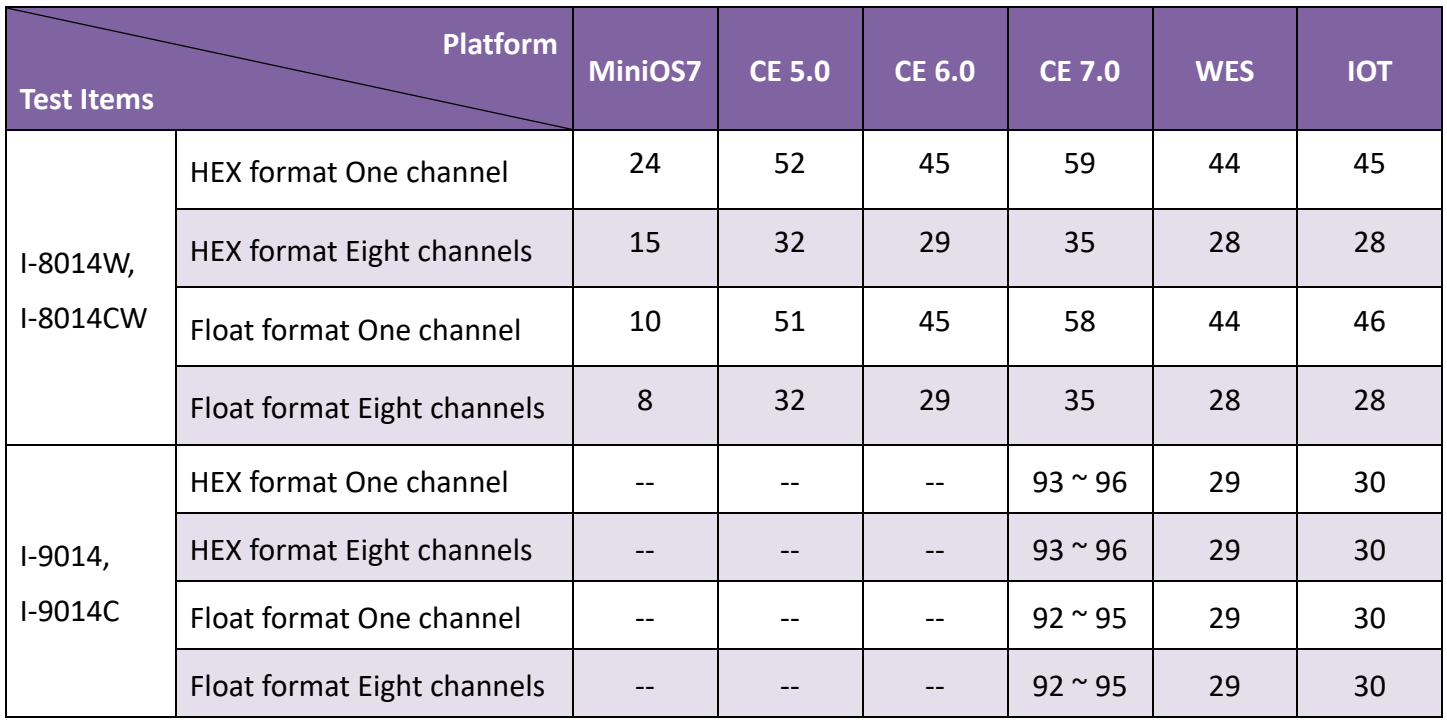

**Unit : k Hz**

## **Appendix C. Revision History**

This chapter provides revision history information to this document.

The table below shows the revision history.

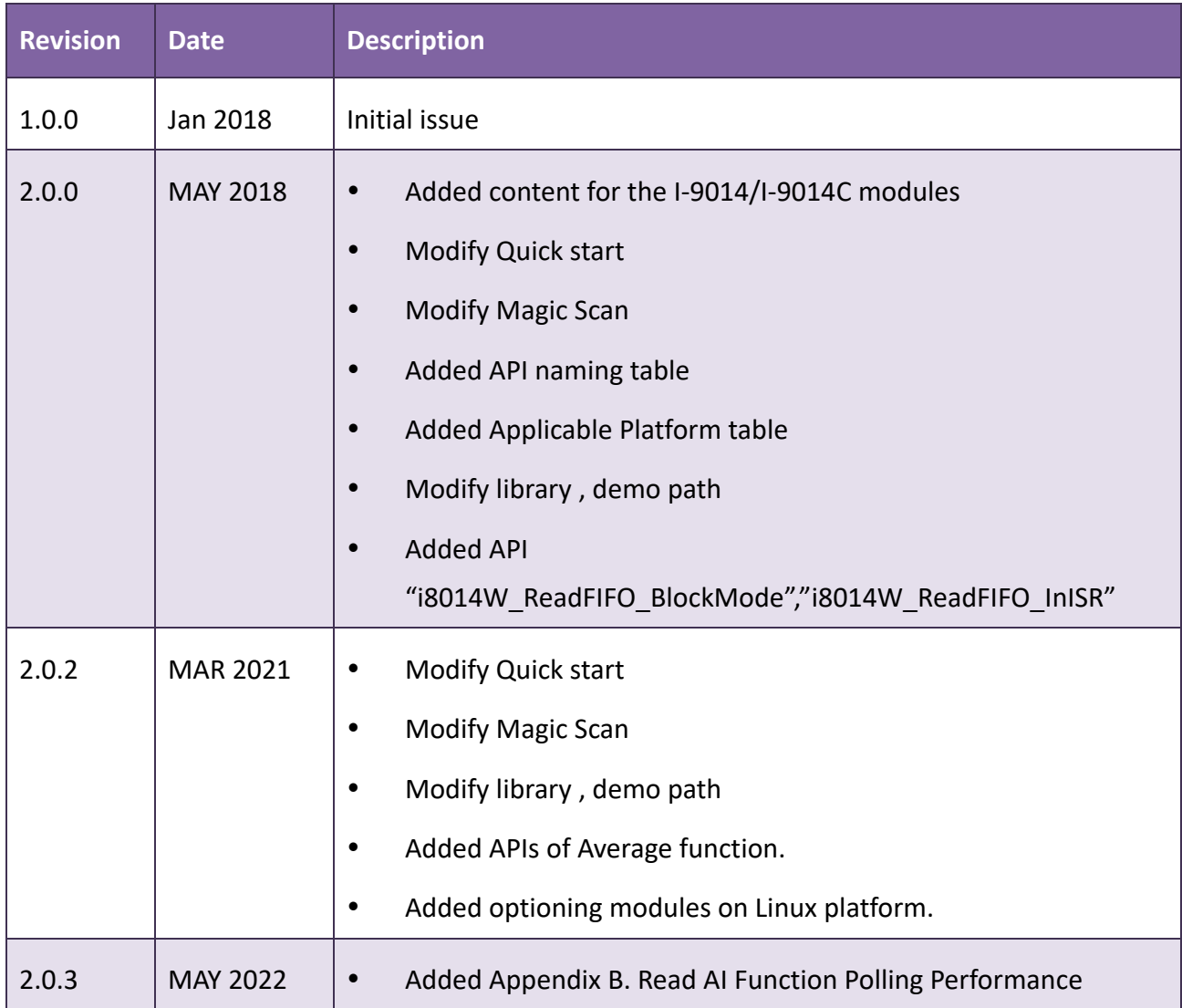